# **EDAN Agile PLM Electronic Signature Information**

**--Signatures related to this document and performed in EDAN Agile PLM.**

**文件名称:SE-12系列说明书\_俄语 文件编号:01.54.111748 版本:1.6 产品型号:SE-12 Express;SE-1200 Express;SE-1200;SE-1201;SE-12 项目编码(Project Code):2082C000**

**签批信息:**

**作者 : 严 慧敏 (yanhuimin) 2018-12-21 15:41:11 审核人 : 兰 小燕 (lanxiaoyan) 2018-12-24 08:51:36 审核人 : 肖 玉华 (xiaoyuhua) 2018-12-21 16:30:10 审核人 : 黄 永开 (huangyongkai) 2018-12-22 11:10:40 审核人 : 明 镭 (minglei) 2018-12-25 09:40:14 审核人 : 张 在阳 (zhangzaiyang) 2018-12-24 10:41:50 审核人 : 周 安群 (zhouanqun) 2018-12-24 09:27:36 批准人 : 杨 洁 (yangjie) 2018-12-27 13:24:22 批准人 : 陈 浩杰 (chenhaojie) 2018-12-27 15:39:07**

**版权©深圳市理邦精密仪器股份有限公司 (Copyright©Edan Instrument,Inc.)**

Серия SE-12 Электрокардиограф Версия 1,6

# Руководство по эксплуатации

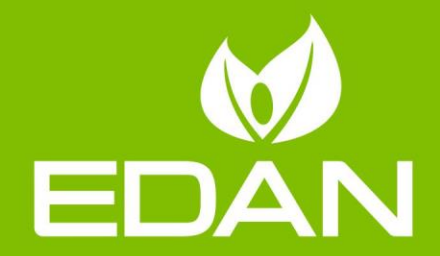

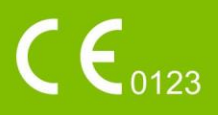

### **О данном руководстве**

P/N: 01.54.111748 MPN: 01.54.111748016 Дата выпуска: Декабрь 2018г. © EDAN INSTRUMENTS, INC. 2009-2018. Все права защищены.

# **Заявление**

Задачей настоящего руководства является предоставление помощи при работе с данным изделием и при выполнении его технического обслуживания. Напоминаем, что данное изделие должно использоваться строго в соответствии с настоящим руководством. Компания EDAN INSTRUMENTS, INC. (называемая в дальнейшем «EDAN») не несет ответственности за поломки или несчастные случаи, которые могут произойти в результате несоблюдения настоящего руководства при эксплуатации изделия.

Авторское право на это руководство принадлежит компании EDAN. Без предварительного письменного разрешения компании EDAN запрещается делать фотокопии, воспроизводить или переводить на другие языки какие-либо материалы, содержащиеся в данном руководстве.

Материалы, защищенные законом об авторском праве, включая, в том числе, конфиденциальную информацию, такую как технические данные и сведения о пациенте, содержащиеся в этом руководстве, не подлежат разглашению никаким посторонним третьим лицам.

Пользователь должен ясно понимать, что данное руководство никоим образом не гарантирует ему, явно или косвенно, никакого права или лицензии на использование какой бы то ни было интеллектуальной собственности компании EDAN.

Компания EDAN сохраняет за собой право изменять, обновлять и окончательно трактовать настоящее руководство.

I

# **Сведения об изделии**

#### **Наименование изделия:** электрокардиограф

**Модель:** SE-12, SE-12 Express, SE-1200, SE-1200 Express, SE-1201

### **Ответственность изготовителя**

Компания EDAN берет на себя ответственность за безопасность, надежность и работоспособность данного изделия только в том случае, если:

работы по сборке, расширению, перенастройке, модификации или ремонту выполняются лицами, уполномоченными компанией EDAN;

электроустановка используемого помещения соответствует требованиям национальных стандартов;

аппарат используется в соответствии с инструкцией по эксплуатации.

#### **Термины, используемые в этом руководстве**

В настоящем руководстве приведены основные принципы безопасности.

#### **ОСТОРОЖНО!**

Текст с пометкой **ОСТОРОЖНО!** предостерегает от некоторых действий или ситуаций, которые могут привести к травме или смерти.

#### **ВНИМАНИЕ!**

Текст с пометкой **ВНИМАНИЕ!** предостерегает от действий или ситуаций, которые могут привести к повреждению оборудования, получению неточных данных или неправильному выполнению процедуры.

#### **ПРИМЕЧАНИЕ**

**ПРИМЕЧАНИЕ** содержит важные сведения о функции или процедуре.

# **Содержание**

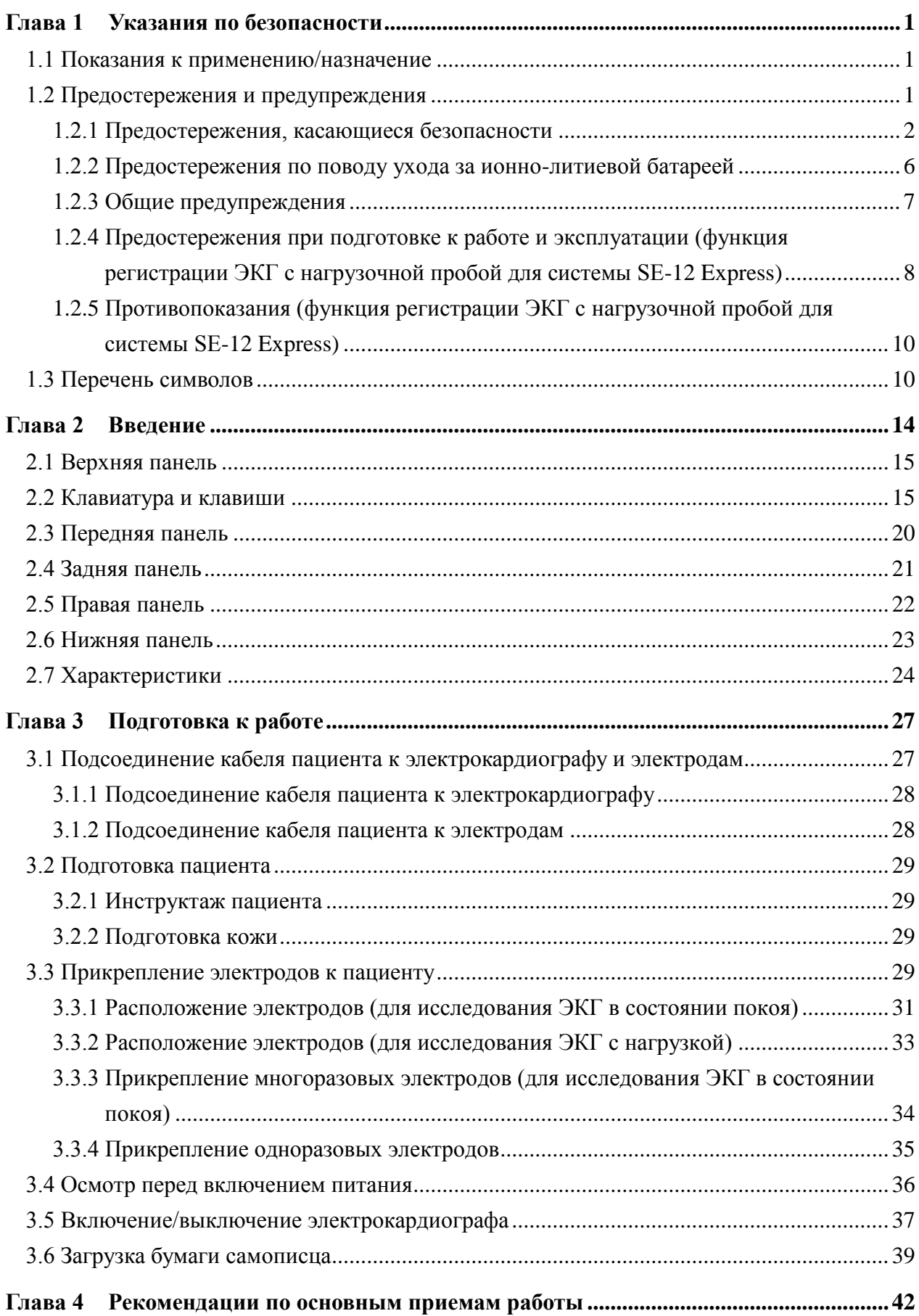

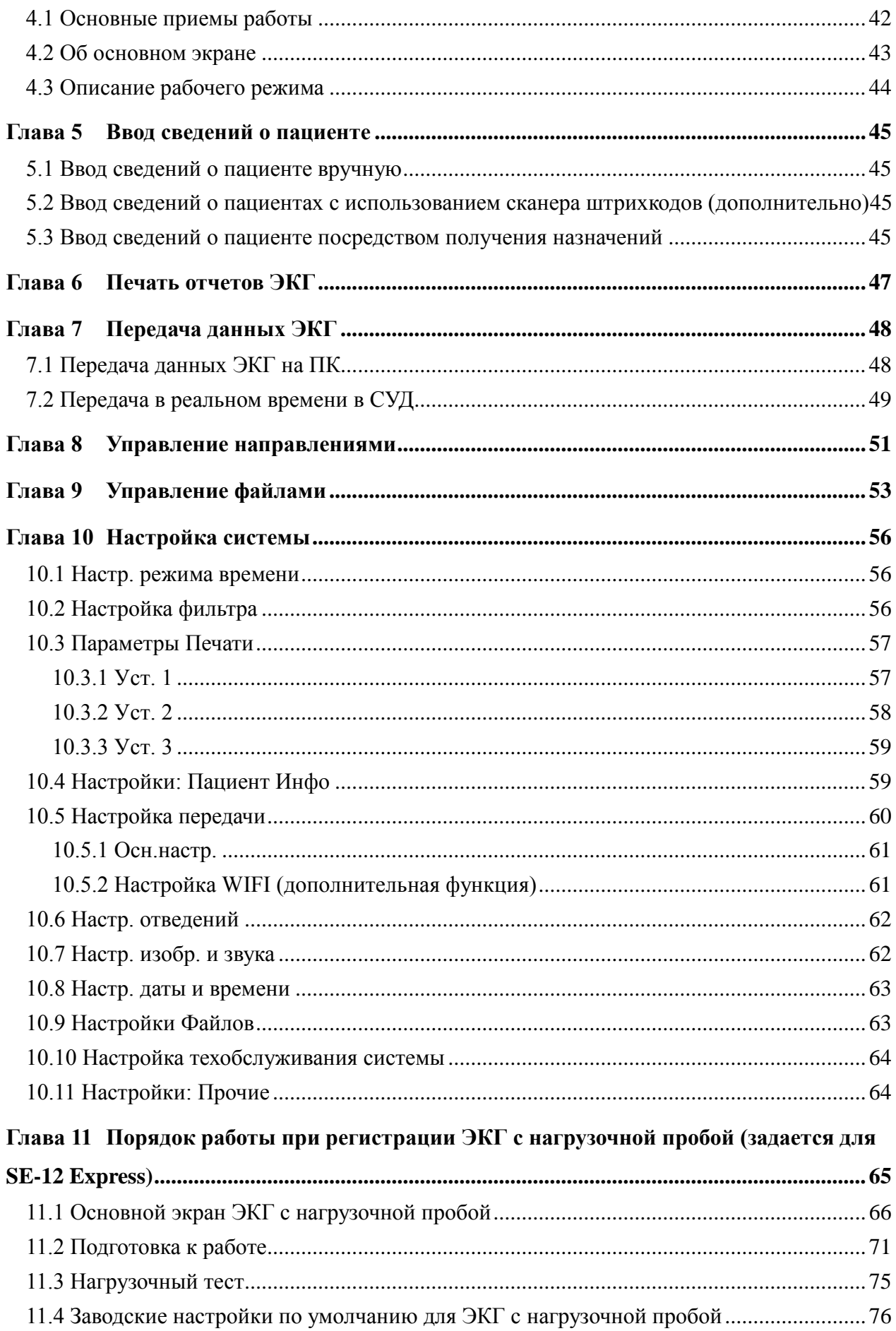

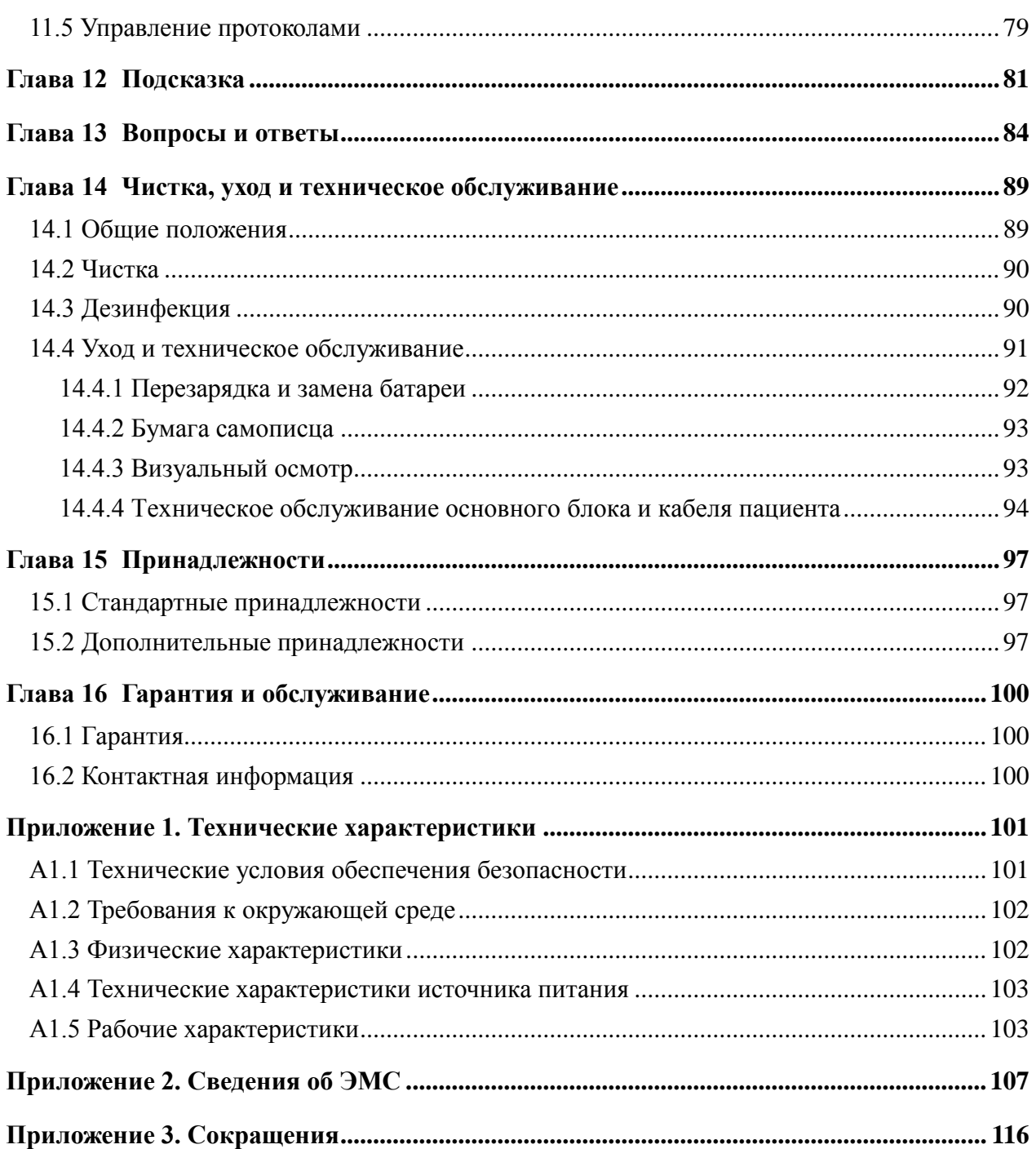

# <span id="page-7-0"></span>**Глава 1 Указания по безопасности**

В этой главе приведены важные сведения по технике безопасности при работе с электрокардиографом серии SE-12.

### <span id="page-7-1"></span>**1.1 Показания к применению/назначение**

Электрокардиограф серии SE-12 предназначен для регистрации сигналов ЭКГ у пациентов взрослого и детского возраста с помощью поверхностных электродов ЭКГ. Электрокардиограф предназначен для использования врачами и обученными медицинскими работниками в больницах и учреждениях здравоохранения. Кардиограмма, записываемая электрокардиографом, может помочь в анализе и диагностировании сердечных заболеваний. Однако расшифрованная ЭКГ с измерениями и заключениями предоставляется лишь в качестве рекомендаций.

#### **ОСТОРОЖНО!**

- 1. Данное оборудование не предназначено для регистрации внутрисердечной ЭКГ или прямого контакта с сердцем.
- 2. Данное оборудование не предназначено для домашнего пользования.
- 3. Данное оборудование не предназначено для терапии или мониторинга.
- 4. Данное оборудование предназначено только для пациентов детского и взрослого возраста.
- 5. Результаты, выдаваемые оборудованием, должны изучаться с учетом клинического состояния пациента и не могут заменить регулярную проверку.

### <span id="page-7-2"></span>**1.2 Предостережения и предупреждения**

Для безопасного и эффективного использования электрокардиографа и во избежание возможных опасностей, обусловленных неправильной эксплуатацией, прочитайте до конца настоящее руководство пользователя и обязательно ознакомьтесь со всеми функциями данного оборудования и надлежащим порядком эксплуатации, прежде чем приступать к работе.

Обратите особое внимание на следующие предостережения и предупреждения.

# <span id="page-8-0"></span>**1.2.1 Предостережения, касающиеся безопасности**

- 1. Электрокардиограф рассчитан на использование квалифицированными врачами или профессионально подготовленным персоналом. Перед началом работы они должны ознакомиться со всей информацией, содержащейся в данном руководстве пользователя.
- 2. Только квалифицированным инженерам по эксплуатации разрешается устанавливать это оборудование, и только квалифицированные инженеры по эксплуатации имеют право вскрывать корпус. В противном случае возможны угрозы безопасности.
- 3. **ВЗРЫВООПАСНОСТЬ.** Не используйте электрокардиограф в присутствии горючих смесей анестетиков с кислородом или другими горючими веществами.
- 4. **ОПАСНОСТЬ ПОРАЖЕНИЯ ТОКОМ.** Необходимо использовать заземленную электрическую розетку больничного класса. Ни в коем случае не пытайтесь переделать трехжильную вилку под двухконтактную розетку. Данное оборудование необходимо подключать только к сети электропитания с защитным заземлением.
- 5. Прежде чем подсоединять или отсоединять оборудование, обязательно выключите питание и отсоедините шнур питания от сетевой розетки. В противном случае возможно поражение электрическим током и иные травмы пациента или оператора.
- 6. Если целостность внешнего защитного проводника вызывает сомнения, то оборудование следует питать от внутренней ионно-литиевой батареи.
- 7. Не используйте это оборудование при наличии высокого статического электричества или высоковольтного оборудования, которое может искрить.
- 8. Разрешается использовать только кабель пациента и другие принадлежности, поставляемые изготовителем. В противном случае рабочие характеристики устройства и защита от поражения электрическим током не гарантируются.
- 9. Использование кабеля пациента и других принадлежностей, которые не поставляются изготовителем, может привести к усилению излучения или снижению помехозащищенности оборудования.

- 10. Электрокардиограф проверен на безопасность при использовании с рекомендуемыми принадлежностями, периферийным оборудованием и отведениями. При одновременном использовании электрокардиографа вместе с водителями ритма и другими стимуляторами опасности не выявлено.
- 11. Прежде чем приступать к работе, убедитесь в том, что все электроды правильно подсоединены к пациенту.
- 12. Убедитесь, что токопроводящие детали электродов и соответствующие разъемы, включая нейтральные электроды, не соприкасаются с заземлением или другими токопроводящими предметами.
- 13. Во время дефибрилляции следует использовать одноразовые электроды.
- 14. Не следует использовать электроды из разнородных металлов это может привести к высокому напряжению поляризации.
- 15. Одноразовые электроды разрешается использовать только однократно.
- 16. Не прикасайтесь к пациенту, койке, столу или оборудованию при выполнении ЭКГ одновременно с использованием дефибриллятора.
- 17. Не прикасайтесь одновременно к доступным частям немедицинского электрического оборудования и пациенту.
- 18. Не прикасайтесь к входу или выходу сигналов и пациенту одновременно.
- 19. Использование оборудования, которое прилагает высокочастотные напряжения к пациенту (включая электрохирургическое оборудование и некоторые датчики дыхания), не поддерживается и может приводить к нежелательным результатам. Перед выполнением любых процедур с использованием высокочастотного хирургического оборудования отсоедините кабель пациента от электрокардиографа или отведения от пациента.
- 20. Если используется технология WIFI, то для обеспечения соответствия рекомендациям FCC по воздействию РЧ-излучением устройства WIFI следует устанавливать и использовать таким образом, чтобы расстояние между излучателем и телом пациента было не менее 20 см. Помещение, где используется WIFI, должно быть неэкранированным изнутри и снаружи.
- 21. Сосредоточьте внимание на обследовании, чтобы не пропустить важных кривых ЭКГ.

- 22. **ОПАСНОСТЬ ПОРАЖЕНИЯ ТОКОМ.** Не подсоединяйте немедицинское электрическое оборудование, входящее в комплект поставки системы, напрямую к настенной розетке, если это немедицинское оборудование предназначено для питания от многоместной розетки с развязывающим трансформатором.
- 23. **ОПАСНОСТЬ ПОРАЖЕНИЯ ТОКОМ.** Не подключайте к многоместной розетке, от которой питается данная система, электрическое оборудование не из комплекта поставки системы.
- 24. Не подсоединяйте к электрокардиографу никакого оборудования или принадлежностей, которые не одобрены изготовителем или не соответствуют стандарту IEC/EN 60601-1. Эксплуатация неодобренного оборудования или принадлежностей вместе с электрокардиографом не проверялась или не поддерживается, работа и безопасность электрокардиографа не гарантируется.
- 25. Вблизи пациента (в радиусе 1,5 м/6 футов) запрещается использовать какое бы то ни было немедицинское оборудование (например, внешний принтер).
- 26. Не превышайте максимальную допустимую нагрузку при подаче питания в систему от многоместной розетки.
- 27. Многоместная розетка не должна находиться на полу.
- 28. Не используйте дополнительную многоместную розетку или удлинительный шнур в медицинской электрической системе, если они не указаны изготовителем как часть системы. Многоместные розетки, входящие в комплект поставки системы, должны использоваться только для подачи питания на оборудование, образующее часть системы.
- 29. Дополнительное оборудование, подключаемое к аналоговым и цифровым интерфейсам, должно быть сертифицировано на соответствие стандартам IEC/EN (например, стандарту IEC/EN 60950 для оборудования информационных технологий и стандарту IEC/EN 60601-1 по медицинскому оборудованию). Кроме того, все конфигурации должны соответствовать правомерной версии стандарта IEC/EN 60601-1. Поэтому любое лицо, подключающее дополнительное оборудование к разъему ввода или вывода сигнала с целью формирования медицинской системы, должно обеспечить соответствие требованиям правомерной версии стандарта системы IEC/EN 60601-1. При любых сомнениях обращайтесь за консультацией в наш отдел технического обслуживания или к местному дистрибьютору.

- $30. B$ присоединения к данному электрокардиографу любой результате принадлежности (например, принтера) или другого устройства (например, компьютера) образуется медицинская система. В этом случае во время установки системы следует предпринять дополнительные меры безопасности, а система должна обеспечивать:
	- $a)$  B пределах среды, окружающей пациента, уровень безопасности, сопоставимый с уровнем, обеспечиваемым медицинским электрическим оборудованием, соответствующим стандарту IEC/EN 60601-1, и
	- b) Вне среды, окружающей пациента, уровень безопасности, присущий немедицинскому электрическому оборудованию, соответствующему другим стандартам безопасности IEC и ISO.
- 31. Все подключаемые к системе принадлежности можно устанавливать вблизи пациента только в том случае, если они отвечают требованиям стандарта IEC/EN 60601-1.
- 32. Компьютер, принтер, беговая дорожка, велоэргометр, а также монитор АД должны приобретаться у производителя данной системы. В ином случае производитель системы не отвечает за техническое обслуживание аппаратного обеспечения ПК. операционной системы И других дополнительных принадлежностей.
- 33. В случае подключения к пациенту нескольких аппаратов их суммарный ток утечки может превысить пределы, определенные в стандарте IEC/EN 60601-1, и создать угрозу безопасности пациента. Проконсультируйтесь с обслуживающим персоналом.
- 34. При необходимости шину выравнивания потенциала можно подсоединить к шине выравнивания потенциала другого оборудования. Убедитесь, что все оборудование подсоединено к клемме эквипотенциального заземления.
- 35. Электрокардиограф не следует обслуживать и ремонтировать, когда он используется для пациента.
- 36. Разъем на приборе и сетевой штепсель служат средством изоляции от электропитания. Располагайте электрокардиограф в таком месте, чтобы оператор имел беспрепятственный доступ к устройству отключения.

- 37. Медицинское электрическое оборудование необходимо устанавливать и вводить в эксплуатацию в соответствии с приложением 2 «Сведения об ЭМС».
- 38. Оборудование не следует использовать рядом с другим оборудованием или ставить на другое оборудование. См. рекомендуемые пространственные разносы, приведенные в приложении 2 «Сведения об ЭМС».
- 39. Портативное и мобильное оборудование радиосвязи может влиять на работу медицинского электрического оборудования. См. рекомендуемые пространственные разносы, приведенные в приложении 2 «Сведения об ЭМС».
- 40. Сборку электрокардиографа и модификации, вносимые в ходе его эксплуатации, необходимо оценивать в соответствии с требованиями стандарта IEC 60601-1.

### <span id="page-12-0"></span>**1.2.2 Предостережения по поводу ухода за ионно-литиевой**

## **батареей**

- 1. Неправильная эксплуатация может привести к нагреванию, воспламенению или взрыву внутренней ионно-литиевой батареи (называемой в дальнейшем батареей), а также к уменьшению ее емкости. Необходимо внимательно прочитать данное руководство пользователя и уделять больше внимания предупреждающим сообщениям.
- 2. Открывать батарейный отсек и заменять батареи разрешается только квалифицированным инженерам по эксплуатации, уполномоченным изготовителем, причем батареи должны быть той же модели и с такими же техническими характеристиками, что и в конфигурации изготовителя.
- 3. **ОПАСНОСТЬ ВЗРЫВА.** При установке батареи не перепутайте анод с катодом.
- 4. Не нагревайте батарею и не проливайте на нее жидкость, а также не бросайте ее в огонь или воду.
- 5. Не разламывайте батарею и не протыкайте ее острыми предметами, например иглой. Не бейте батарею молотом, не роняйте и не наступайте на нее, подвергая сильному удару. Не разбирайте батарею и не изменяйте ее конструкцию.

- 6. При обнаружении протечки или неприятного запаха немедленно прекратите пользоваться батареей. В случае попадания протекшей жидкости на кожу или одежду сразу же смойте жидкость чистой водой. Если пролившаяся жидкость попала в глаза, не трите их. Сначала промойте их чистой водой и немедленно обратитесь за помощью к врачу.
- 7. Утилизируйте или переработайте отработанную батарею должным образом в соответствии с местными нормативами.
- 8. Извлекать или устанавливать батарею можно только при выключенном устройстве.
- 9. Извлекайте батарею из электрокардиографа, когда он не используется в течение длительного времени.
- 10. Если батарея хранится отдельно и не используется в течение длительного времени, то ее рекомендуется подзаряжать не реже одного раза в 6 месяцев, чтобы не допустить чрезмерной разрядки.

# <span id="page-13-0"></span>**1.2.3 Общие предупреждения**

#### **ВНИМАНИЕ!**

- 1. Согласно федеральному закону США, продажа данных устройств разрешена только врачам или по их предписанию.
- 2. Не допускайте проливания жидкостей и воздействия чрезмерных температур. Необходимо поддерживать температуру от 5 до 40 °C во время работы и от -20 до 55 °C во время транспортировки и хранения.
- 3. Не используйте оборудование в запыленном помещении с плохой вентиляцией или в присутствии едких веществ.
- 4. Убедитесь, что вокруг оборудования нет источников интенсивных электромагнитных помех, например радиопередатчиков, мобильных телефонов и т. д. Внимание: крупные медицинские электрические приборы, такие как электрохирургическое оборудование, рентгенологическое оборудование, оборудование для МРТ и т. д. способны вызывать электромагнитные помехи.

#### **ВНИМАНИЕ!**

- 5. Пробитый предохранитель необходимо заменить предохранителем точно такого же типа и номинала, что и первоначальный.
- 6. По истечении срока службы устройство и принадлежности необходимо утилизировать в соответствии с местными нормативами. Также их можно вернуть продавцу или изготовителю для переработки или соответствующей утилизации. Аккумуляторы являются опасными отходами. ЗАПРЕЩАЕТСЯ выбрасывать их вместе с бытовым мусором. По завершении срока службы батарей сдайте их в соответствующие пункты сбора отработанных батарей для переработки. За подробными сведениями о переработке этого изделия или батареи обращайтесь в местный государственный орган или магазин, продавший изделие.

# <span id="page-14-0"></span>**1.2.4 Предостережения при подготовке к работе и эксплуатации (функция регистрации ЭКГ с нагрузочной пробой для системы SE-12 Express)**

- 1. Перед работой с системой проверьте предохранительные стопоры беговой дорожки (грибовидный и проводной).
- 2. Во время нагрузочного теста его проведение должен контролировать обладающий надлежащей квалификацией специалист, который прошел полный курс обучения по восстановлению сердечно-легочной деятельности и отвечает всем квалификационным требованиям для контроля подобных тестов, при поддержке врача, который обладает навыками проведения нагрузочных тестов и оказания неотложной помощи; врач должен находиться в непосредственной близости для оценки состояния перед проведением теста и контроля соблюдения возможных терапевтических рекомендаций.
- 3. Убедитесь, что в кабинете для тестов с нагрузкой имеется необходимое исправное оборудование для оказания первой помощи, например дефибрилляторы, манометры и др., а также необходимые пригодные медикаменты.

- 4. После работы с системой отключите питание и извлеките шнур питания из стенной розетки.
- 5. Перед дефибрилляцией обязательно выключите питание и отсоедините шнур питания от розетки переменного тока.
- 6. Отойдите от установки на четыре шага и удостоверьтесь в ее стабильной работе.
- 7. Тредмил необходимо подключать к отдельной розетке питания.
- 8. Перед использованием выполняйте тщательную проверку беговой дорожки/эргометра.
- 9. Для выполнения теста с нагрузкой у пациента должна быть удобная одежда и обувь.
- 10. Берегите руки, волосы, ювелирные украшения и элементы одежды от контакта с подвижными деталями.
- 11. При запуске беговой дорожки пациент не должен стоять на беговом полотне. При запуске пациент должен стоять на перекладинах для ног и держаться за поручни. Перед тем как ставить ноги на беговое полотно, следует дождаться его движения.
- 12. Во избежание статического разряда пациенту не следует надевать свободную одежду или одежду из тканей (например, нейлон), легко создающих статическое электричество.
- 13. При появлении дискомфорта у пациента или какого-либо нарушения в работе системы немедленно прекратите исследование.
- 14. Нажмите грибовидный предохранительный стопор или потяните за проводной предохранительный стопор, чтобы в случае необходимости экстренно остановить беговую дорожку.

# <span id="page-16-0"></span>**1.2.5 Противопоказания (функция регистрации ЭКГ**

# **с нагрузочной пробой для системы SE-12 Express)**

#### **Абсолютные противопоказания:**

- 1. Острый инфаркт миокарда (в течение 2 дней)
- 2. Нестабильная стенокардия с высоким уровнем риска
- 3. Нарушения гемодинамики, вызванные неконтролируемой аритмией
- 4. Манифестный тяжелый аортальный стеноз
- 5. Сердечная недостаточность с неконтролируемым клиническим эпизодом
- 6. Острая эмболия легочной артерии или инфаркт легкого
- 7. Острый мио- или перикардит
- 8. Пациент отказывается от пробы.

#### **Относительные противопоказания:**

- 1. Стеноз главного ствола левой коронарной артерии
- 2. Стенотические пороки сердца средней тяжести
- 3. Нарушения электролитного баланса плазмы крови
- 4. Тяжелая артериальная гипертензия (систолическое АД >200 мм рт. ст. либо диастолическое АД >110 мм рт. ст.)
- 5. Тахи- или брадиаритмия
- 6. Гипертрофическая кардиомиопатия
- 7. Невозможность взаимодействия с пациентом по причине психического нарушения или физической недееспособности
- 8. Высокая АВ-блокада

# <span id="page-16-1"></span>**1.3 Перечень символов**

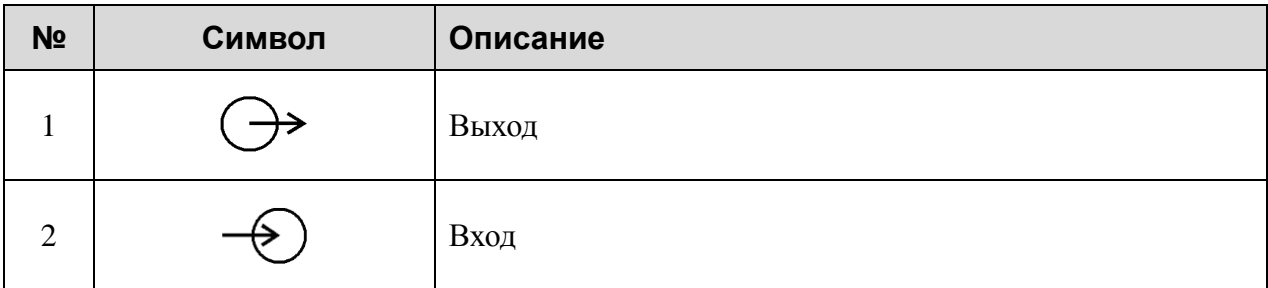

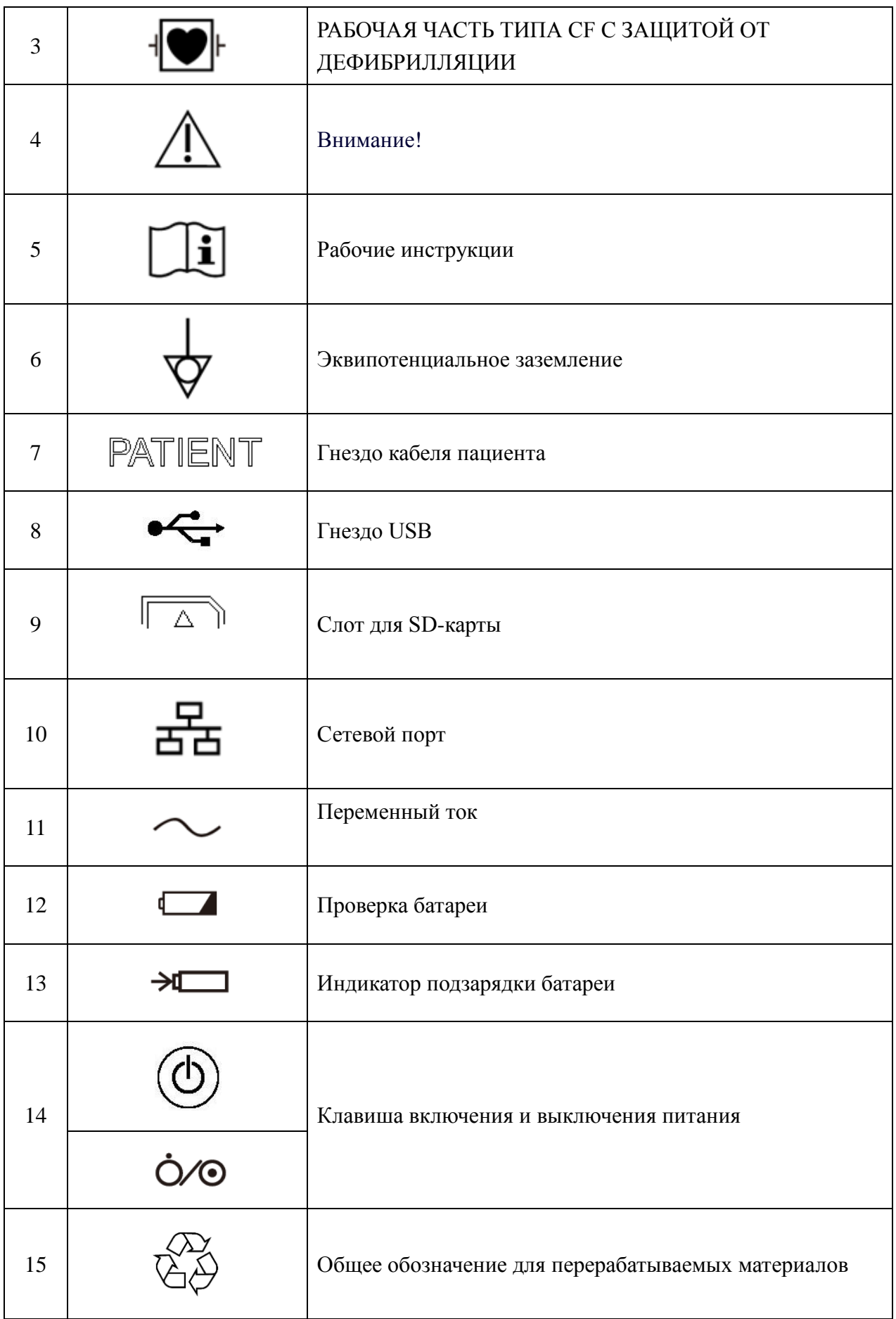

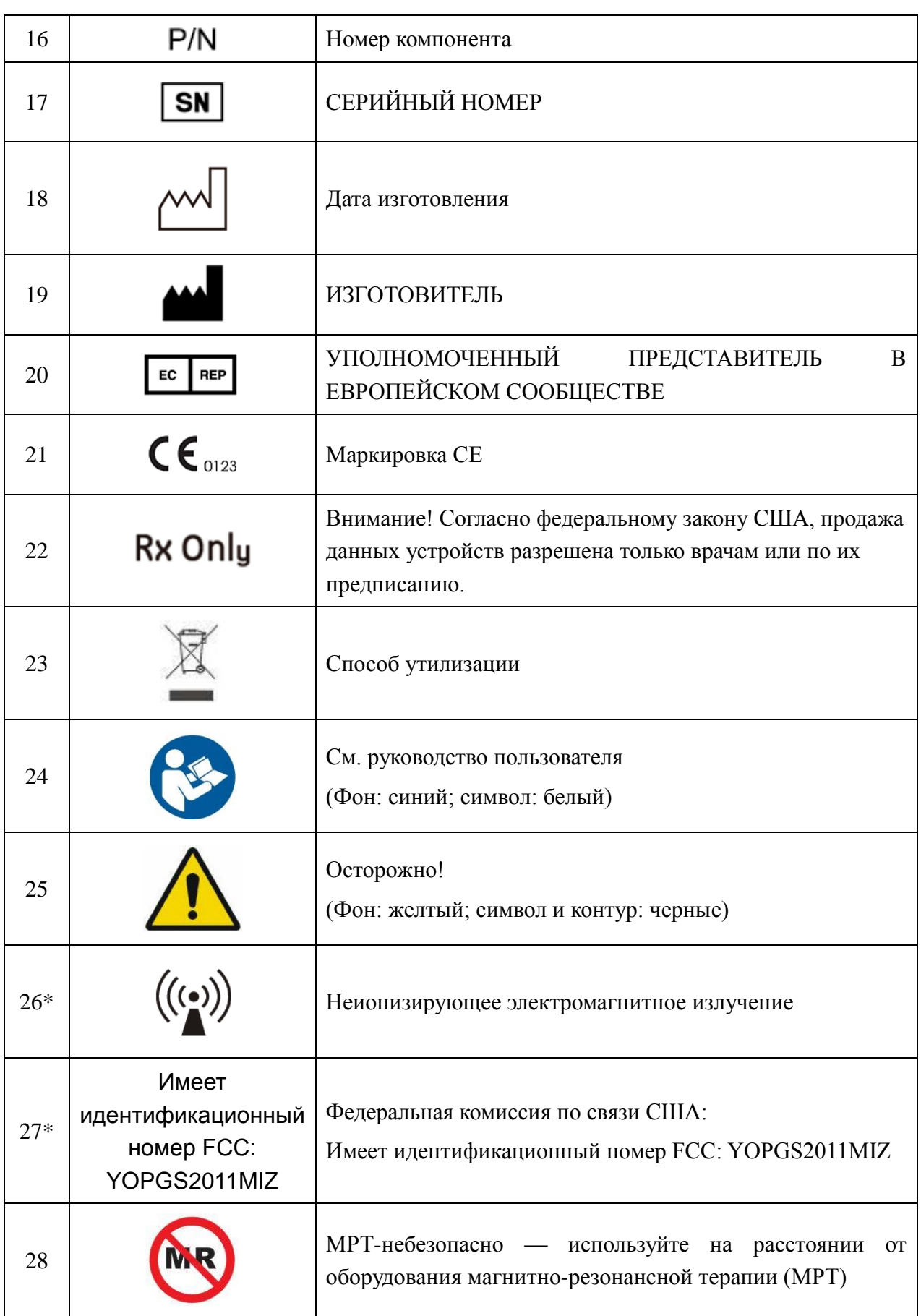

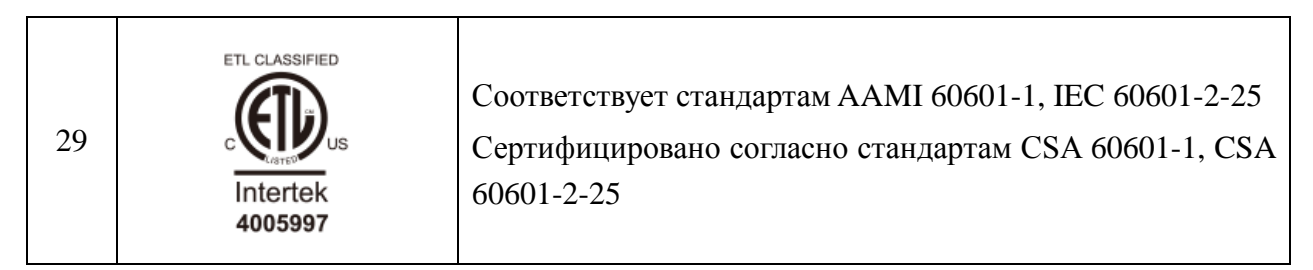

#### **ПРИМЕЧАНИЕ.**

- 1. \* применимо к устройствам с беспроводными функциями.
- 2. Руководство пользователя напечатано в черно-белом формате.

# <span id="page-20-0"></span>**Глава 2 Введение**

Электрокардиограф серии SE-12 регистрирует сигнал ЭКГ в 12 отведениях одновременно. На экране отображаются меню операций, параметры ЭКГ и электрокардиограммы.

Кривые ЭКГ, поступающие по 12 каналам, можно просматривать на ЖК-экране и распечатывать с помощью высококачественного термографа. Образцы данных ЭКГ можно сохранить, передать и экспортировать.

Имеется возможность свободного выбора ручного режима, автоматического режима, режима ритма, режима анализа интервала R-R или режима ВКГ (задается только на SE-12 Express, SE-1200 Express и SE-1201).

Для системы SE-12 Express функция регистрации ЭКГ с нагрузочной пробой является дополнительной. У больных ишемической болезнью сердца во время бега дополнительная нагрузка на сердце приводит к гипотензивной реакции — при этом наблюдаются патологические изменения ЭКГ. Поэтому функцию регистрации ЭКГ с нагрузочной пробой системы SE-12 Express можно использовать для диагностики скрытой ишемической болезни сердца и атипичной стенокардии, а также для назначения нагрузки пациентам с инфарктом миокарда во время нахождения в стационаре и оценки действия терапии.

Электрокардиограф серии SE-12 может питаться от сети электропитания либо от батареи.

**Конфигурация**: основной блок, шнур питания, кабель пациента, грудные электроды, конечностные электроды, одноразовые электроды, зажимы типа «крокодил», бумага для термографа, плавкие предохранители, батарея.

#### **ПРИМЕЧАНИЕ.**

- 1 Рисунки и окна в настоящем руководстве приведены исключительно для справки.
- 2 В настоящем руководстве в качестве примера приведены изображения и интерфейсы модели SE-12 Express; они могут отличаться в зависимости от конкретной модели.

# <span id="page-21-0"></span>**2.1 Верхняя панель**

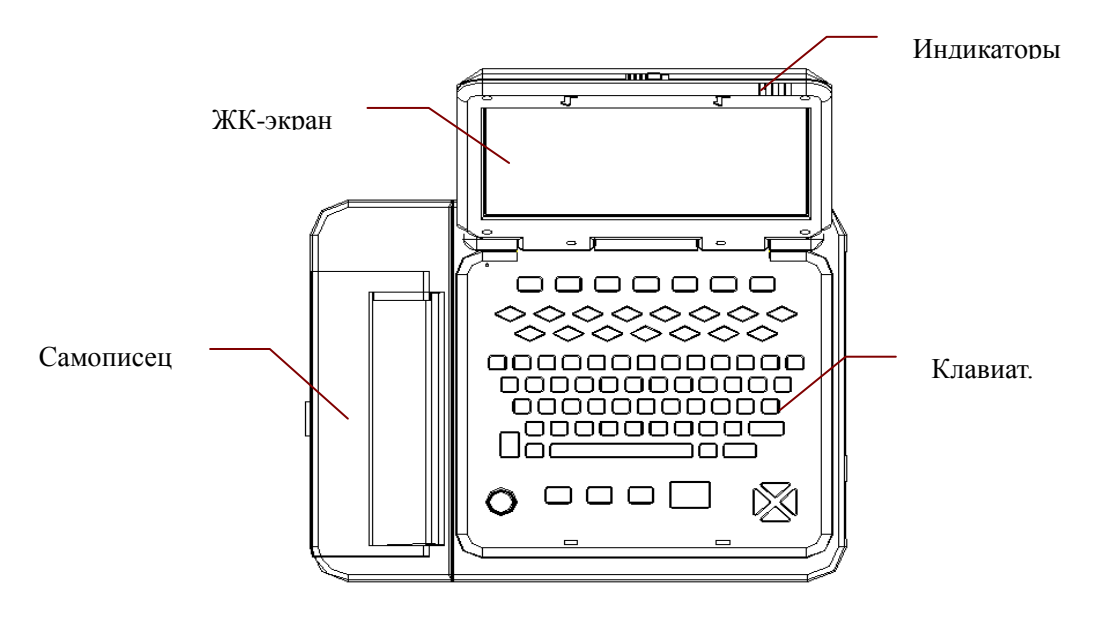

Рис. 2-1. SE-12 Express

# <span id="page-21-1"></span>**2.2 Клавиатура и клавиши**

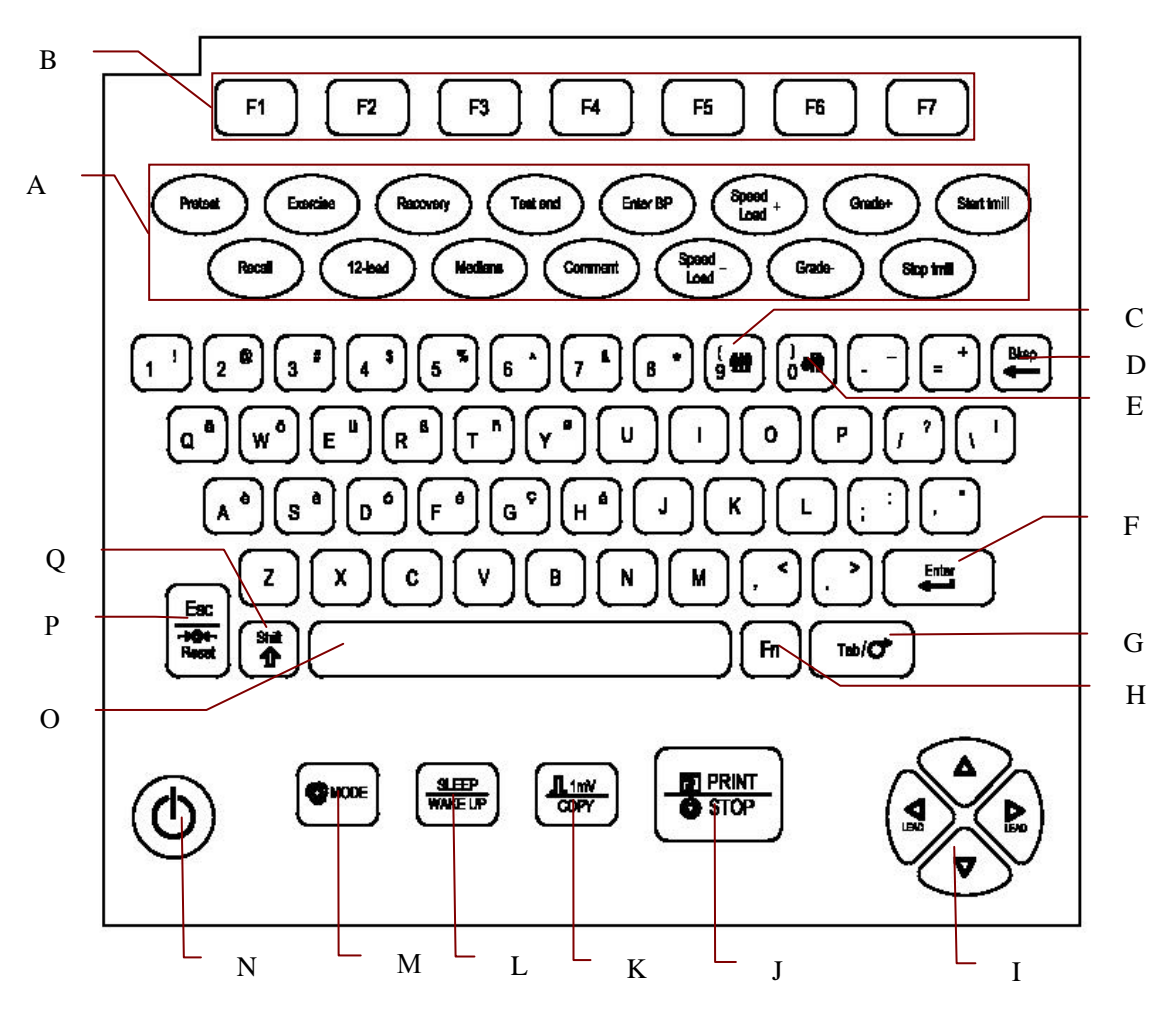

Рис. 2-2. Клавиатура SE-12 Express

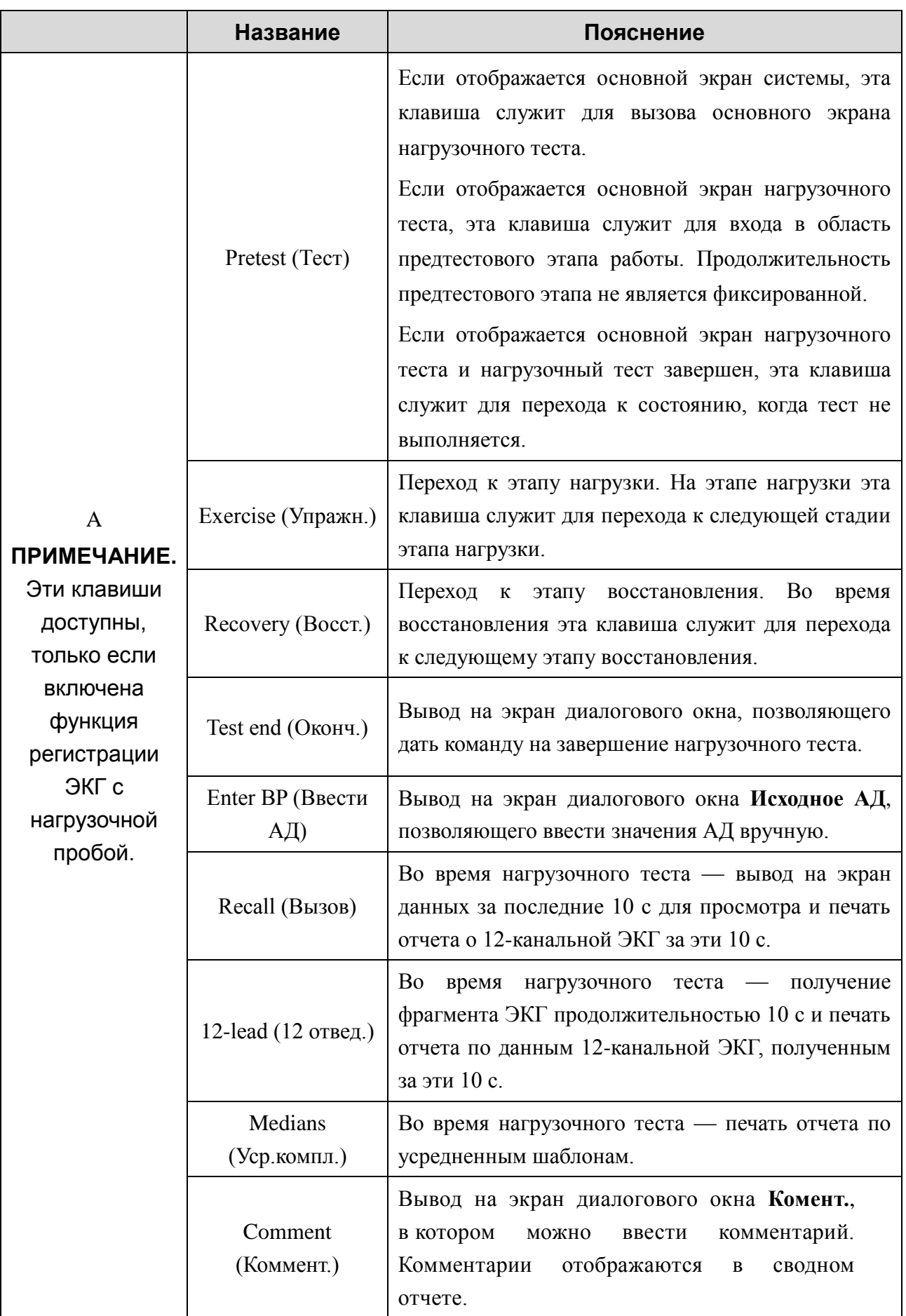

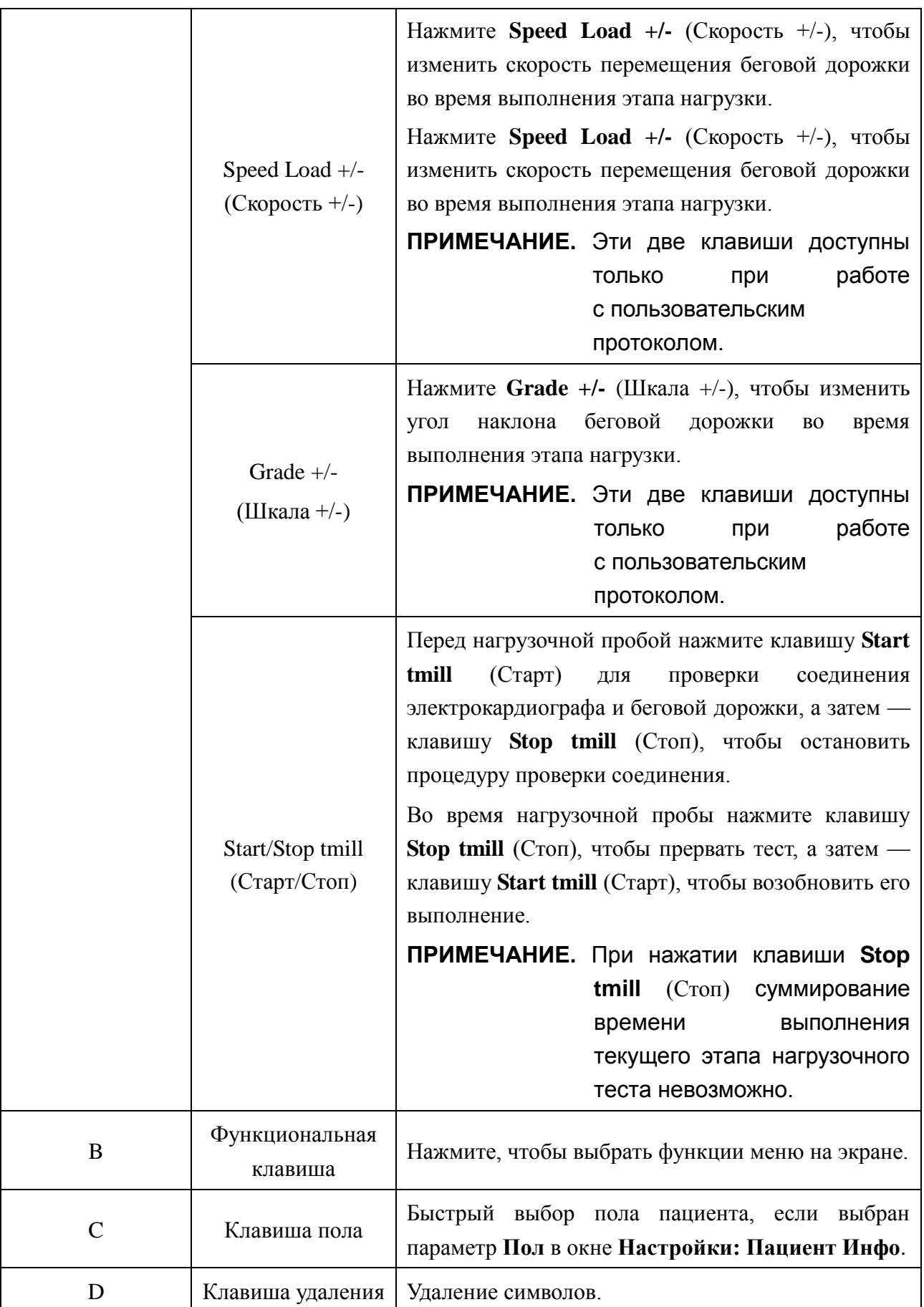

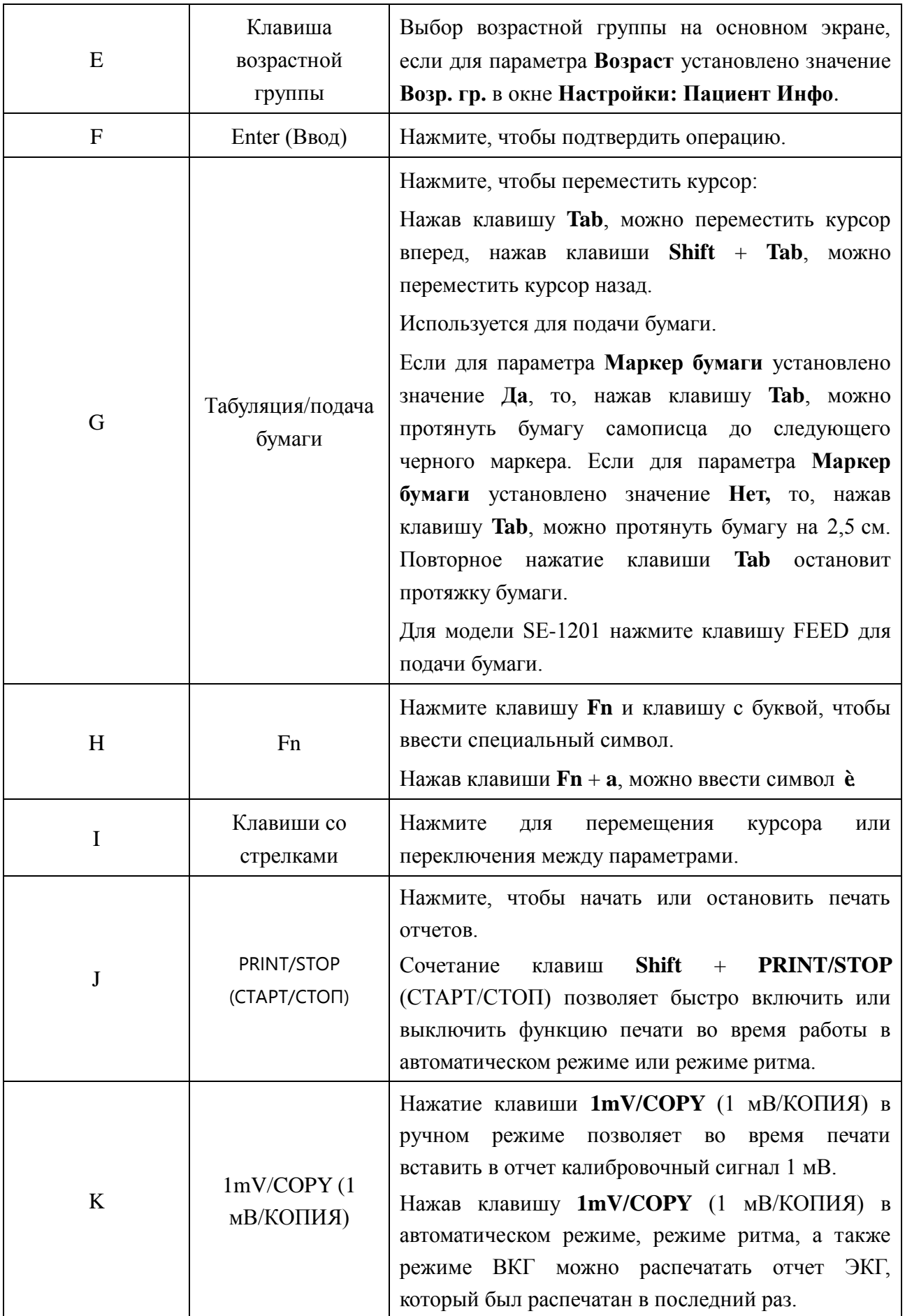

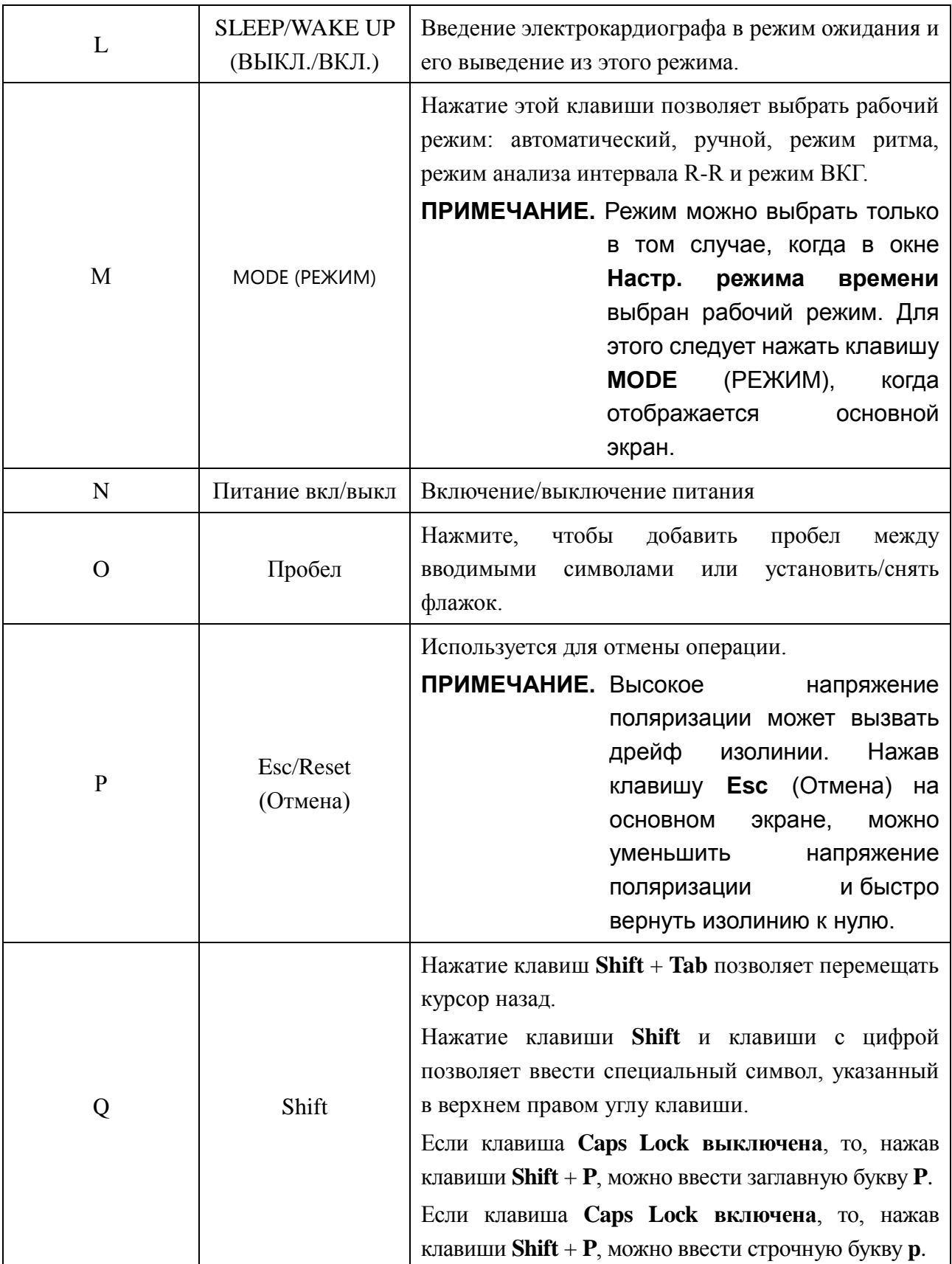

# <span id="page-26-0"></span>**2.3 Передняя панель**

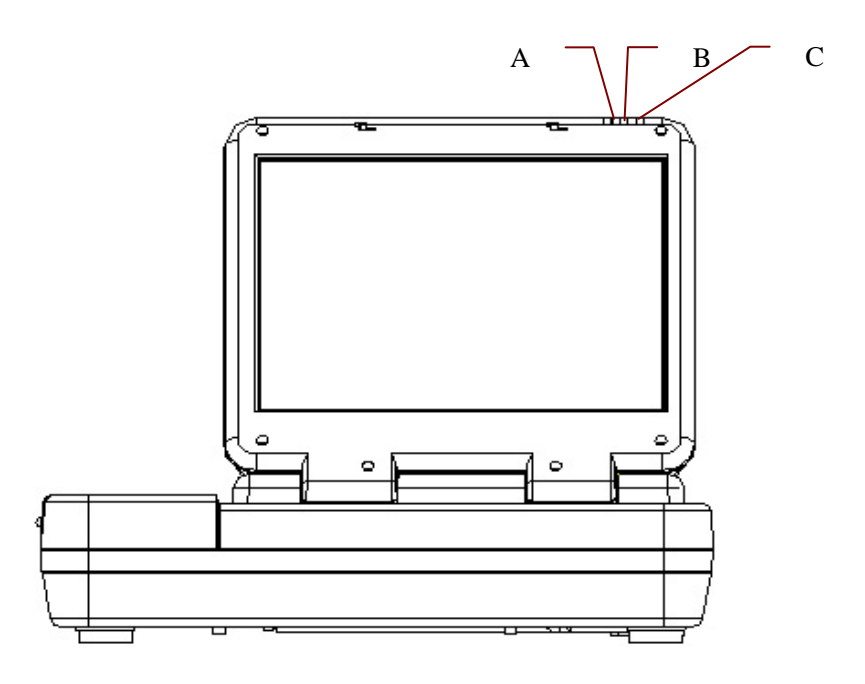

Рис. 2-3. Передняя панель SE-12 Express

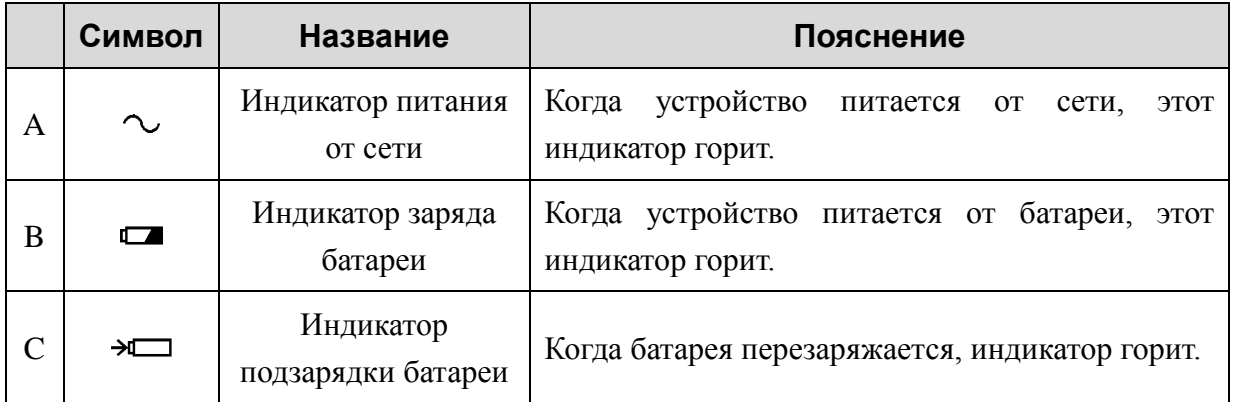

# <span id="page-27-0"></span>**2.4 Задняя панель**

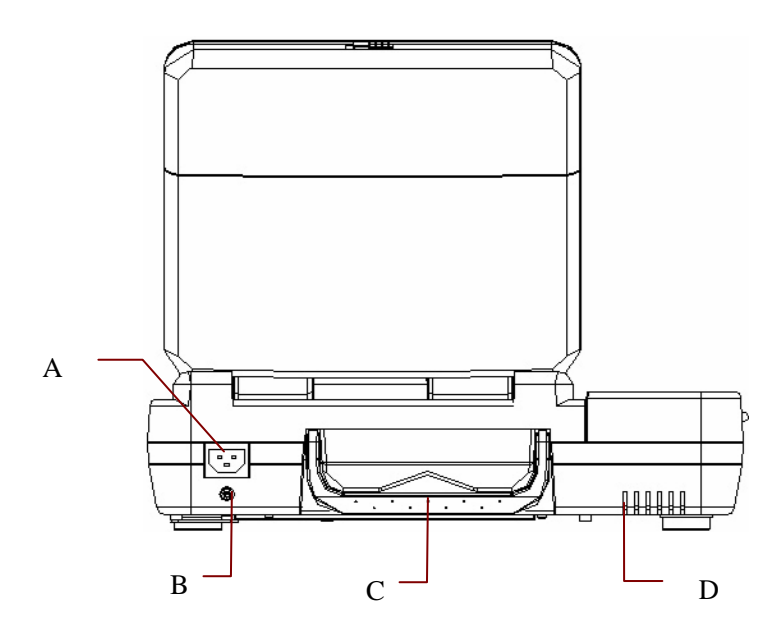

Рис. 2-4. Задняя панель SE-12 Express

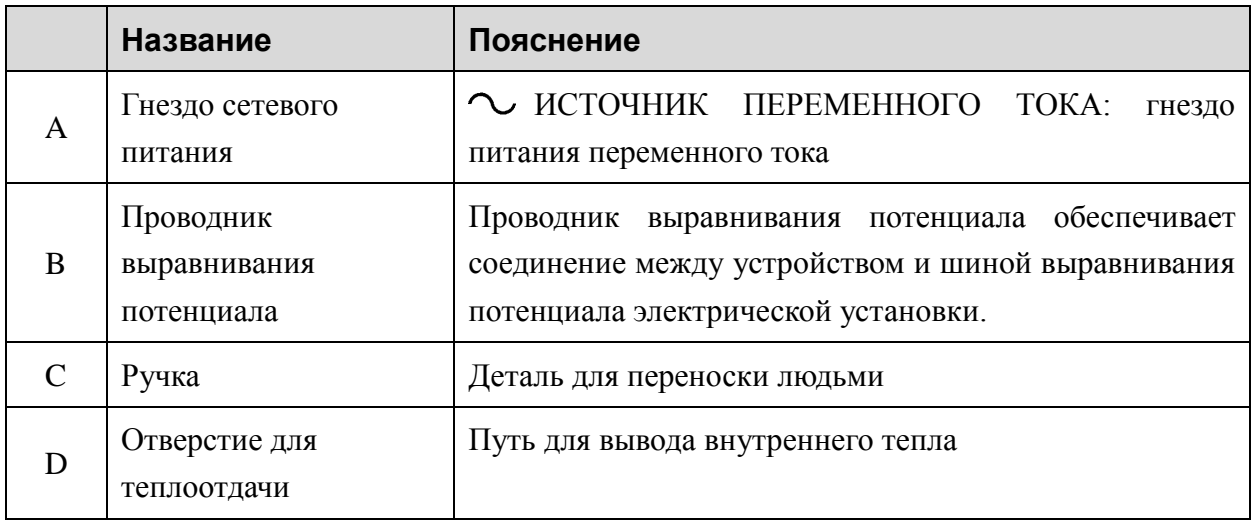

# <span id="page-28-0"></span>**2.5 Правая панель**

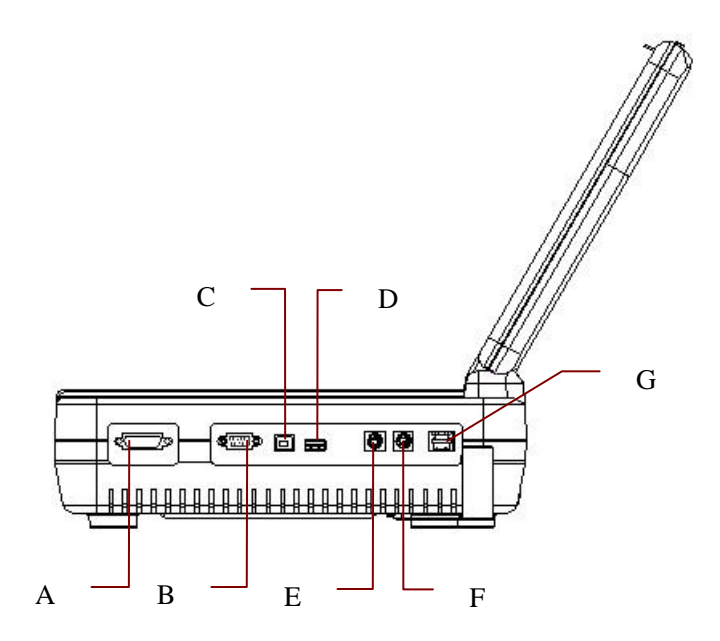

Рис. 2-5. Правая панель SE-12 Express

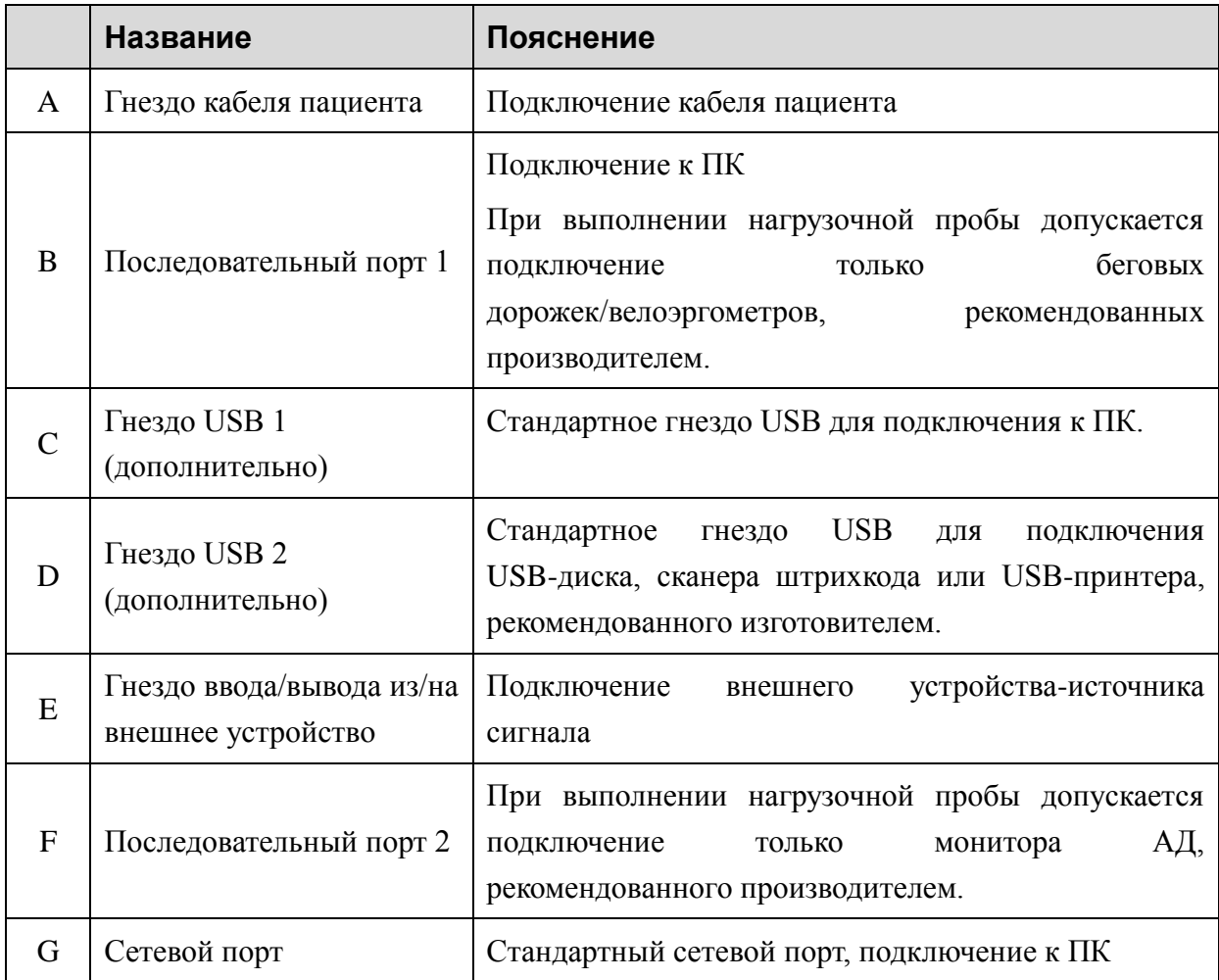

#### **ВНИМАНИЕ!**

К интерфейсу USB можно подключать только USB-оборудование, рекомендованное изготовителем.

### <span id="page-29-0"></span>**2.6 Нижняя панель**

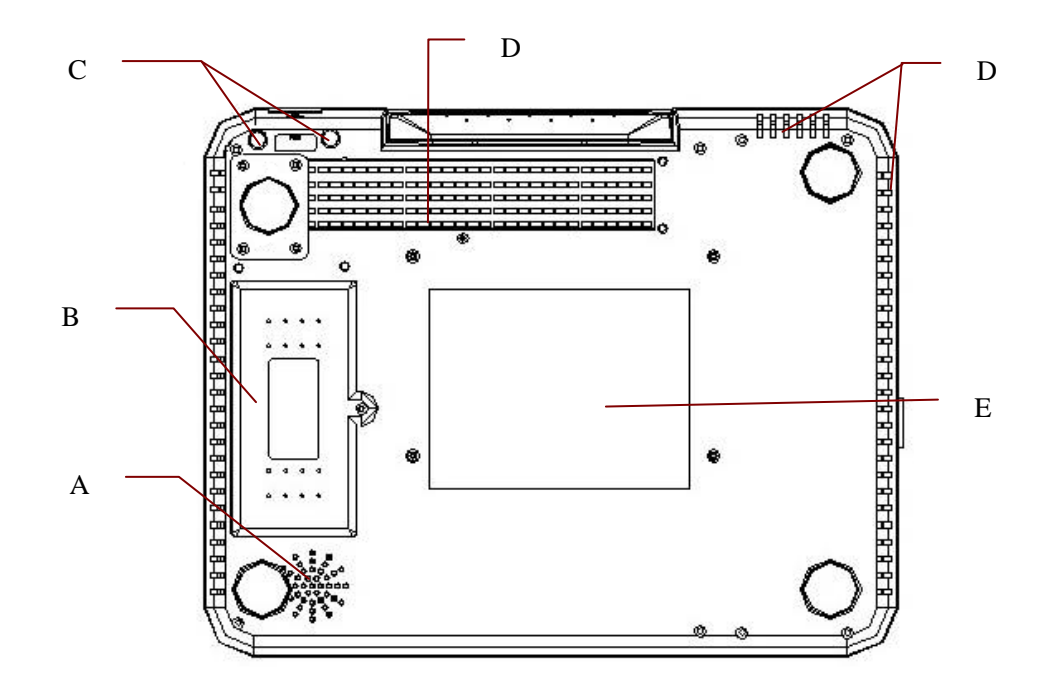

Рис. 2-6. Hижняя панель SE-12 Express

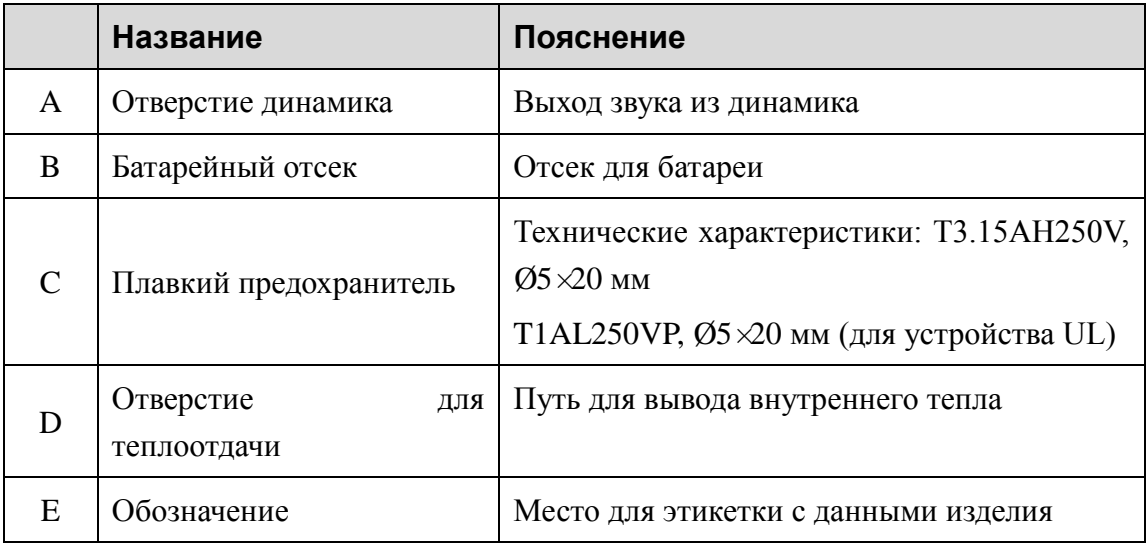

#### **1) Батарейный отсек**

**ПРИМЕЧАНИЕ.** Если батарея не использовалась на протяжении двух месяцев или более длительного времени, ее следует перезарядить перед использованием.

#### 2) Плавкий предохранитель

Снизу основного блока установлены два одинаковых плавких предохранителя одинаковой спецификации.

#### ОСТОРОЖНО!

Пробитые предохранители необходимо заменить предохранителями точно такого же типа и номинала, что и первоначальные.

### <span id="page-30-0"></span>2.7 Характеристики

- $\bullet$ Поддержка режимов питания от источников переменного и постоянного тока, внутренняя ионно-литиевая батарея с профессиональным контуром питания от батареи, системой управления батареями и системой зашиты
- Поддержка нескольких языков
- Полная буквенно-цифровая клавиатура  $RILL$ )  $SE-12$ Express/SE-1200 Express/SE-1201 предлагается сенсорный экран)
- $\bullet$ Одновременное получение и усиление сигнала ЭКГ с 12 отведений, одновременное отображение и запись 12-канальных кривых
- Правильное обнаружение сбойных электродов  $\blacklozenge$
- $\bullet$ Удобная высокоэффективная запись путем нажатия клавиши PRINT/STOP (СТАРТ/СТОП)
- Термограф высокого разрешения, АЧХ записи ≤300 Гц.  $\bullet$
- Поддержка внешнего USB-принтера
- $\bullet$ Поддержка точного цифрового фильтра для снижения напряжения поляризации и других помех
- $\bullet$ Хотя модель SE-1201 поддерживает только фальцованную бумагу, другие модели могут поддерживать как фальцованную, так и рулонную бумагу, на которой печатаются кривые высокого разрешения, калибровочная метка, значения усиления и скорости, а также значение для фильтра
- Имеется возможность свободного выбора автоматического режима, ручного режима, режима ритма, режима анализа интервала R-R или режима ВКГ (задается только на SE-12 Express/SE-1200 Express/SE-1201)
- $\bullet$ Гибкие форматы печати
- Поддержка отображения кривых ЭКГ на фоне сетки  $\bullet$
- $\bullet$ Автоматическая регулировка изолинии для оптимальной печати
- Удобная настройка системы и управление файлами  $\bullet$
- Возможно использование разных форматов файлов: DAT, PDF, а также дополнительных (SCP/FDA-XML/DICOM)
- $\bullet$ Функция измерения и функция интерпретации
- Возможность использования сканера штрихкода
- Возможна передача данных ЭКГ в программы для ПК через последовательный  $\bullet$ кабель, сетевой кабель или соединение WIFI (дополнительная функция для SE-12 Express/SE-1200 Express/SE-1201)
- Передача данных в программное обеспечение управления данными ЭКГ в режиме реального времени
- Поддержка функции направлений
- Поддерживается функция запрета USB-порта, позволяющая повысить уровень секретности данных ЭКГ и избежать распространения вредоносного ПО через USB-порт
- Поддерживаются формулы QTcFd и QTcFm  $\blacklozenge$

#### Возможности, описываемые ниже, относятся только к функции нагрузочного теста SE-12 Express (дополнительно)

- Анализ в режиме реального времени, при выборке сигнала ЭКГ выполняется  $\bullet$ мониторинг сегмента ST с построением тренда
- $\bullet$ Отображение данных в режиме реального времени и печать ЭКГ, регистрируемой одновременно в 12 отведениях, с усредненным шаблоном
- Анализ сегмента ST при выборке сигнала ЭКГ; во время выборки сигнала ЭКГ положение сегмента ST можно регулировать
- $\bullet$ Формирование усредненных шаблонов по трем отведениям для анализа ритма на каждом этапе дает возможность вести наблюдение за изменением сегментов ST при переходе к каждому следующему этапу
- Автоматическое формирование сложных отчетов, в том числе сводного отчета,  $\bullet$ отчета о диапазоне изменений сегмента ST, сводного отчета по усредненным шаблонам, а также графического отчета о трендах
- $\bullet$ Поддерживаются функции увеличения и уменьшения усредненных шаблонов
- Предусмотрена функция сохранения файлов в формате PDF на флэш-накопителе  $\bullet$ USB, а также функция передачи файлов PDF на сервер с помощью встроенного протокола FTP
- Предусмотрены классические протоколы нагрузочных проб, протоколы

нагрузочных проб можно редактировать, а также создавать заново

- ♦ Пользовательский протокол может содержать до 30 этапов выполнения нагрузочной пробы
- ♦ Автоматическое управление и автоматическая регулировка скорости перемещения и угла наклона беговой дорожки, а также мощности велоэргометра
- ♦ Поддерживаются многопрофильные беговые дорожки и велоэргометры

# <span id="page-33-0"></span>**Глава 3 Подготовка к работе**

#### **ОСТОРОЖНО!**

Перед использованием следует проверить оборудование, кабель пациента и электроды. Замените их при обнаружении любых признаков неисправности или износа, которые могут сказаться на безопасности или рабочих характеристиках, и убедитесь, что оборудование в нормальном рабочем состоянии.

# <span id="page-33-1"></span>**3.1 Подсоединение кабеля пациента**

## **к электрокардиографу и электродам**

#### **ОСТОРОЖНО!**

Производительность и защиту от поражения электрическим током можно гарантировать только в случае использования фирменного кабеля пациента и электродов от изготовителя.

Кабель пациента состоит из основного кабеля и проводов отведений, которые можно подсоединять к электродам.

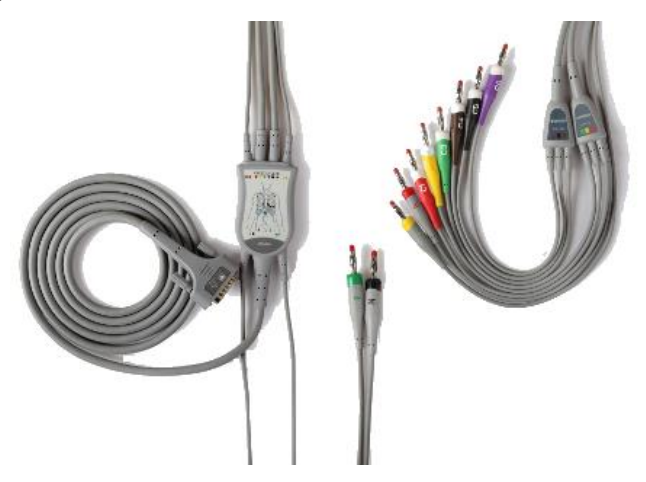

Кабель пациента для ЭКГ покоя

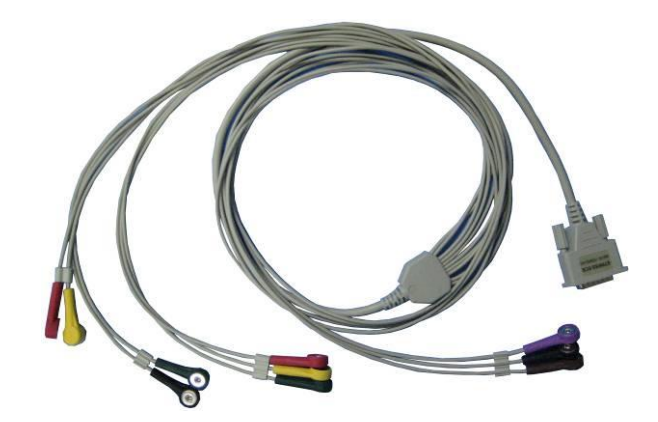

Кабель пациента для ЭКГ с нагрузочной пробой

# <span id="page-34-0"></span>**3.1.1 Подсоединение кабеля пациента**

## **к электрокардиографу**

Подсоедините кабель пациента к гнезду кабеля пациента на правой стороне основного блока и затем закрепите его двумя винтами.

# <span id="page-34-1"></span>**3.1.2 Подсоединение кабеля пациента к электродам**

Идентификаторы и цветовая кодировка разъемов электродов соответствует требованиям IEC/EN. Во избежание неправильного подсоединения в таблице 3-1 приведены идентификаторы и цветовая кодировка. Кроме того, в таблице 3-1 указаны также равнозначные коды в соответствии с требованиями AHA.

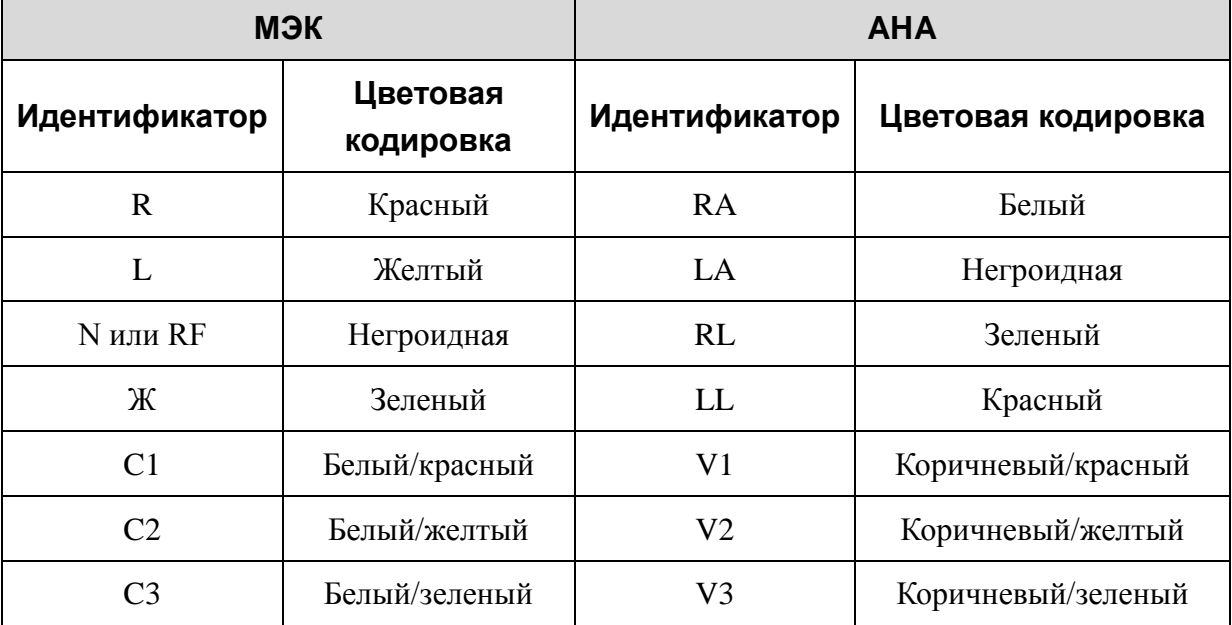

Таблица 3-1. Разъемы электродов с указанием их идентификаторов и цветной маркировки

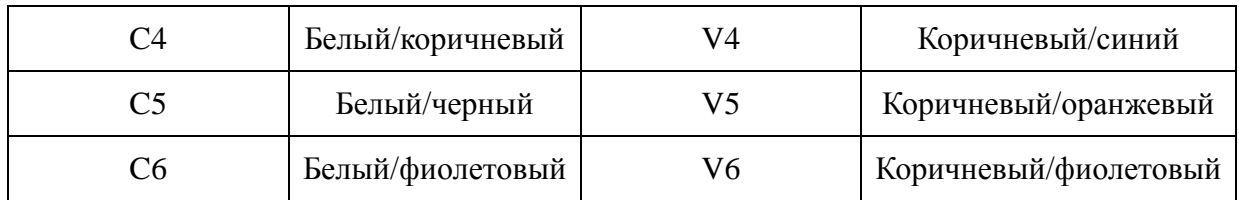

## <span id="page-35-0"></span>**3.2 Подготовка пациента**

## <span id="page-35-1"></span>**3.2.1 Инструктаж пациента**

Прежде чем прикреплять электроды, поприветствуйте пациента и объясните процедуру. Объяснение процедуры снижает беспокойство пациента. Заверьте пациента, что процедура безболезненная. Для расслабления важна уединенность. По возможности готовьте пациента в тихом помещении или месте, где никто не увидит пациента. Убедитесь, что пациенту удобно. Чем сильнее расслабится пациент, тем меньше помех будет на ЭКГ.

# <span id="page-35-2"></span>**3.2.2 Подготовка кожи**

Очень важно тщательно подготовить кожу. Кожа плохо проводит электричество и зачастую создает артефакты, искажающие сигналы ЭКГ. Благодаря подготовке кожи в соответствии с методическими указаниями можно значительно снизить шум, вызываемый мышечным тремором и дрейфом изолинии, обеспечив высококачественные кривые ЭКГ. Естественное электрическое сопротивление кожи обусловлено сухими отмершими эпидермальными клетками, жирами и грязью.

#### **Подготовка кожи**

При необходимости сбрейте волосы в местах наложения электродов. Чрезмерная волосистость препятствует хорошему контакту.

Тщательно промойте эту область водой с мылом.

Протрите насухо кожу марлевой прокладкой, чтобы повысить капиллярный кровоток в ткани и удалить отмершие сухие клетки кожи и жиры.

# <span id="page-35-3"></span>**3.3 Прикрепление электродов к пациенту**

Можно использовать электроды двух видов: многоразовый электрод (в том числе грудные электроды и конечностные электроды) и одноразовый электрод.
### **ОСТОРОЖНО!**

- 1. Прежде чем приступать к работе, убедитесь в том, что все электроды правильно подсоединены к пациенту.
- 2. Убедитесь, что токопроводящие детали электродов и соответствующие разъемы, включая нейтральные электроды, не соприкасаются с заземлением или другими токопроводящими предметами.
- **ПРИМЕЧАНИЕ.** На качество кривой ЭКГ будет влиять сопротивление контакта между пациентом и электродом. Чтобы получить высококачественные ЭКГ, при подсоединении электродов необходимо максимально снизить сопротивление между кожей и электродом.

# **3.3.1 Расположение электродов (для исследования ЭКГ в состоянии покоя)**

Положение электродов на поверхности тела показано в следующей таблице и на рисунке.

**Стандартное расположение 12 электродов**

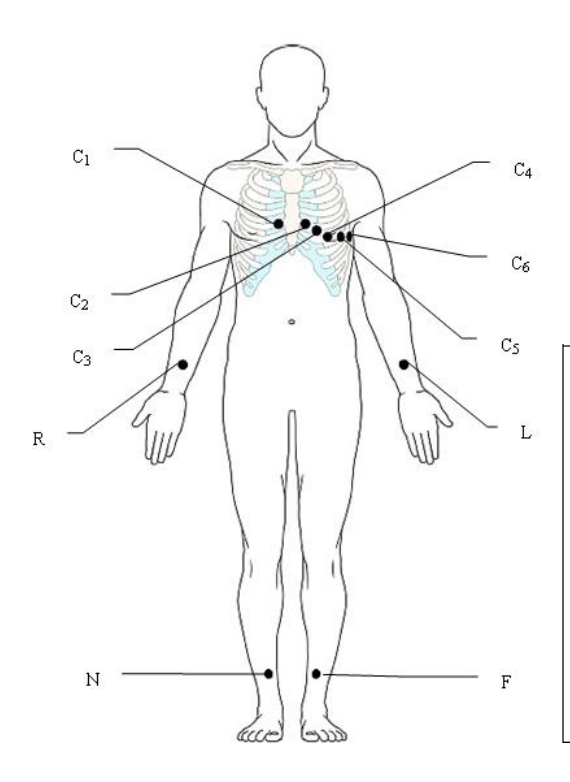

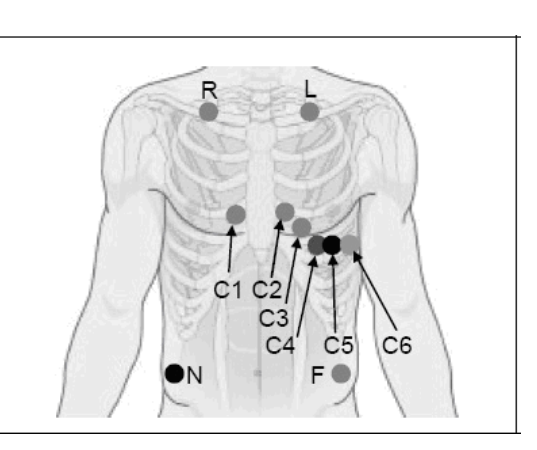

Только для многоразовых электродов Только для одноразовых электродов

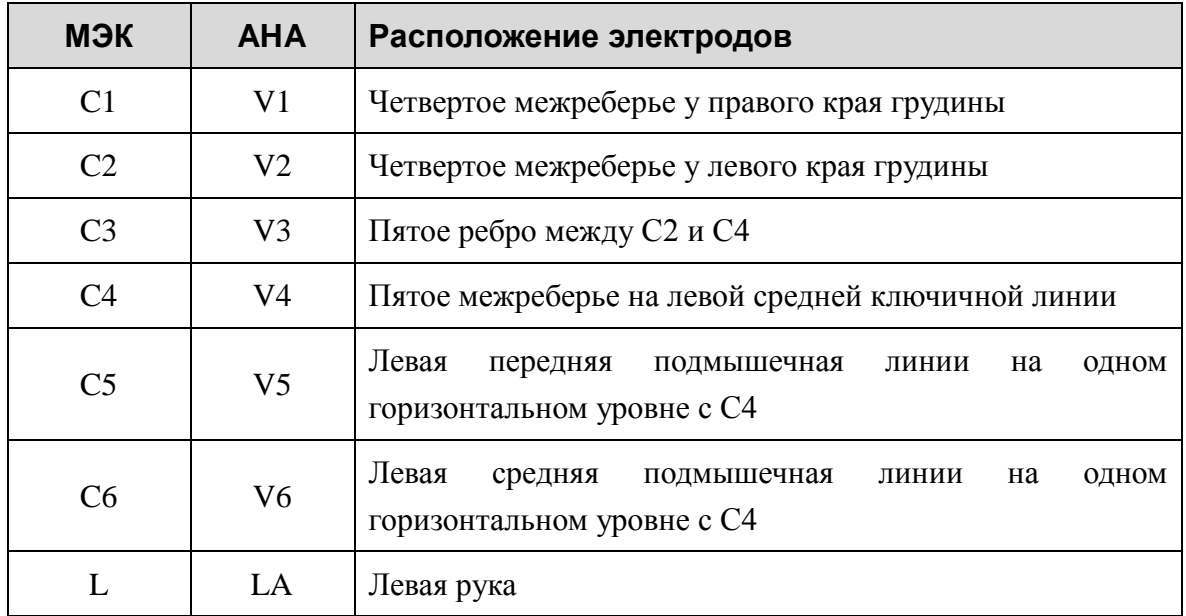

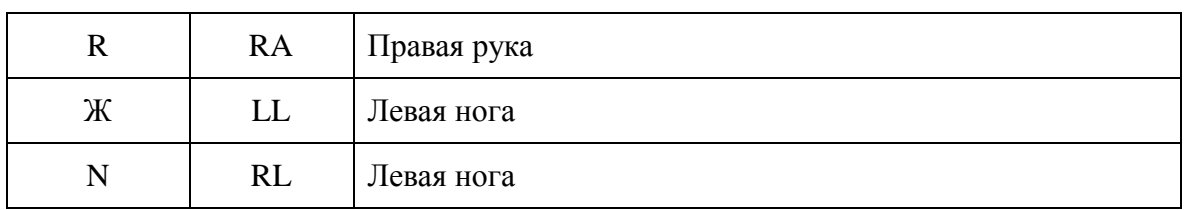

**Расположение по Небу**

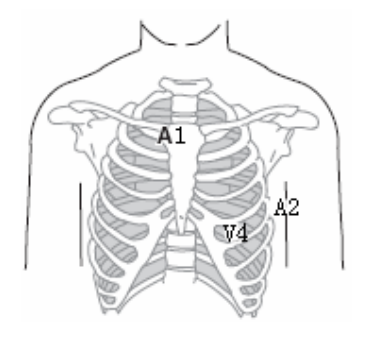

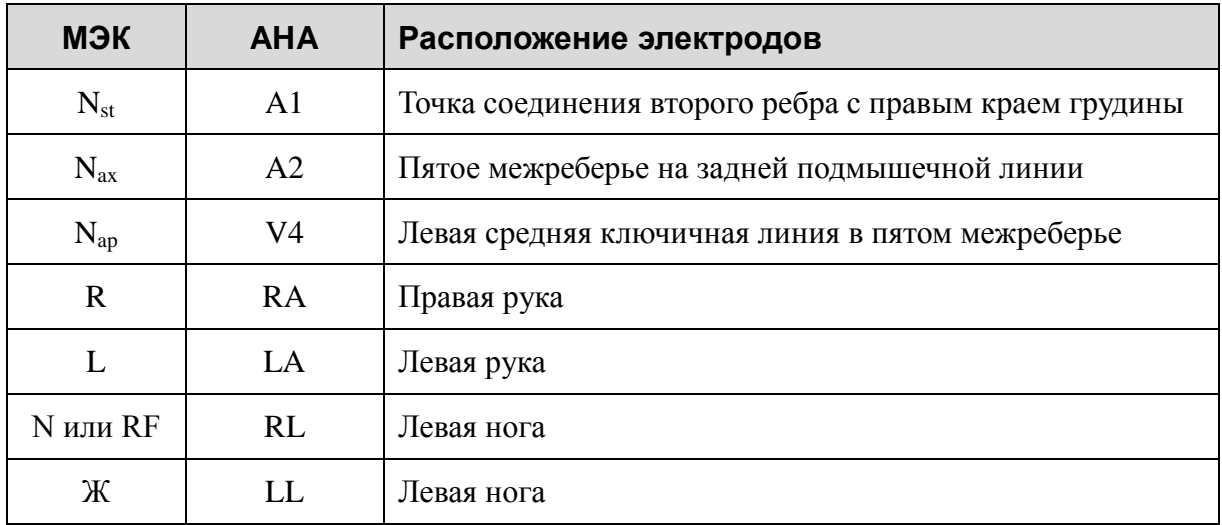

### **Наложение электродов по методу Франка (для ВКГ)**

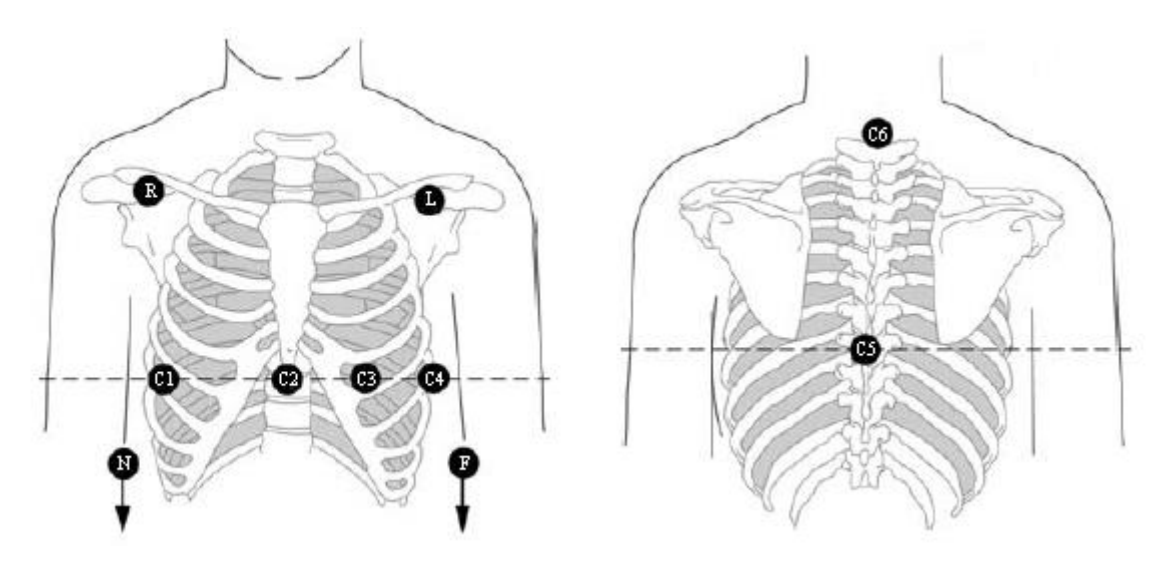

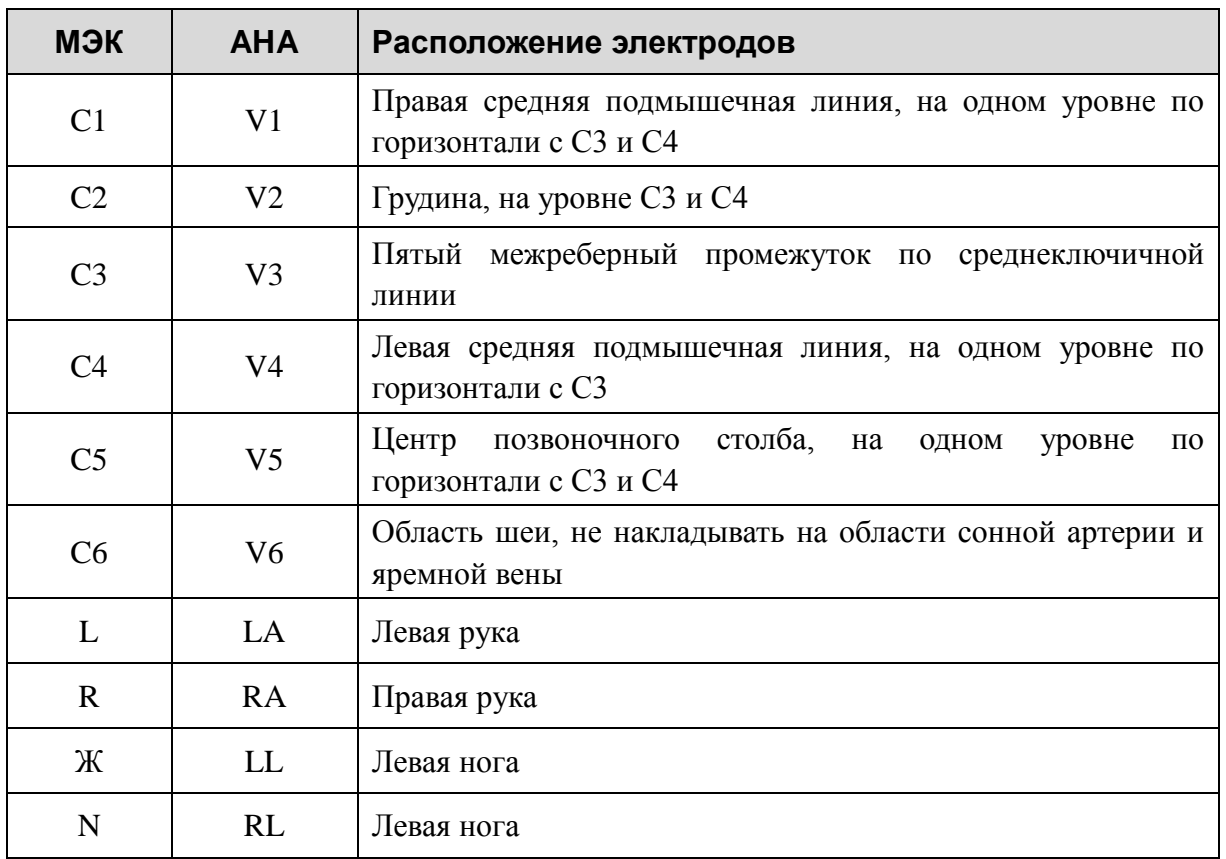

## **3.3.2 Расположение электродов (для исследования ЭКГ**

## **с нагрузкой)**

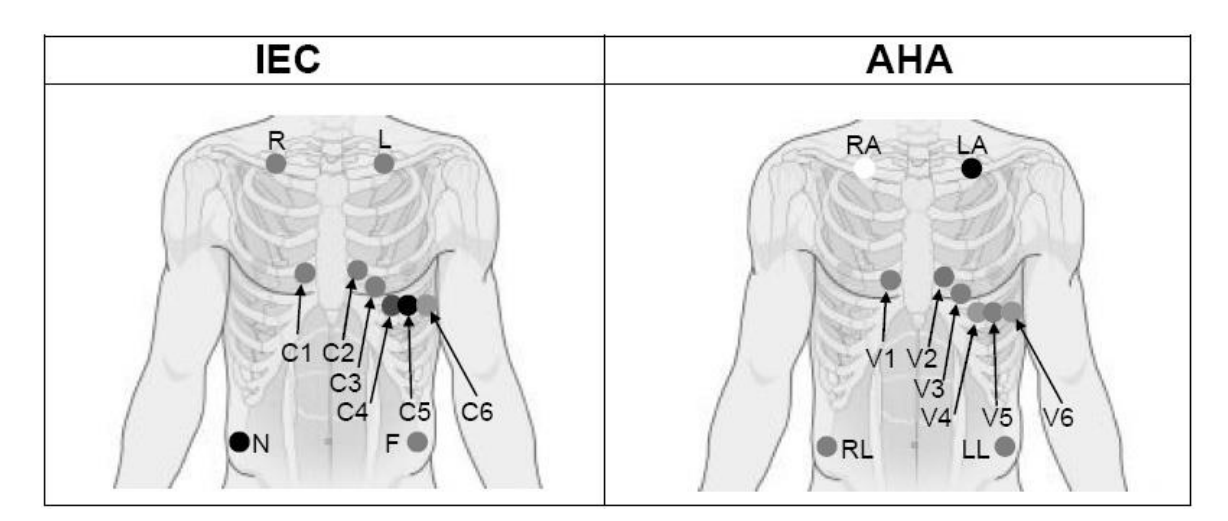

#### **Расположение электродов грудных отведений на поверхности тела:**

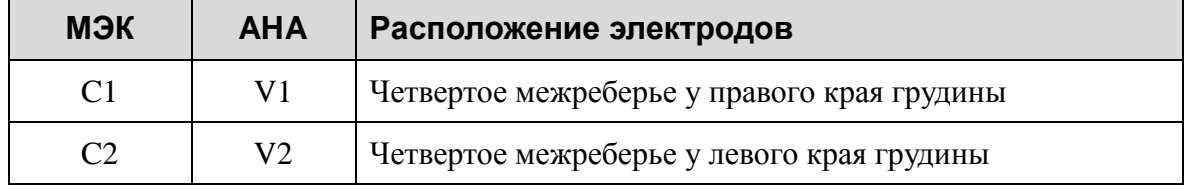

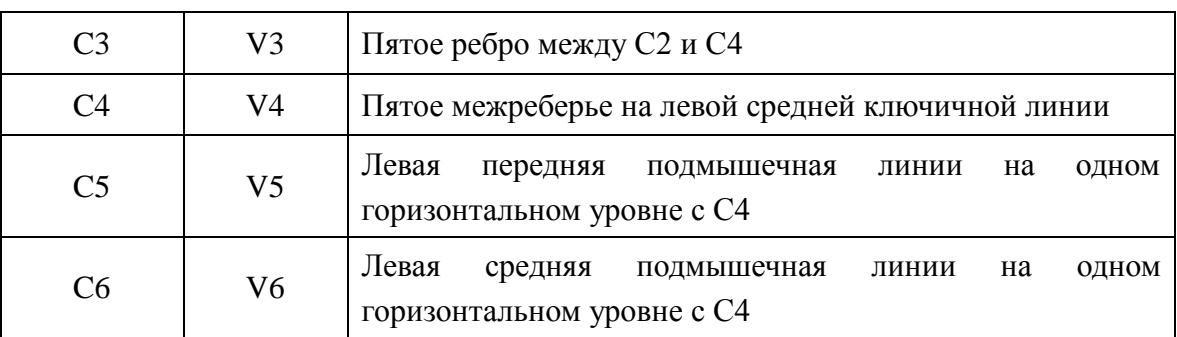

**Расположение конечностных электродов на поверхности тела:**

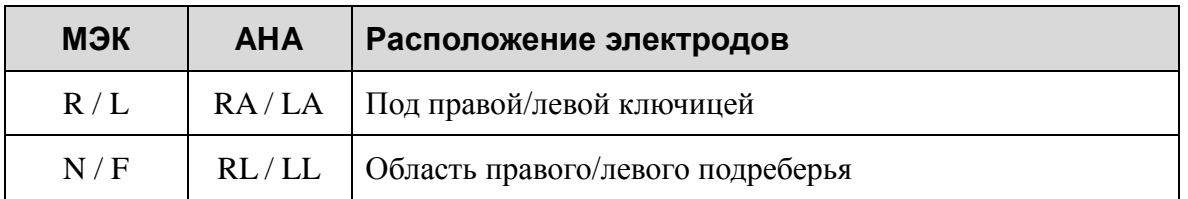

**3.3.3 Прикрепление многоразовых электродов (для**

### **исследования ЭКГ в состоянии покоя)**

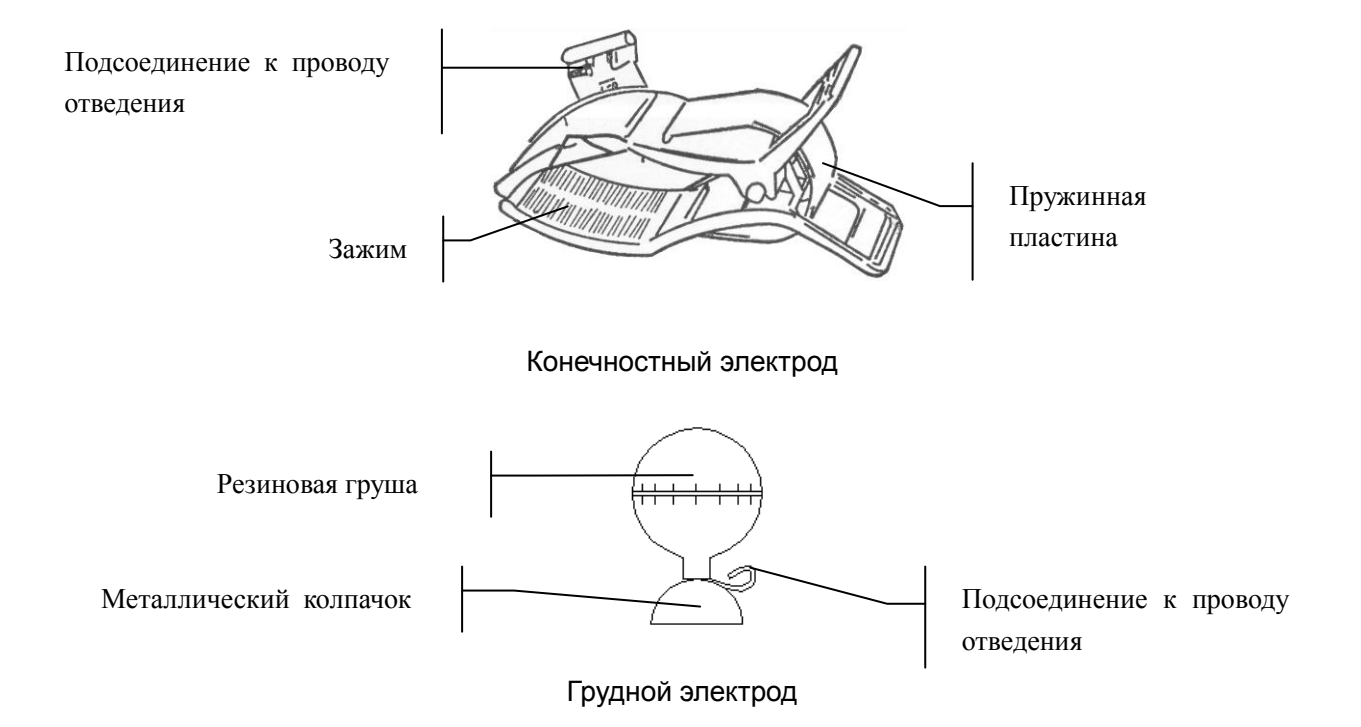

- 1) Убедитесь, что электроды чистые.
- 2) Очистите 75-процентным спиртовым раствором место наложения электрода немного выше лодыжки или запястья.
- 3) Равномерно намажьте гелем место наложения электрода на конечности.
- 4) Нанесите небольшое количество геля на металлическую часть зажима конечностного электрода или на края металлического колпачка грудного электрода.

5) Установите электроды на место.

При подсоединении грудных электродов расположите электрод в месте наложения грудного электрода и сожмите резиновую грушу. Разожмите ее, и электрод присосется к грудной клетке.

**ПРИМЕЧАНИЕ.** Длительное измерение при сильном отрицательном давлении в резиновой груше может привести к покраснению кожи. В случае использования электрода для детей или пациентов с чувствительной кожей легонько сжимайте резиновую грушу.

### **3.3.4 Прикрепление одноразовых электродов**

### **ВНИМАНИЕ!**

Одноразовые электроды разрешается использовать только однократно.

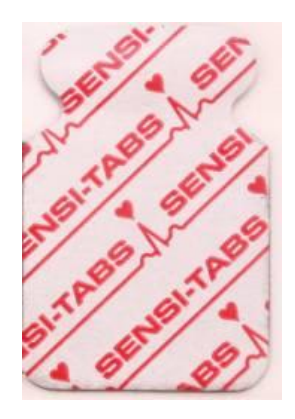

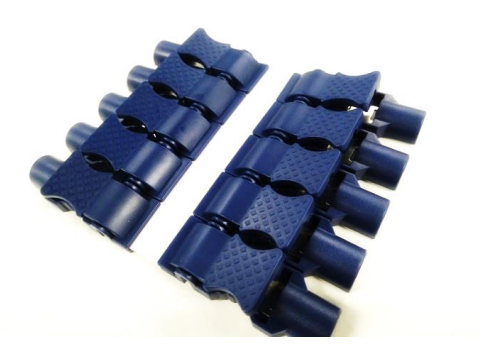

Одноразовый электрод (с зажимом) Зажим типа «крокодил» **Подключение одноразового электрода (с зажимом)**

- 1) Расправьте все провода отведений во избежание их перекручивания и подсоедините зажимы типа «крокодил» к кабелю пациента.
- 2) Очистите 75-процентным спиртом кожу в местах наложения электродов.
- 3) Установите одноразовые электроды в соответствующих местах на поверхности тела.
- 4) Подсоедините одноразовые электроды к зажимам типа «крокодил».

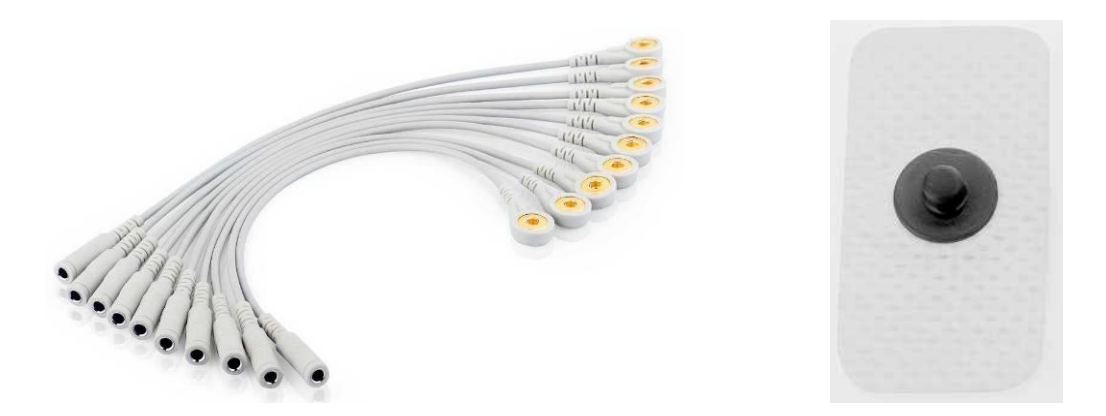

Переходники с защелкой/«бананом» Одноразовый электрод (с защелкой) **Подсоединение одноразового электрода (с защелкой)**

- 1) Расправьте все провода отведений во избежание их перекручивания и подсоедините переходники с защелкой/«бананом» к разъемам кабеля пациента.
- 2) Очистите 75-процентным спиртом кожу в местах наложения электродов.
- 3) Установите одноразовые электроды в соответствующих местах на поверхности тела.
- 4) Подсоедините переходники с защелкой/«бананом» к одноразовым электродам.

### **3.4 Осмотр перед включением питания**

Во избежание угроз безопасности и в целях получения хороших записей ЭКГ рекомендуется перед началом работы всегда выполнять следующие процедуры осмотра.

### **ОСТОРОЖНО!**

Электрокардиограф предназначен для использования квалифицированными врачами или профессионально подготовленным персоналом, которые ознакомились с содержимым настоящего руководства пользователя, прежде чем приступать к работе.

#### **1) Окружающая среда**:

- Убедитесь, что вокруг оборудования нет источников электромагнитных помех, особенно крупных медицинских электрических приборов, таких как электрохирургическое оборудование, рентгенологическое оборудование, оборудование для МРТ и т. д. При необходимости выключите эти устройства.
- Сохраняйте тепло в кабинете для исследования во избежание всплесков напряжения в сигналах ЭКГ, обусловленных мышечным тремором из-за низкой температуры.

### **2) Источник питания:**

- ♦ Если используется питание от сети, проверьте, хорошо ли подсоединен шнур питания к блоку. Следует использовать заземленную трехконтактную розетку.
- ♦ Если емкость батареи низкая, подзарядите ее перед использованием.

### **3) Кабель пациента:**

♦ Убедитесь, что кабель пациента надежно подсоединен к блоку, и держите его подальше от шнура питания.

### **4) Электроды**:

- Убедитесь, что все электроды правильно подсоединены к проводам отведений кабеля пациента.
- ♦ Убедитесь, что грудные электроды не соприкасаются друг с другом.

### **5) Пациент**:

- ♦ Пациент не должен соприкасаться с проводящими предметами, такими как заземление, металлические детали и т. д.
- Убедитесь, что пациенту тепло, он расслаблен и дышит спокойно.

### **3.5 Включение/выключение электрокардиографа**

### **ОСТОРОЖНО!**

- 1. Если целостность внешнего защитного проводника вызывает сомнения, то оборудование следует питать от батареи.
- 2. При необходимости проводник выравнивания потенциала блока следует подсоединить к шине выравнивания потенциала электрической установки.

Электрокардиограф может питаться от сети или батареи.

#### **Включение электрокардиографа:**

При работе от источника переменного тока

Перед включением питания убедитесь, что сетевое питание отвечает требованиям (см. раздел A1.4 «Технические характеристики источника питания»), и затем нажмите

клавишу на клавиатуре, чтобы включить блок. Загорится индикатор питания от сети  $(\sim)$ , и после самопроверки на ЖК-экране отобразится логотип.

Если батарея разряжена, то во время работы от сетевого питания она будет автоматически заряжаться. Оба индикатора — питания от сети  $(\sim)$  и перезарядки батареи  $(\rightarrow \square)$  — будут гореть.

♦ При работе от батареи

Нажмите клавишу У на клавиатуре, чтобы включить блок, после чего индикатор батареи ( $\Box$ ) загорится, и будет отображаться символ батареи. По завершении самопроверки на ЖК-экране отобразится логотип.

Емкость батареи может быть не полной ввиду расходования энергии во время хранения и транспортировки. Если на экране отображаются символ и подсказка *Бат. Разр*, означающая низкую емкость, то сначала перезарядите батарею.

### **ВНИМАНИЕ!**

- 1. В случае отключения электрокардиографа из-за низкой емкости батареи или внезапного перебоя электропитания настройки текущего отчета ЭКГ могут не сохраниться.
- 2. Электрокардиограф не может печатать отчет ЭКГ, когда батарея разряжена.
- 3. Использование принадлежностей электрокардиографа (например, сканера штрихкода) ускоряет разрядку батареи. Если вместе с электрокардиографом используются эти принадлежности, то потребуется чаще подзаряжать батарею.

#### **Выключение электрокардиографа:**

При работе от источника переменного тока

Нажмите и удерживайте клавишу  $\vee$ , чтобы вывести на экран подсказку *Система выключается…*. После чего система выключится через несколько секунд. Выньте вилку из розетки.

При работе от батареи

Нажмите и удерживайте клавишу  $\bigcup$ , чтобы вывести на экран подсказку *Система выключается…*. После чего система выключится через несколько секунд.

#### **ПРИМЕЧАНИЕ**.

- 1. При выключении устройства строго соблюдайте описанную выше последовательность действий, иначе на экране возможен сбой.
- 2. Не удерживайте нажатой клавишу , когда на экране устройства отображается подсказка *Система выключается…*.

## **3.6 Загрузка бумаги самописца**

### **ПРИМЕЧАНИЕ.**

- 1. Если используется фальцованная термочувствительная бумага, ролик для бумаги не нужен, и его необходимо удалить.
- 2. При использовании бумаги шириной 215 мм следует убрать две подвижные детали.
- 3. Бумагу легче оторвать с помощью края выходного отверстия.
- 4. Если используется бумага с черными маркерами, то они должны находиться внизу.

### **ВНИМАНИЕ!**

Во избежание сползания бумаги или повреждения края бумаги следите за тем, чтобы бумага самописца была установлена по центру, а ее край был параллелен краю корпуса в направлении подачи бумаги.

Когда бумага самописца заканчивается или не загружена, на экране появляется подсказка *Нет бумаги*. В таком случае нужно немедленно загрузить или заменить бумагу самописца.

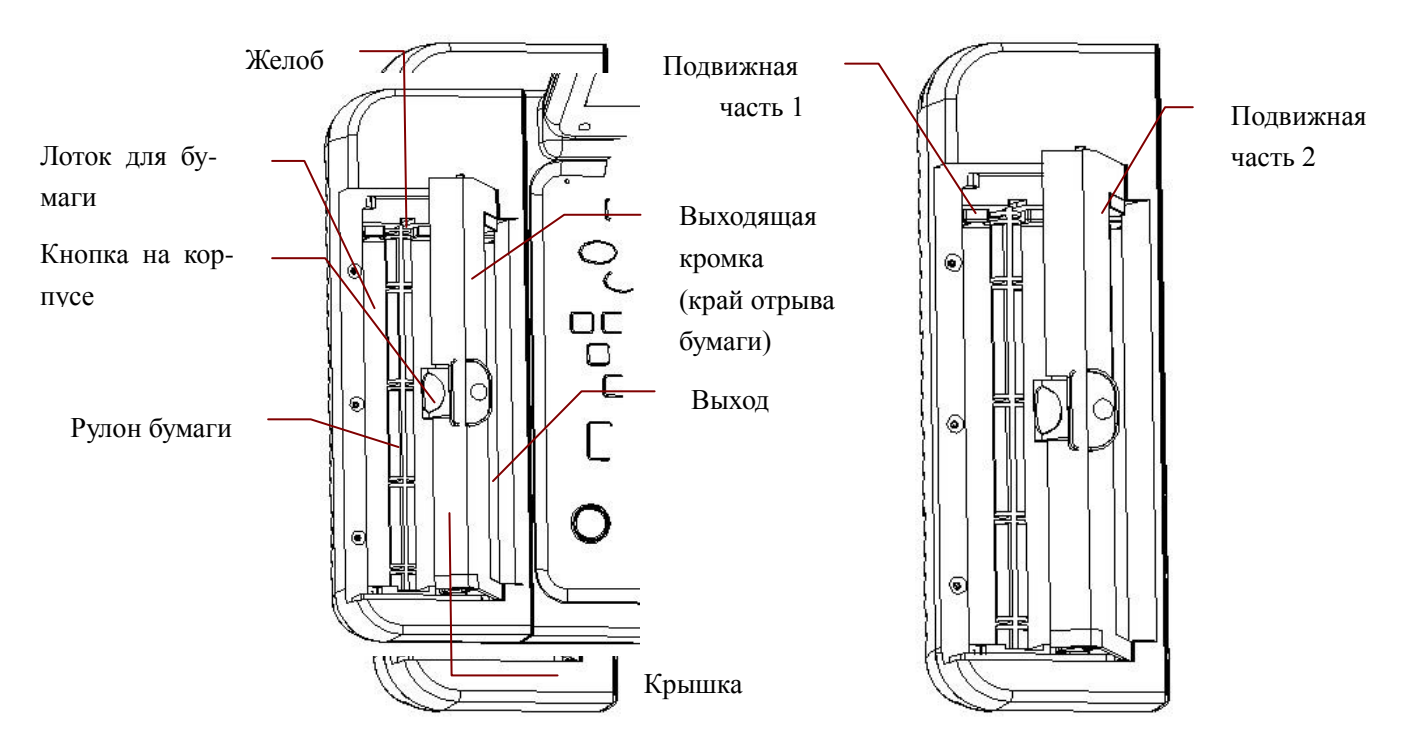

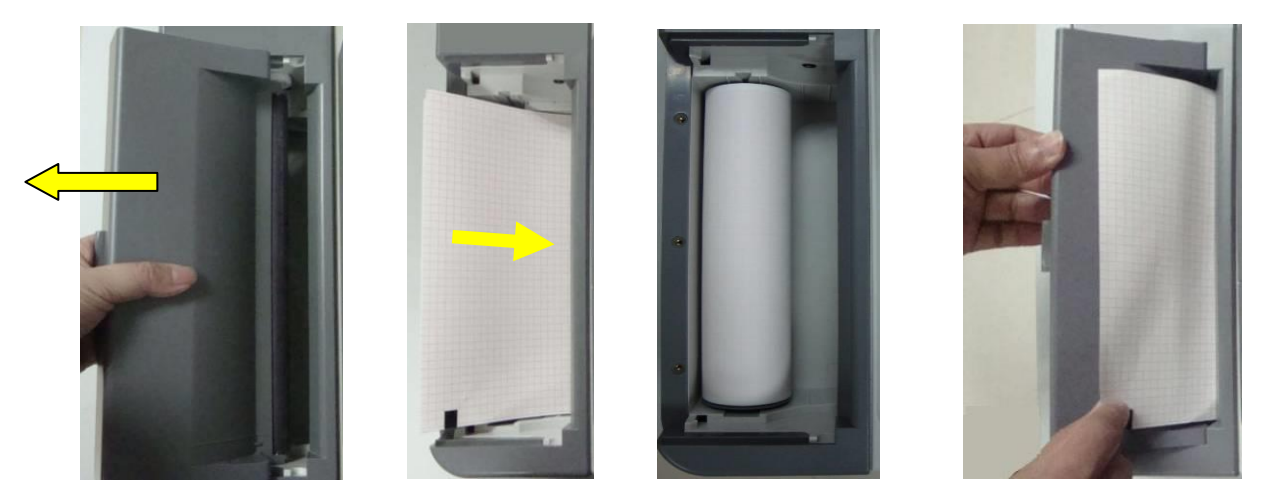

#### **SE-12/SE-12 Express/SE-1200/SE-1200 Express:**

Шаг 1 Шаг 2 (фальцованная бумага/рулонная бумага) Шаг 3

- 1) Нажмите кнопку на корпусе (она должна сдвинуться вниз) и снимите наружную панель, чтобы открыть регистратор.
- 2) Снимите обертку с новой фальцованной гармошкой бумаги и поместите бумагу в лоток для бумаги.
- 3) Вытяните бумагу, при этом нанесенная на нее миллиметровая сетка должна быть обращена к печатающей термоголовке, и установите крышку самописца на место.

Если используется рулонная бумага, осторожно установите валик с рулоном бумаги в регистратор таким образом, чтобы штифт валика вошел в соответствующий желоб (со щелчком). Извлеките бумагу таким образом, чтобы сторона бумаги с сеткой была обращена к печатающей термоголовке.

4) Плотно прижмите крышку самописца.

#### **Бумага A5 SE-1201:**

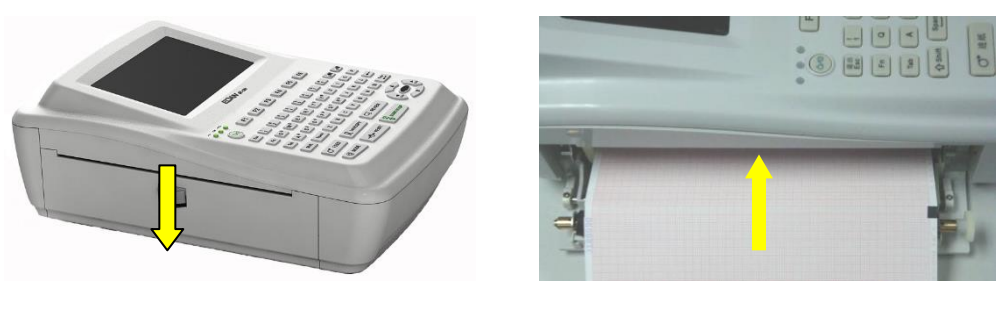

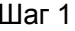

Шаг 1 Шаг 2

- 1) Чтобы открыть самописец, нажмите вниз кнопку корпуса.
- 2) Извлеките новую фальцованную бумагу из упаковки и поместите бумагу в лоток для бумаги. Сторона бумаги с сеткой должна быть обращена к печатающей термоголовке.
- 3) Плотно закройте крышку самописца.

#### **Бумага A4 SE-1201:**

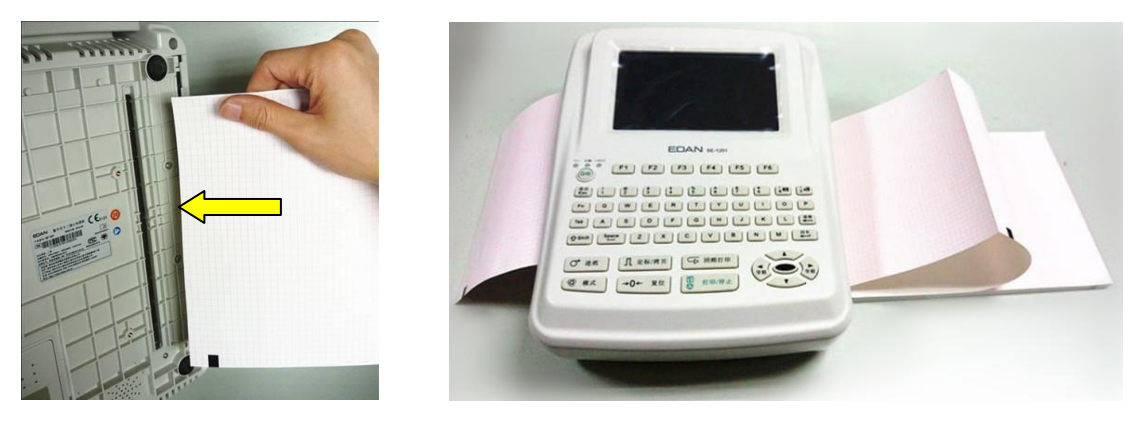

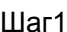

Шаг1 Шаг 3

- 1) Наклоните электрокардиограф и поместите бумагу для печати в лоток для бумаги через отверстие в нижней панели. Сторона бумаги с сеткой должна быть обращена к печатающей термоголовке.
- 2) Чтобы открыть самописец, нажмите вниз кнопку корпуса.
- 3) Протяните бумагу стороной с сеткой к печатающей термоголовке и плотно закройте корпус самописца.

После загрузки бумаги

- 1) Установите для опции **Маркер бумаги** значение **Нет** в окне **Параметры Печати1**.
- 2) Протяните бумагу самописца.

Когда отобразится основной экран, можно нажать  $\begin{bmatrix} \text{Tab}/\text{C}^* \\ \text{Tab}/\text{C}^* \end{bmatrix}$ , чтобы продвинуть бумагу на 2,5 см. Чтобы остановить продвижение бумаги, снова нажмите

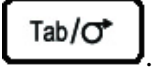

# **Глава 4 Рекомендации по основным приемам работы**

В следующих разделах кратко рассматриваются основные операции и функции.

Электрокардиографом можно управлять с помощью сенсорного экрана (по отдельному заказу).

### **ВНИМАНИЕ!**

Не прикасайтесь к ЖК-экрану острыми предметами, такими как карандаши или ручки, иначе он может выйти из строя.

### **4.1 Основные приемы работы**

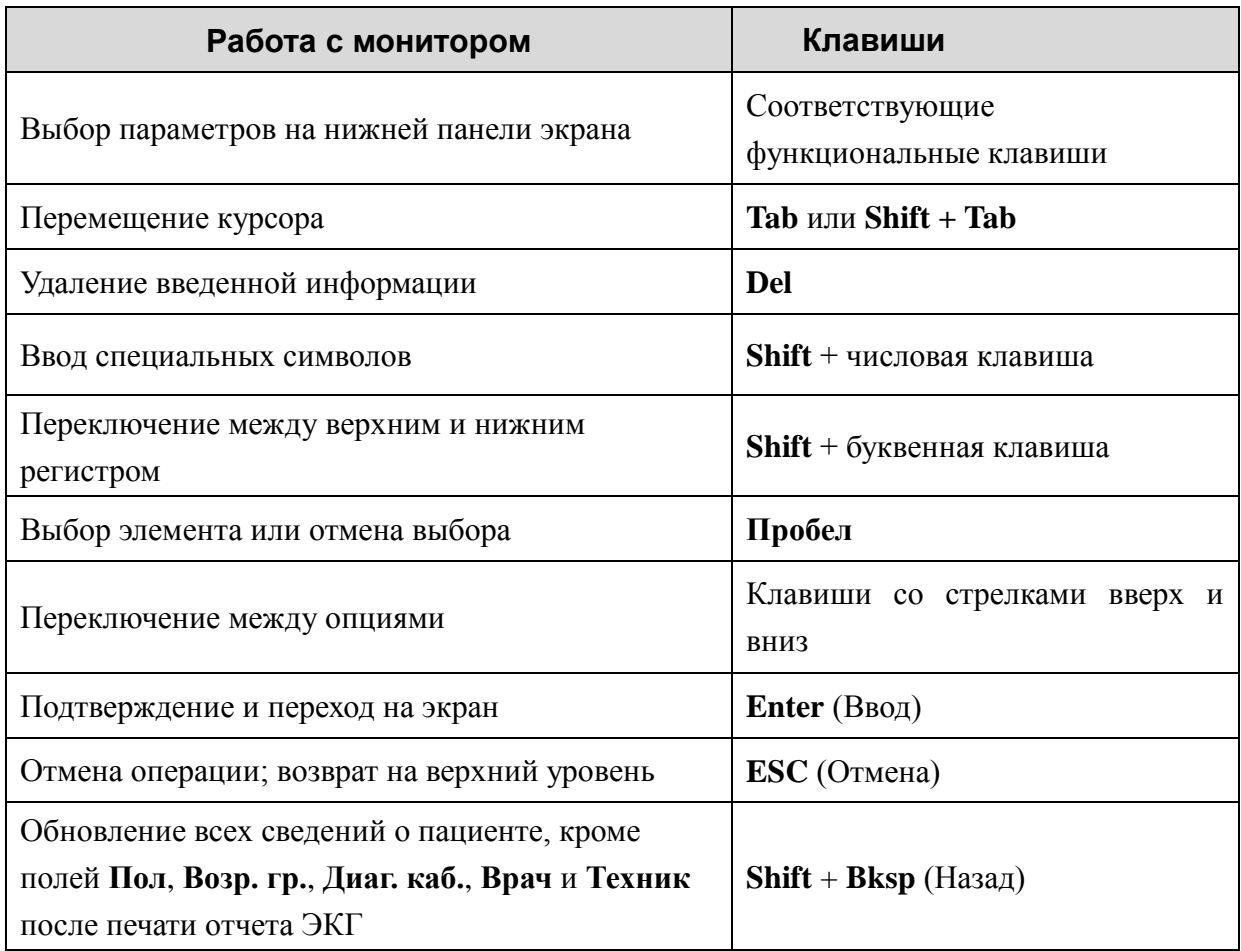

## **4.2 Об основном экране**

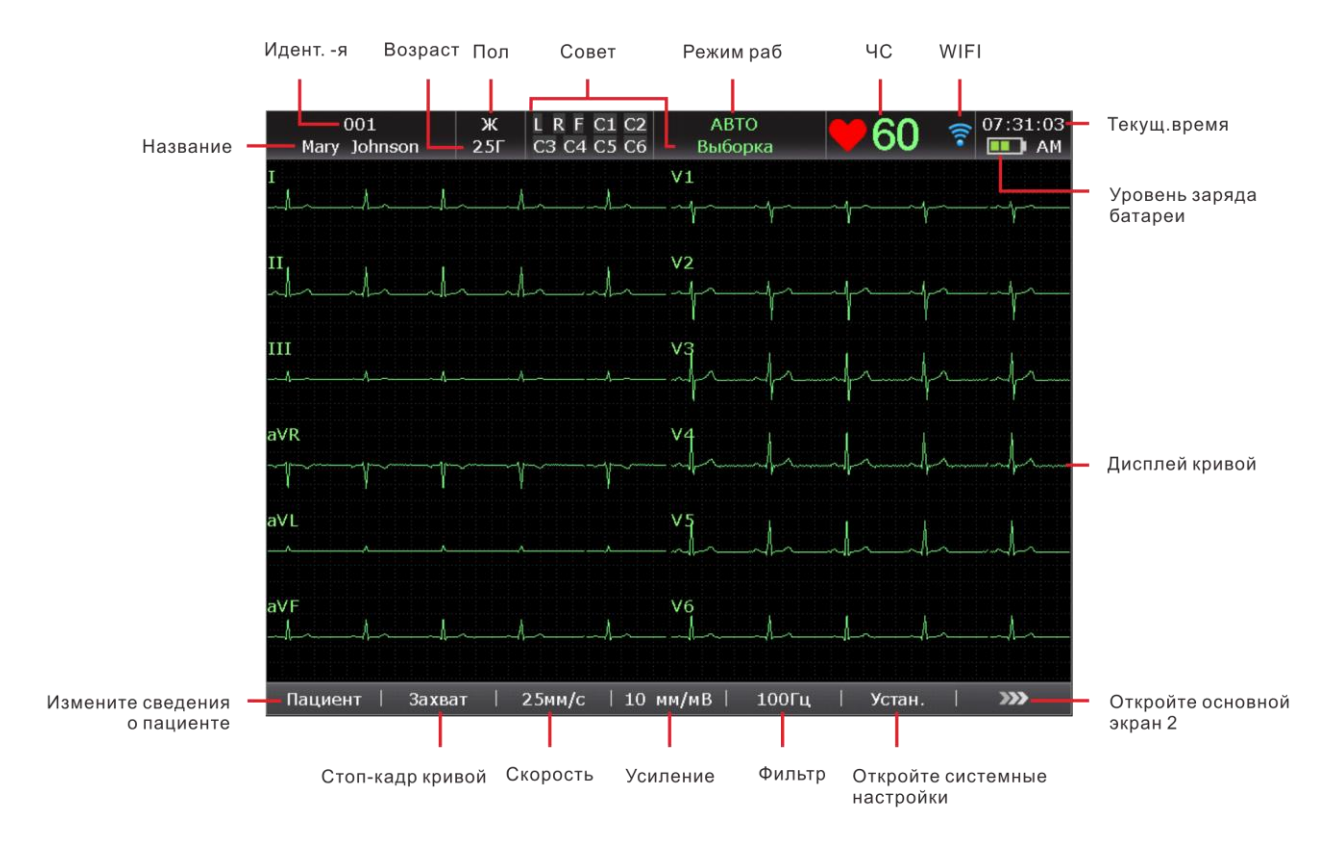

При включении электрокардиографа отображается основной экран.

Рис. 4-1. Основной экран-1 SE-12 Express

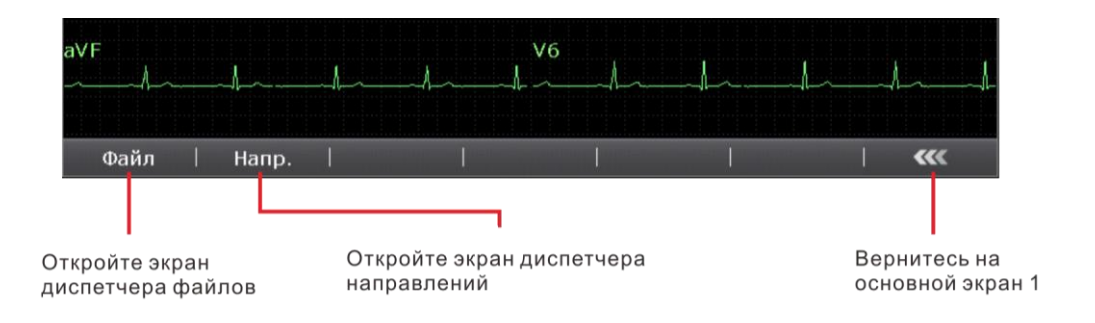

Рис. 4-2. Основной экран-2 SE-12 Express

### **ПРИМЕЧАНИЕ.**

- 1. Изменения фильтра, усиления или скорости на основном экране вступают в силу только для текущего пациента.
- 2. При отсоединении отведений их названия выделяются.
- 3. Для выбора режима работы нажмите клавишу **MODE** (РЕЖИМ) при отображении основного экрана.

### **4.3 Описание рабочего режима**

.

Электрокардиограф серии SE-12 может работать в пяти режимах.

- **АВТО:** В автоматическом режиме данные ЭКГ можно анализировать, сохранять, распечатывать и передавать. Во время печати группы отведений переключаются автоматически в соответствии с последовательностью отведений. Через определенный промежуток времени после распечатки кривых ЭКГ одной группы отведений система автоматически переключается на печать кривых ЭКГ другой группы отведений. В начале отчета ЭКГ будут печататься 1-мВ калибровочные метки.
- **РУЧН.:** В ручном режиме можно определять группу отведений, которая будет отображаться и распечатываться. Группы отведений переключаются с помощью стрелок влево и вправо.
- **РИТМ:** В режиме ритма данные ЭКГ можно сохранять и передавать. Можно распечатать 60-секундную кривую ЭКГ с одного отведения ритма в формате **Один элект**, или 20-секундные кривы ЭКГ с трех отведений ритма в формате **3 отведения**.
- **R-R:** В режиме анализа R-R можно выбрать отведение для печати его гистограммы R-R, графика тренда R-R, 180-секундной сжатой кривой ЭКГ и значений интервалов R-R.
- **ВКГ** Задается только на моделях SE-12 Express/SE-1200 Express/SE-1201 В режиме ВКГ возможно отображение кривых для осей X, Y, Z, а также фронтальной, горизонтальной и сагиттальной плоскостей. Возможен анализ полученного фрагмента ЭКГ продолжительностью 10 с и печать векторных кривых, векторных петель, результатов измерений и диагностической информации.

## **Глава 5 Ввод сведений о пациенте**

### **5.1 Ввод сведений о пациенте вручную**

1. Выполните настройки в окне **Настройки: Пациент Инфо**. (дополнительно)

Подробнее см. в разделе 10.4 «Настройка сведений о пациенте».

2. Выберите **Пациент** на основном экране-1, чтобы открыть окно **Инф. пациента**.

# **5.2 Ввод сведений о пациентах с использованием сканера штрихкодов (дополнительно)**

1. Настройте сканер штрихкодов

За подробными сведениями о настройке штрихкода обращайтесь к изготовителю или местному дистрибьютору.

- 2. Подсоедините сканер штрихкода/устройство считывания карт социального страхования/устройство считывания карт ID к гнезду 2 USB на правой панели электрокардиографа.
- 3. Когда отобразится основной экран, отсканируйте штрихкод пациента с помощью сканера штрихкода/устройства считывания карт социального страхования/устройства считывания карт ID, после чего сведения о пациенте появятся в соответствующей области.
- **ПРИМЕЧАНИЕ.** Рекомендуемое устройство считывания карт социального страхования: T6-ULD-I, гнездо USB. Рекомендуемое устройство считывания карт ID: GTICR100-02, гнездо USB.

### **5.3 Ввод сведений о пациенте посредством получения**

### **назначений**

- **ПРИМЕЧАНИЕ.** Для работы с функцией направлений на ПК должна быть установлена программа управления данными (СУД) ЭКГ от изготовителя.
- 1. Подсоедините электрокардиограф к ПК с помощью кабеля Ethernet, рекомендуемого изготовителем.
- 2. Выполните вход в СУД.
- 3. Установите **Удаленный IP**, **Локалн. IP**, **Шлюз** и **Маск. подсет.** в окне **Настройка передачи**.
- 4. Выберите функцию **Направл. получено** в разделе **Устан. -> Карта Пац.**
- 5. Откройте окно **Инф. пациента**.
- 6. Вручную введите идентификатор пациента в текстовом поле **ИД** или подсоедините сканер штрихкода, нажмите **Напр.**, после чего соответствующее направление будет загружено из СУД, а данные направления отобразятся в соответствующих текстовых полях.

## **Глава 6 Печать отчетов ЭКГ**

Порядок действий следующий:

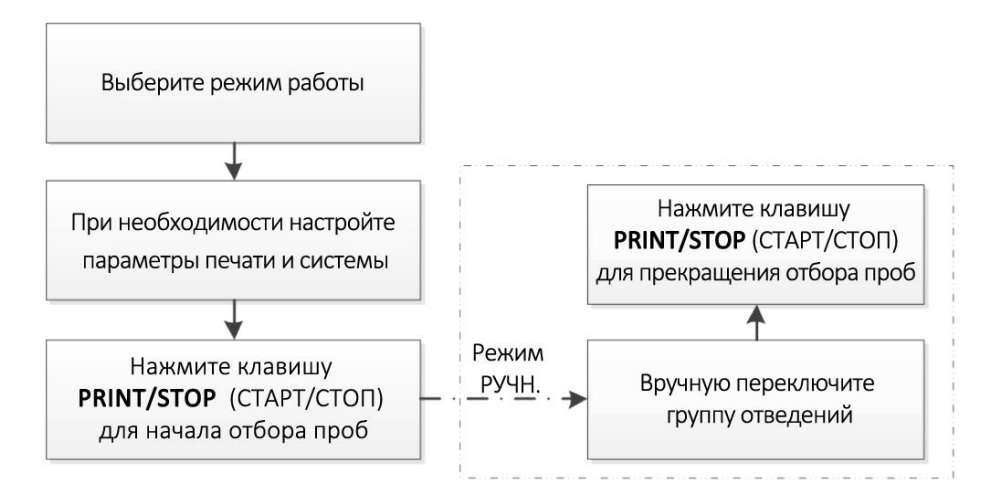

### **ПРИМЕЧАНИЕ.**

- 1. Во время печати невозможно изменить режим работы. Прежде чем менять режим работы, остановите печать отчетов.
- 2. Если в течение трех секунд после возврата на основной экран нажать клавишу **PRINT/STOP** (СТАРТ/СТОП), чтобы напечатать отчет ЭКГ в автоматическом быстром режиме или в ручном режиме, самописец не отреагирует.
- 3. Если для параметра **Распечатка** установлено значение **Выкл.** на экране-1 **Параметры Печати**, то в автоматическом режиме и режиме ритма отчет ЭКГ можно сохранить и передать, но невозможно распечатать нажатием клавиши **PRINT/STOP** (СТАРТ/СТОП).

## **Глава 7 Передача данных ЭКГ**

#### **ОСТОРОЖНО!**

Данное устройство соответствует требованиям части 15 правил FCC. Его эксплуатация осуществляется при соблюдении двух следующих условий:

- 1) Данное устройство не должно являться источником помех.
- 2) Данное устройство должно работать в условиях помех, включая те, что могут вызывать сбои в работе.

### **ПРИМЕЧАНИЕ.**

- 1. Данное оборудование прошло испытания, в ходе которых было подтверждено его соответствие ограничениям для электронных устройств класса B в соответствии с частью 15 правил FCC. Эти ограничения разработаны с целью обеспечения разумной защиты от вредных помех при установке в жилых помещениях. Данное оборудование генерирует, использует и может излучать радиоволны и при несоблюдении инструкций по его установке и эксплуатации может создавать помехи для радиосвязи. Однако нет никаких гарантий, что помехи не возникнут в конкретной установке. Если данное оборудование создает вредные помехи радио- или телевизионному приему, что можно определить путем включения и выключения оборудования, пользователю рекомендуется попытаться устранить помехи посредством принятия одной или нескольких перечисленных ниже мер.
	- Переориентируйте или переместите приемную антенну.
	- Увеличьте расстояние между оборудованием и приемником.
	- Подключите оборудование к розетке другой электрической цепи.
	- Обратитесь за помощью к поставщику или специалисту по радиотелевизионному оборудованию.
- 2. Любые изменения или модификации данного оборудования, которые не были в явной форме одобрены лицом, ответственным за соответствие нормативным требованиям, могут привести к лишению пользователя прав на эксплуатацию оборудования.

## **7.1 Передача данных ЭКГ на ПК**

Данные ЭКГ в формате DAT/PDF/SCP/FDA-XML/DICOM можно передавать на ПК. Для передачи данных ЭКГ в формате DAT на ПК должна быть установлена программа СУД от изготовителя. Для передачи данных ЭКГ в формате PDF/SCP/FDA-XML/DICOM на ПК должна быть установлена программа приема данных с использованием протокола FTP.

### **ВНИМАНИЕ!**

Во время передачи данных запрещается подсоединять или отсоединять USB-диск или USB-принтер.

**ПРИМЕЧАНИЕ.** Функцию SCP/FDA-XML/DICOM можно активировать на экране **Дополн. Меню**. За подробными сведениями обращайтесь к изготовителю или местному дистрибьютору.

- 1. Войдите в программу приема данных с помощью протокола FTP.
- 2. Выполните настройки в окне **Настройка передачи**.
	- 1) Нажмите клавиши **Shift+F1** в окне **Настройка передачи**, чтобы открыть окно **Осн.настр**.
	- 2) Установите для параметра **Авто Переключение** значение **Вкл.**, а для параметра **Режим передачи** установите значение **Сет. порт** или **Беспроводная**.
	- 3) Для параметра **Удаленный IP** укажите IP-адрес ПК. Подробнее см. в разделе 10.5.1.1 «Основная настройка».
	- 4) Установите значения параметров **FTP Пользователь**, **FTP Пароль** и **FTP Путь**.
		- a) Имя пользователя и пароль, вводимые в полях **FTP Пользователь** и **FTP Пароль**, должны присутствовать на FTP-сервере.
		- b) Путь, вводимый в поле **FTP Путь**, должен представлять собой подкаталог пути, введенного в программе приема данных с использованием протокола FTP.

**ПРИМЕЧАНИЕ.** За дополнительной информацией о сервере FTP обращайтесь к администратору сети.

- 3. Задайте значение параметра **Формат Файла** в окне **Настройки Файлов**.
- 4. В автоматическом режиме или режиме ритма данные ЭКГ будут автоматически передаваться по сети после распечатки отчета ЭКГ.

## **7.2 Передача в реальном времени в СУД**

- **ПРИМЕЧАНИЕ.** Для работы с функцией передачи в реальном времени на ПК должна быть установлена программа управления данными (СУД) ЭКГ производства EDAN.
- 1. Запустите СУД.
- 2. В окне **Настр. записи** задайте для параметра **ТипУстройств** значение **SE12**.
- 3. Соедините гнездо 1 USB электрокардиографа с гнездом USB ПК с помощью высокоскоростного USB-кабеля.

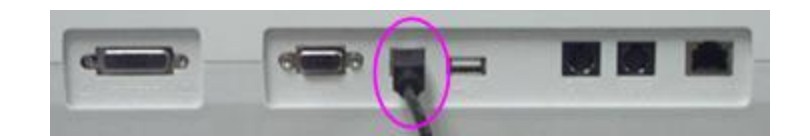

За подробными сведениями обращайтесь к изготовителю или местному дистрибьютору.

4. Начните передачу в режиме реального времени.

Блок регистрации будет передавать на ПК сигналы ЭКГ, получаемые от пациента. Получение и передача происходят одновременно. Сигналы ЭКГ отображаются на мониторе ПК и, в конечном счете, анализируются. Подробнее см. в руководстве пользователя программы СУД.

При передаче данных в режиме реального времени электрокардиограф функционирует по отношению к программному обеспечению СУД в качестве блока регистрации ЭКГ.

## **Глава 8 Управление направлениями**

**ПРИМЕЧАНИЕ.** Для работы с функцией направлений на ПК должна быть установлена программа управления данными (СУД) ЭКГ производства EDAN.

Порядок действий следующий:

- 1. Настройте экран **Нас. напр.** на электрокардиографе.
- 2. Подсоедините электрокардиограф к ПК с установленной программой СУД с помощью кабеля Ethernet, рекомендованного изготовителем.
- 3. Установите **Удаленный IP**, **Локалн. IP**, **Шлюз** и **Маск. подсет.** в окне **Настройка передачи**. Подробнее см. в разделе 10.5, «Настройка передачи данных».
- 4. Выберите **Загрузить** на экране **Дис. напр.**, чтобы загрузить направления из программы СУД, после чего на экране появится следующая подсказка.
	- **ПРИМЕЧАНИЕ.** В случае изменения направлений в программе СУД соответствующие направления на экране **Дис. напр.** будут обновляться после загрузки направлений из этой программы.

| C                       |          |         | Дис. напр. |            | 2/200     | A        |
|-------------------------|----------|---------|------------|------------|-----------|----------|
| Идент. -я               | Имя      | № запр. | Ho. Kom.   | Дата напр. | Отделение | ∥Диаг. к |
| 201611290001 Mary Smith |          |         |            | 29-11-2016 |           |          |
| 201611290002 Jack Smith |          |         |            | 29-11-2016 |           |          |
|                         |          |         |            |            |           |          |
|                         |          |         |            |            |           |          |
|                         |          |         |            |            |           |          |
|                         |          |         |            |            |           |          |
|                         |          |         |            |            |           |          |
|                         |          |         |            |            |           | В        |
|                         |          |         |            |            |           |          |
|                         |          |         |            |            |           |          |
|                         |          |         |            |            |           |          |
|                         |          |         |            |            |           |          |
|                         |          |         |            |            |           |          |
|                         |          |         |            |            |           |          |
|                         |          |         |            |            |           |          |
|                         |          |         |            |            |           |          |
|                         |          |         |            |            |           |          |
|                         |          |         |            |            |           | E        |
| R                       |          |         |            |            |           |          |
| Обслед.                 | Загрузи. | Устан.  | Поиск      | Удал.      | Удал.все  | Возврат  |
|                         |          |         |            |            |           |          |
| н                       | G        | F       | Ε          | D          | С         |          |

Рис. 8-1. Экран диспетчера направлений

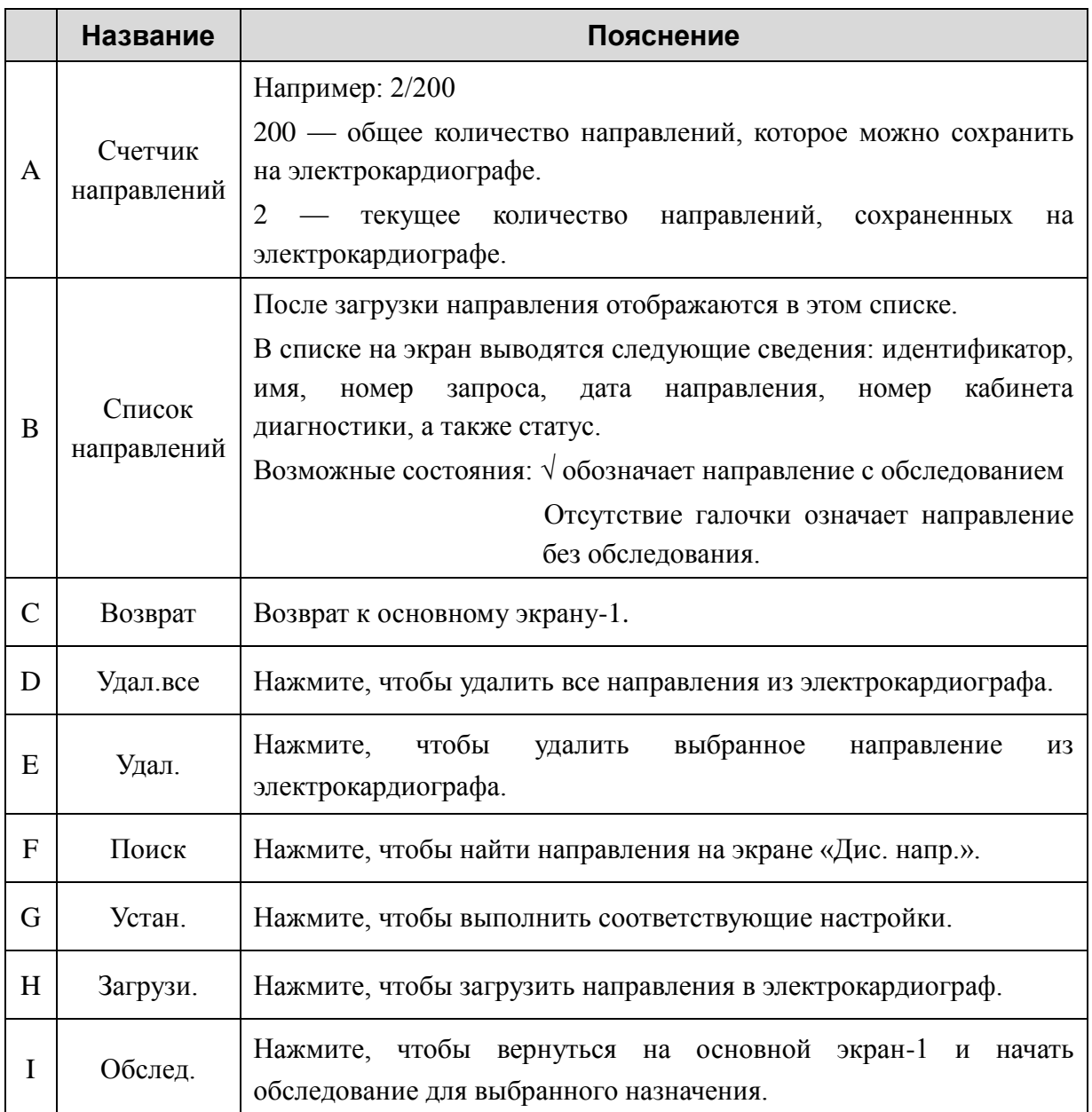

## **Глава 9 Управление файлами**

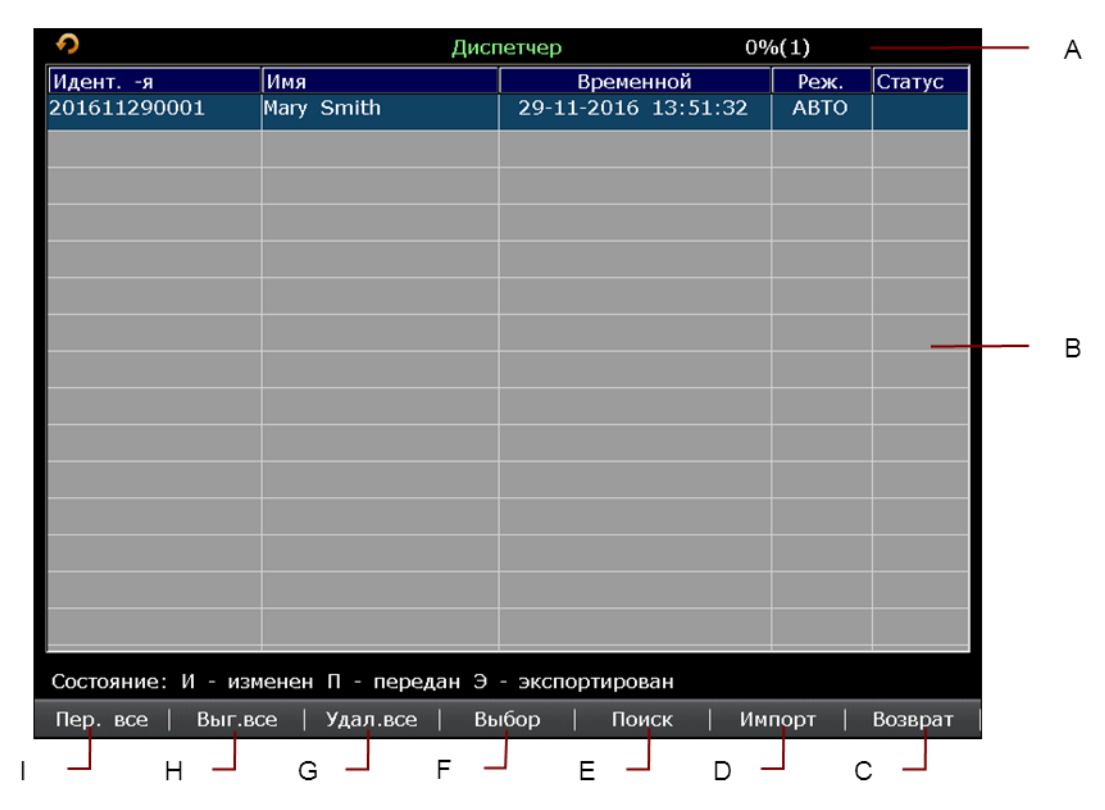

Рис. 9-1. Экран диспетчера файлов 1

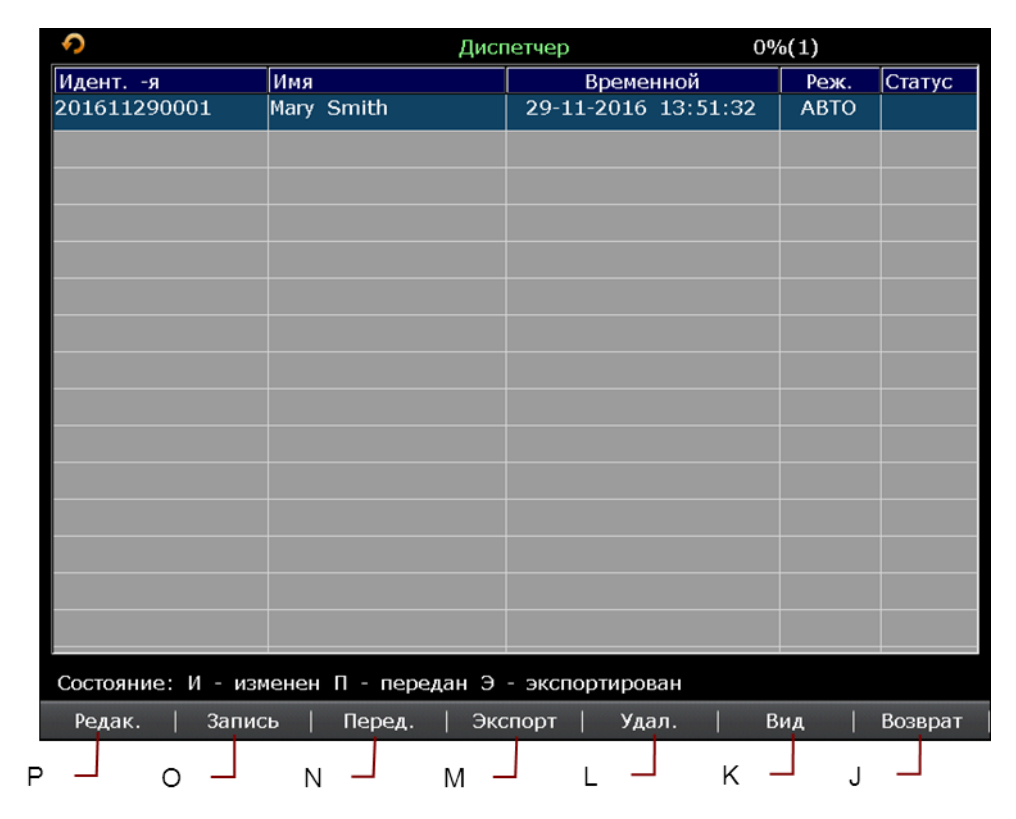

Рис. 9-2. Экран диспетчера файлов 2

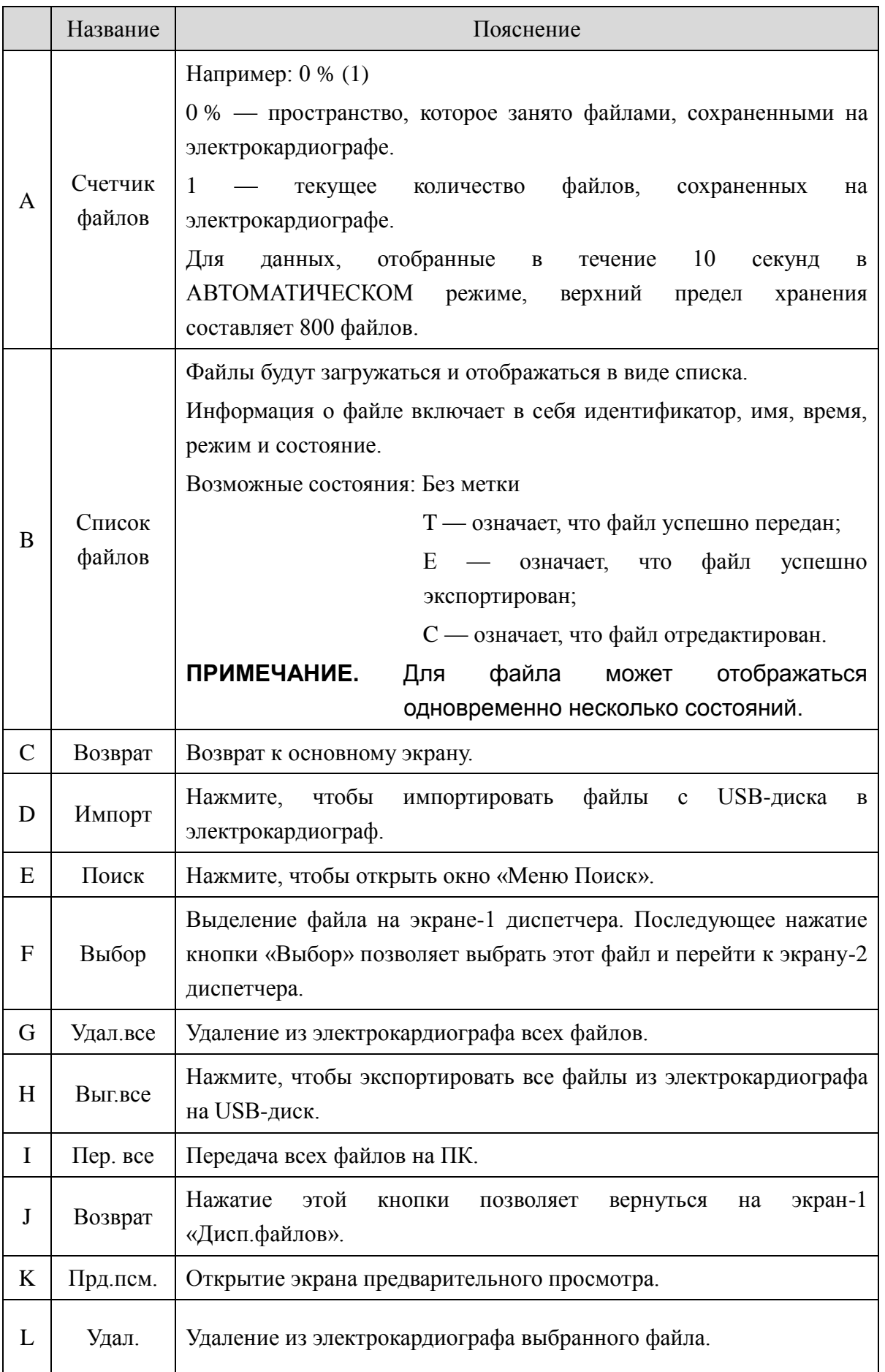

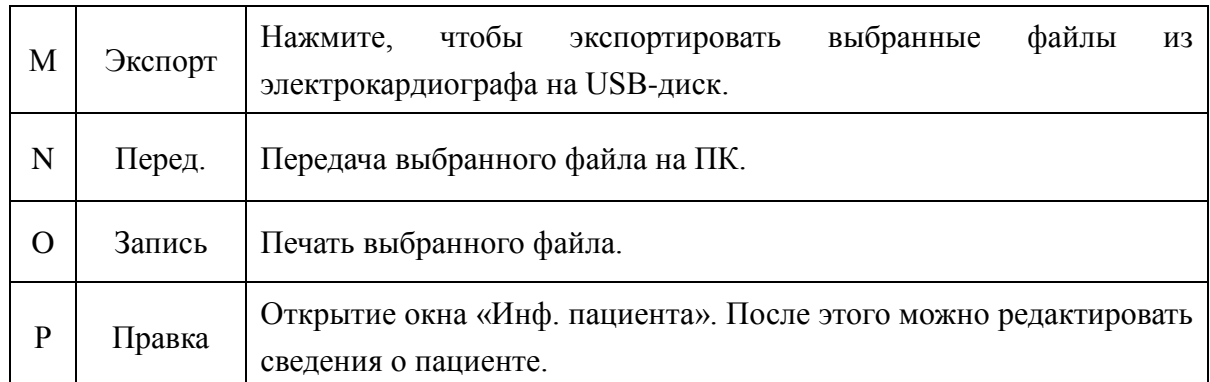

Путь экспорта файла: *ECGDATA\ECG-Device No.\Export\ Export Date and Time* Путь импорта файла: *ECGDATA*

### **ВНИМАНИЕ!**

- 1. Электрокардиограф невозможно выключить во время печати, передачи, удаления или экспорта файлов.
- 2. Не отключайте напрямую питание от сети, когда в устройстве не установлена батарея, иначе можно потерять сохраняемые данные.
- 3. Во время передачи данных запрещается подсоединять или отсоединять USB-диск или USB-принтер.

### **ПРИМЕЧАНИЕ.**

- 1. Используйте USB-диск, рекомендованный производителем. Отформатируйте USB-диск в формате **FAT** или **FAT32**.
- 2. Если выбрана опция **Удал После Передачи Передачи** в окне **Настройки Файлов**, то файлы будут удаляться с экрана **Диспетчер** после их экспорта.
- 3. Для моделей SE-12 и SE-1200 предварительный просмотр данных ритма недоступен.
- 4. Импортировать можно только файлы ЭКГ в формате DAT, созданные с помощью электрокардиографа изготовителя.

## **Глава 10 Настройка системы**

Выберите **Устан.** на основном экране-1, чтобы открыть экран **Настр. Сист.**

## **10.1 Настр. режима времени**

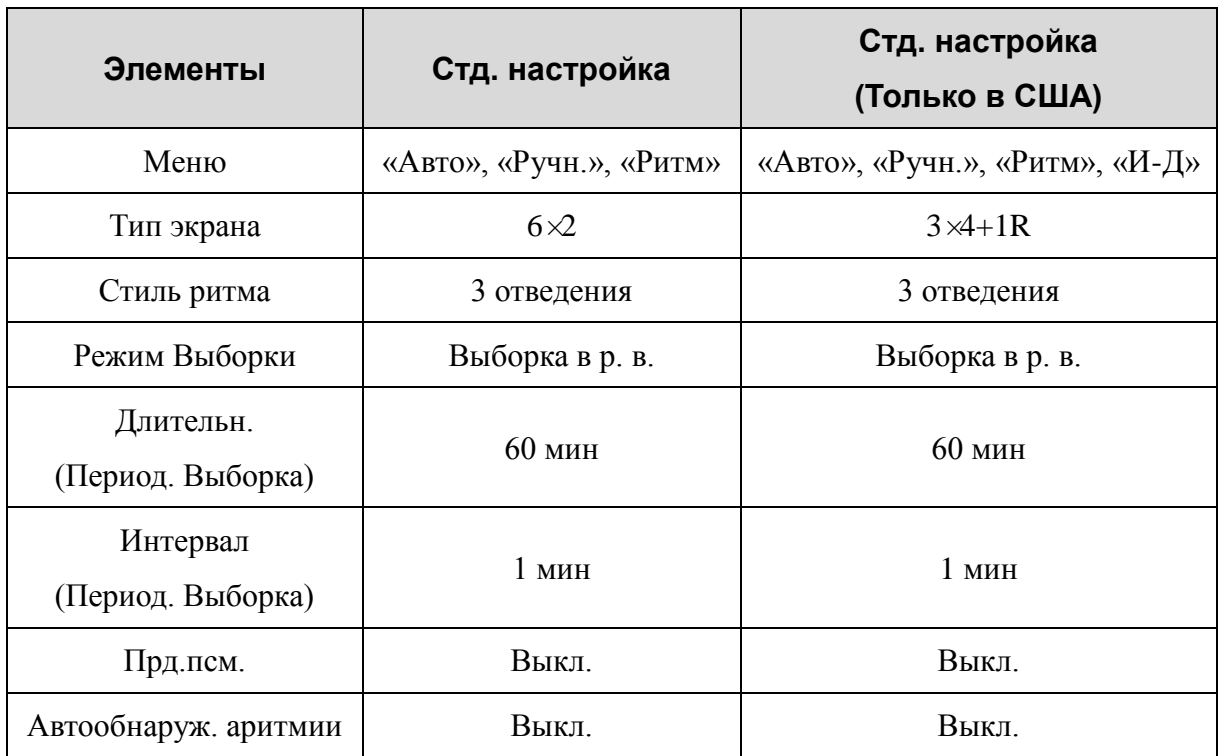

## **10.2 Настройка фильтра**

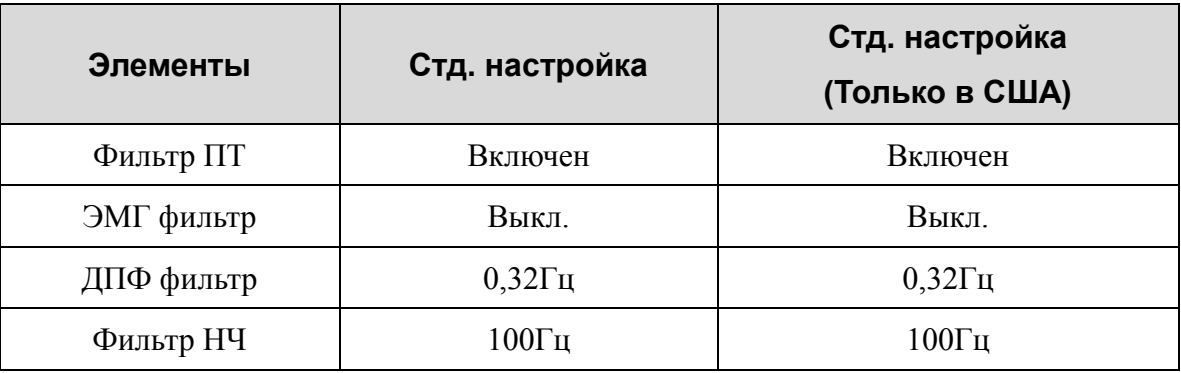

### **ПРИМЕЧАНИЕ.**

1. Можно задать частоту переменного тока **50 Гц** или **60 Гц** на экране **Дополн. Меню** в соответствии с местными спецификациями сетевого электропитания.

- 2. Параметр **Фильтр НЧ** действует только в том случае, когда для параметра **ЭМГ фильтр** установлено значение **Выкл**.
- 3. Чтобы пройти тест искажения, электрокардиограф должен быть настроен с максимальным диапазоном в настройках фильтра. В противном случае сигнал ЭКГ может быть искажен.

## **10.3 Параметры Печати**

## **10.3.1 Уст. 1**

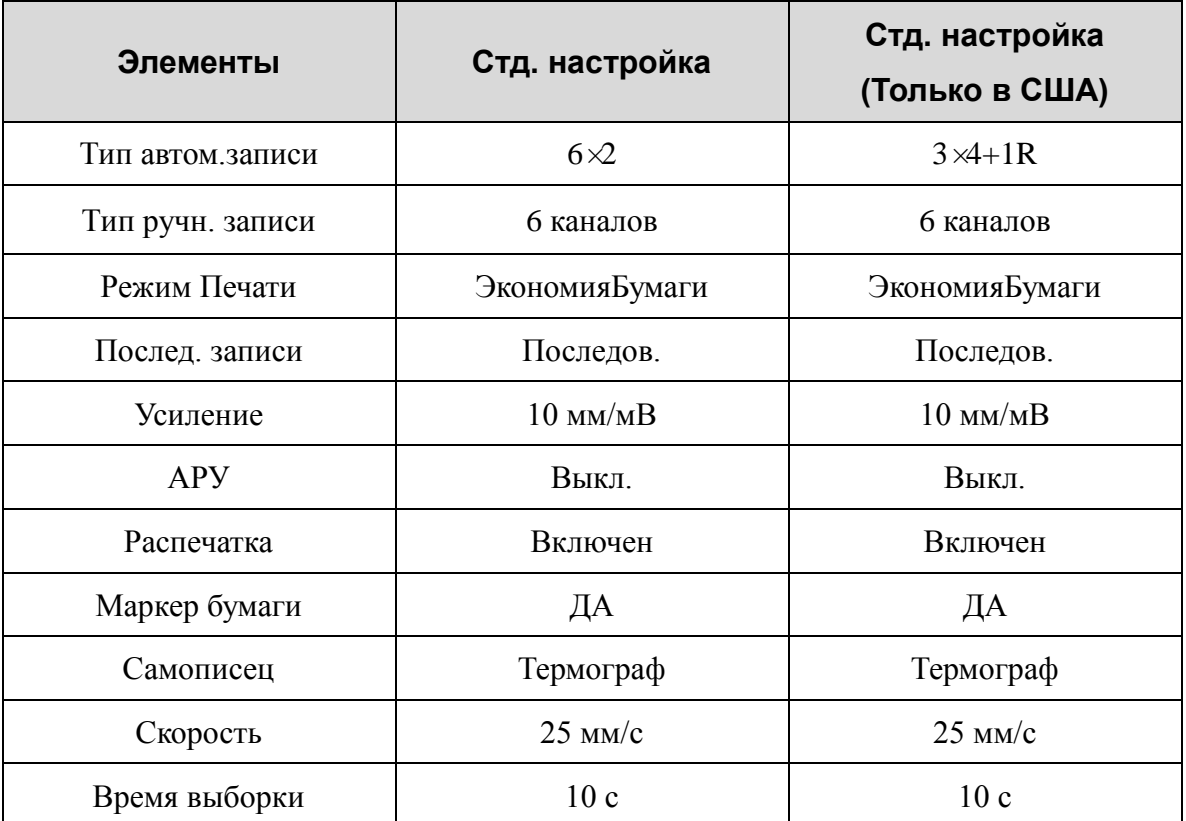

**ПРИМЕЧАНИЕ.** Если период времени больше 10 секунд, отобранные данные ЭКГ сохраняются и выполняется анализ данных за последние 10 секунд.

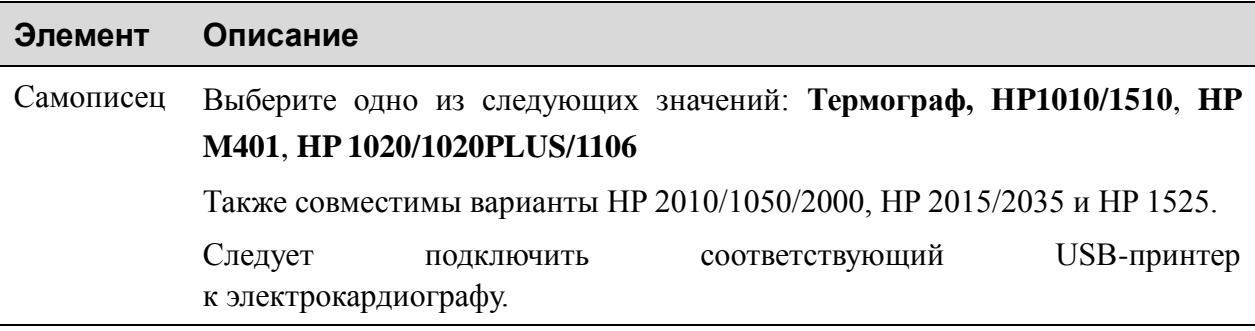

### **ОСТОРОЖНО!**

В случае использования принтера, тип которого не указан выше, следует принять дополнительные меры безопасности (например, подавать питание на медицинскую систему через развязывающий трансформатор), если оценка безопасности медицинской системы не производилась. При любых сомнениях обращайтесь за консультацией в наш отдел технического обслуживания или к местному дистрибьютору.

### **ВНИМАНИЕ!**

Во время передачи данных запрещается подсоединять или отсоединять USB-диск или USB-принтер.

### **ПРИМЕЧАНИЕ**.

- 1. Во время печати на USB-принтере повторное нажатие клавиши **PRINT/STOP** (СТАРТ/СТОП) не останавливает печать ЭКГ.
- 2. Печать на USB-принтере невозможна в автоматическом режиме периодической выборки, в ручном режиме, в режиме ВКГ и в режиме анализа R-R.

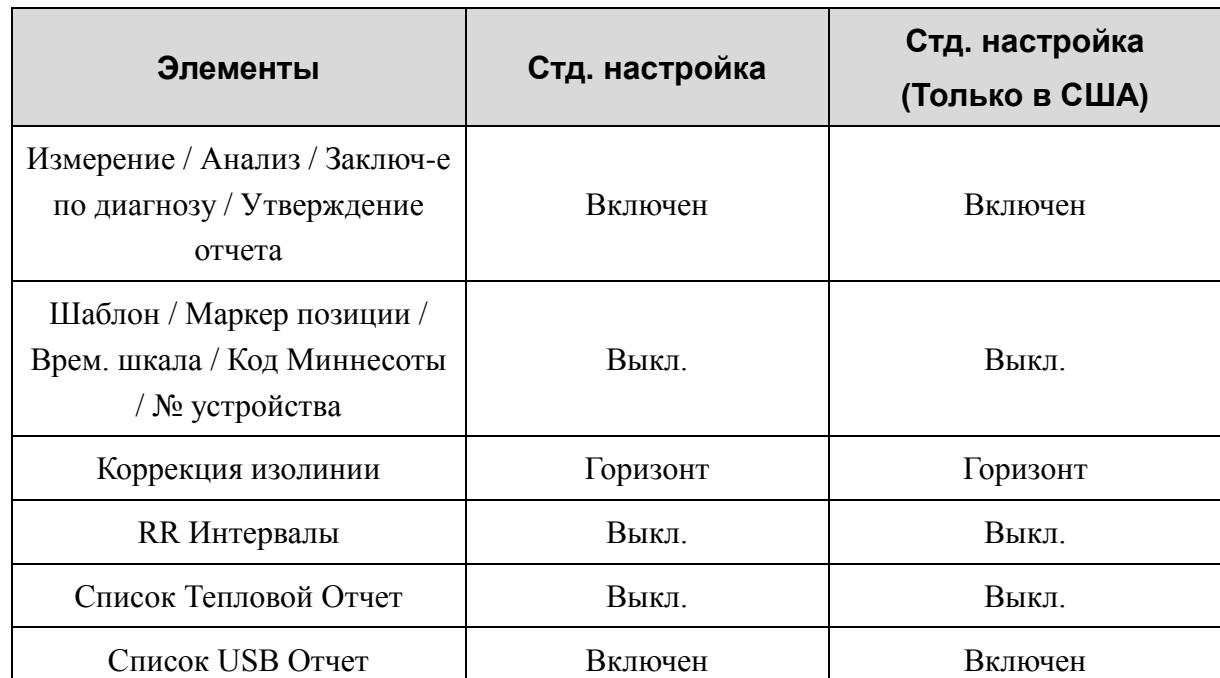

## **10.3.2 Уст. 2**

## **10.3.3 Уст. 3**

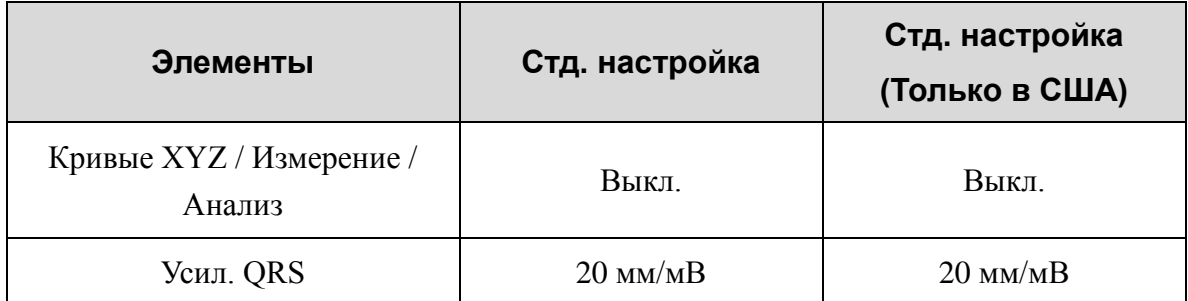

### **ПРИМЕЧАНИЕ.**

- 1. Окно **Параметры Печати3** отображается, только если включена функция ВКГ. За подробными сведениями об активации функции VCG обращайтесь к изготовителю или местному дистрибьютору.
- 2. Если дважды нажать клавишу **F2**, когда открыто окно **Параметры Печати**, откроется окно **Устан.3**.

### **10.4 Настройки: Пациент Инфо**

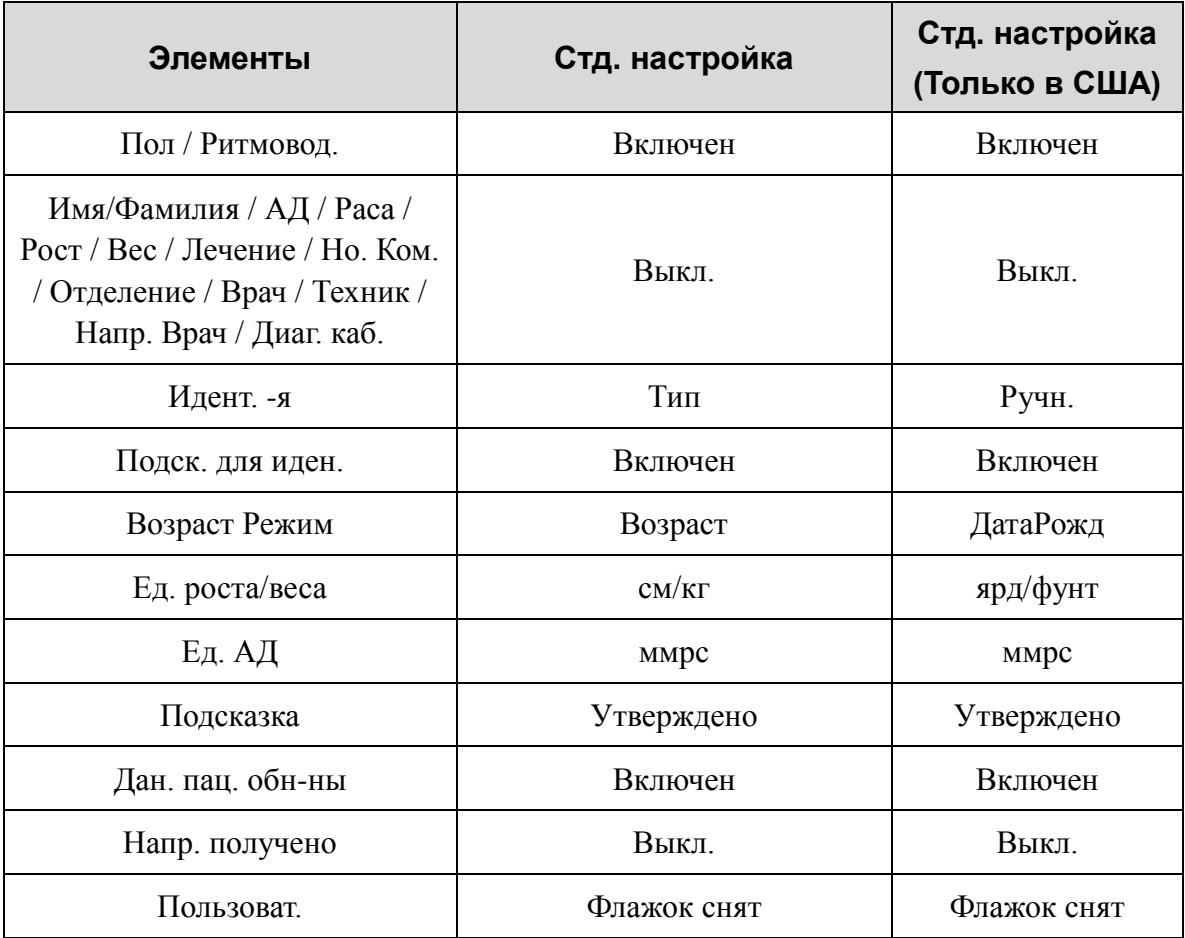

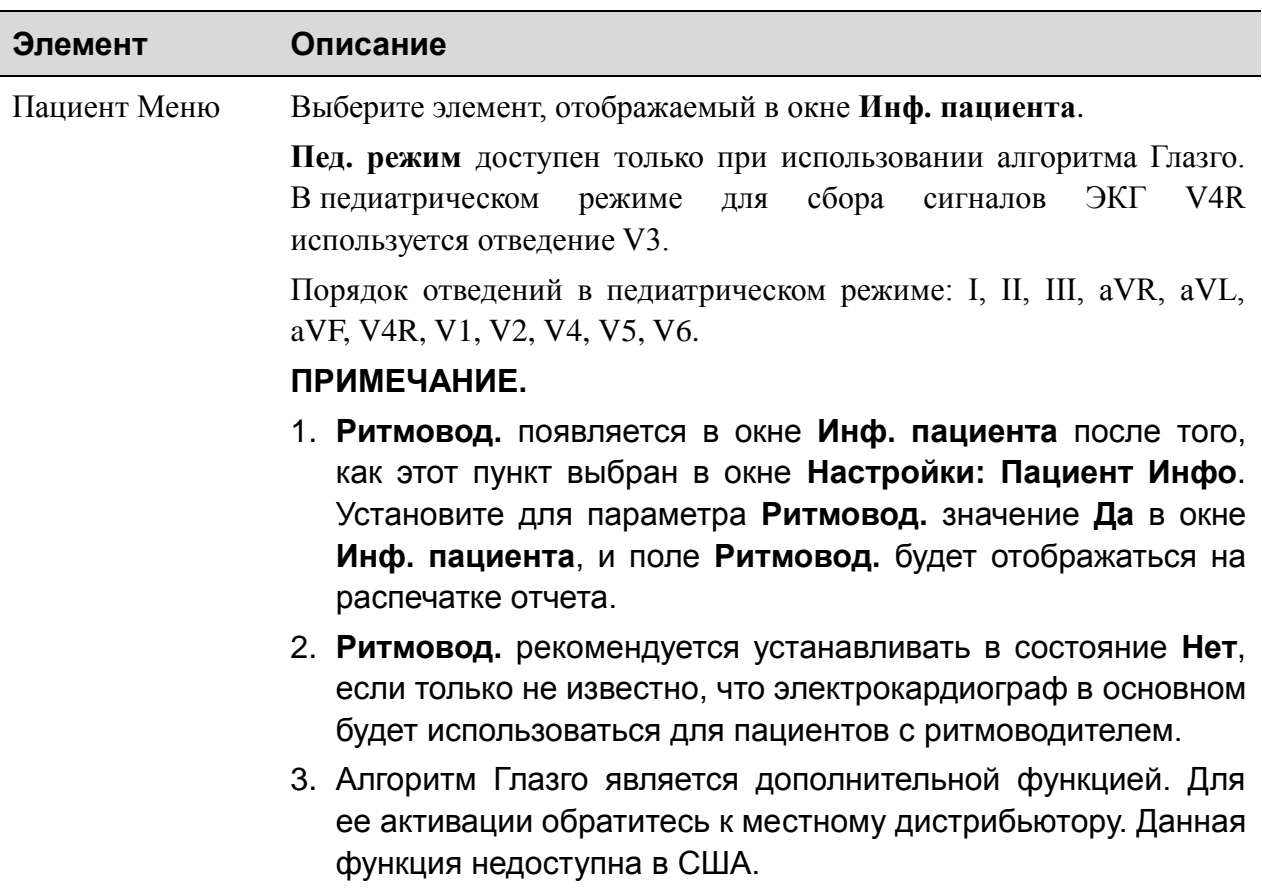

## **10.5 Настройка передачи**

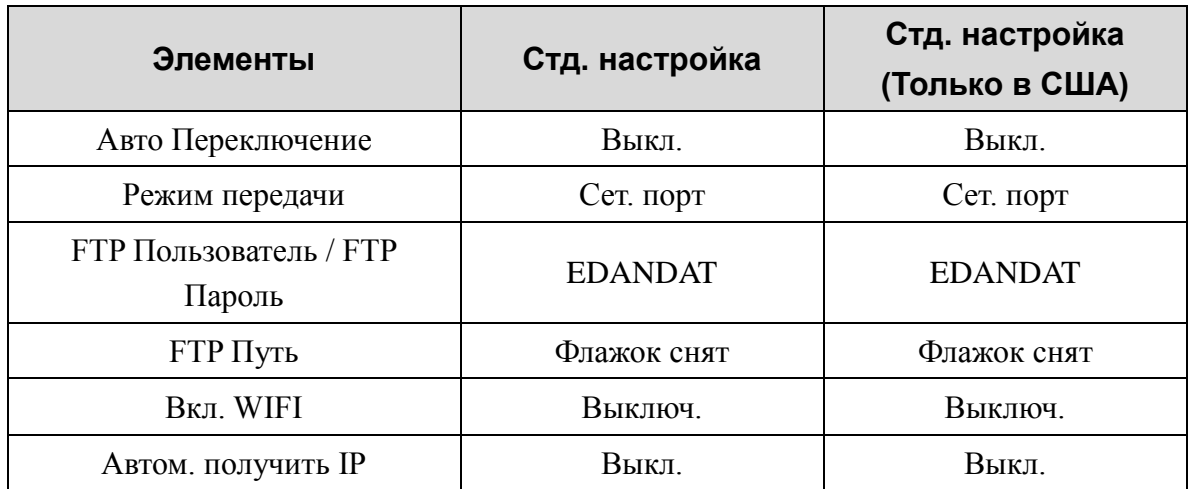

### **10.5.1 Осн.настр.**

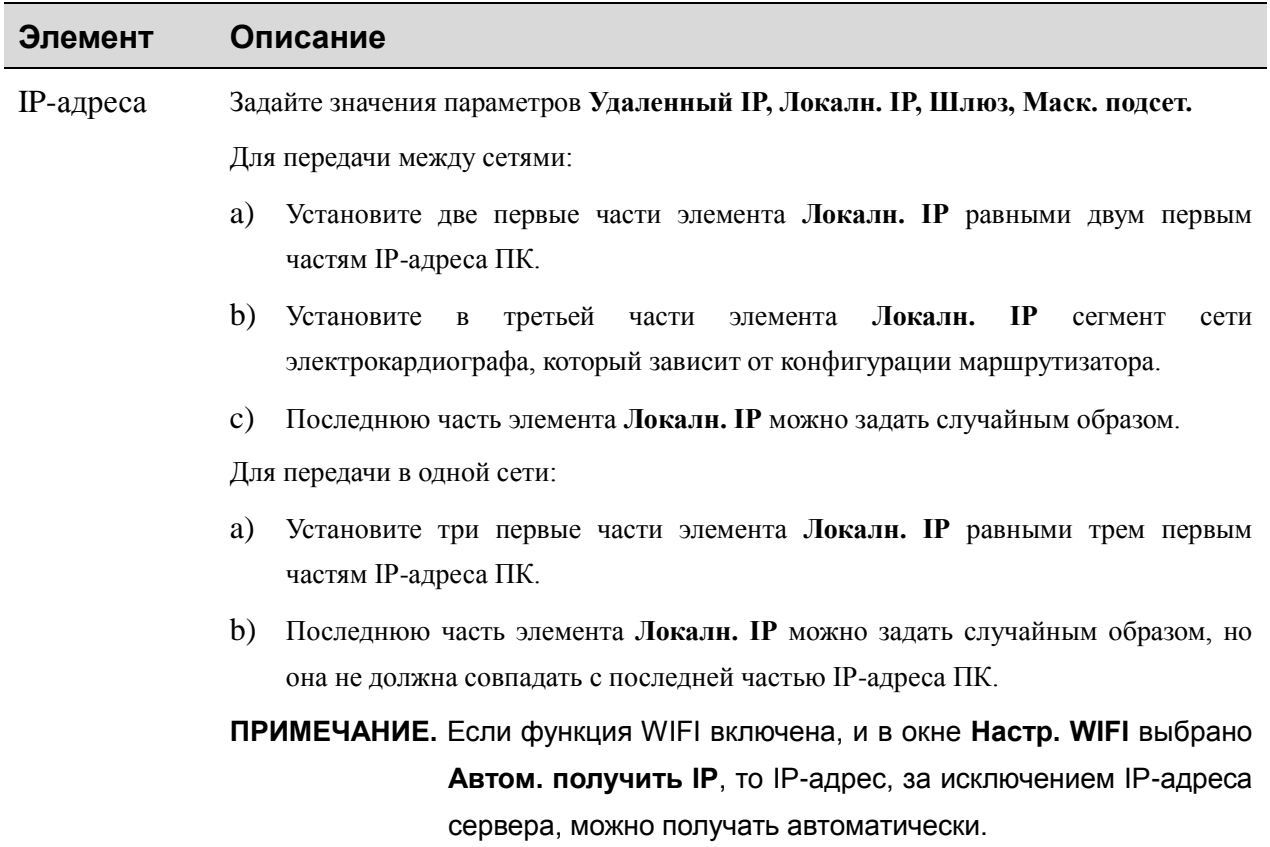

## **10.5.2 Настройка WIFI (дополнительная функция)**

**ПРИМЕЧАНИЕ.** Функция передачи WIFI доступна только для аппарата, в конфигурацию которого входит модуль WIFI.

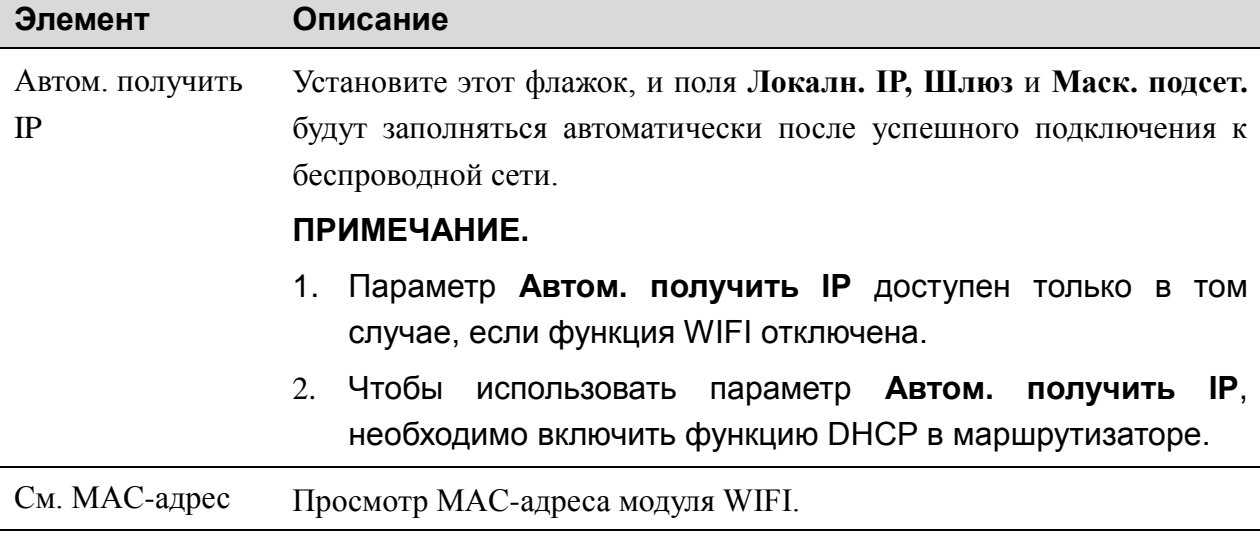

## **10.6 Настр. отведений**

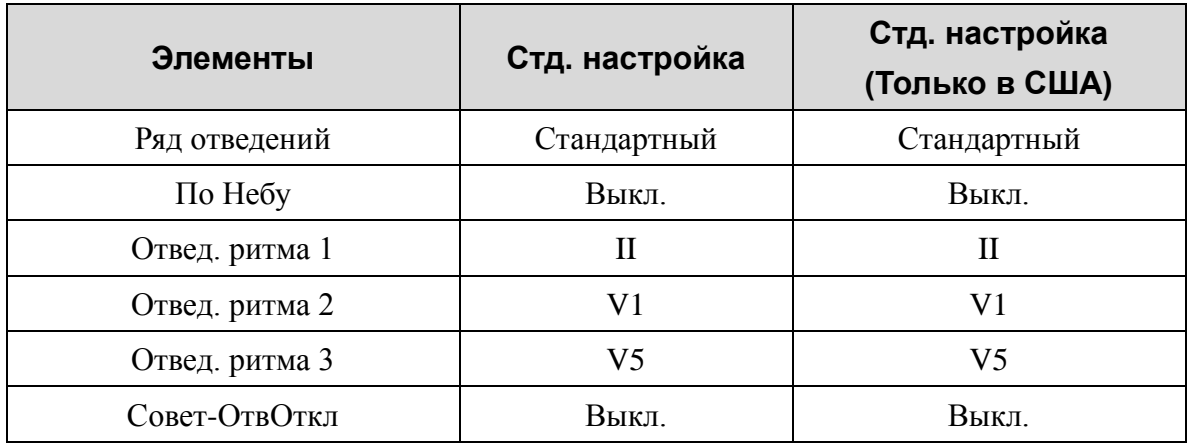

#### **Элемент Описание**

Ряд отведений Выберите: **Стандартный** или **Ряд Кабреры**

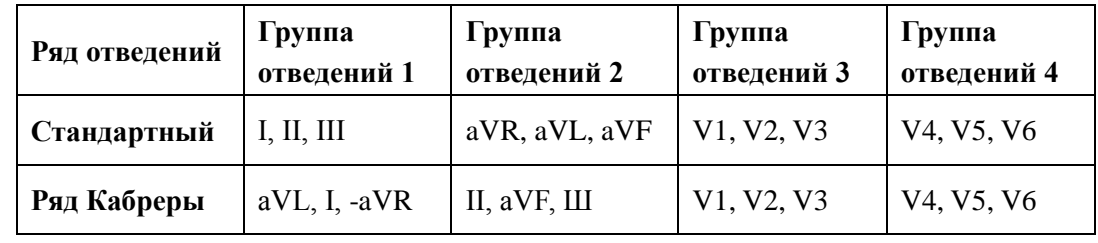

По Небу Выберите одно из следующих значений: **Вкл.** или **Выкл**.

Ряд отведений: I, II, III, ND, NA, NI

**ПРИМЕЧАНИЕ.** Если для параметра **По Небу** установлено значение **Вкл.**, рабочий режим будет постоянно ручным.

## **10.7 Настр. изобр. и звука**

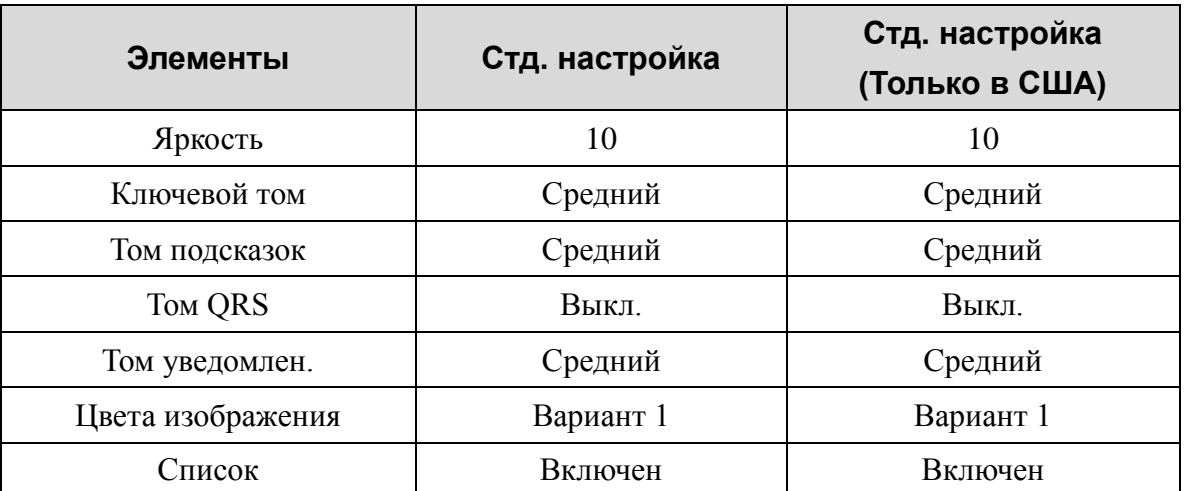

## **10.8 Настр. даты и времени**

**ПРИМЕЧАНИЕ.** При первом использовании электрокардиографа правильно установите дату и время.

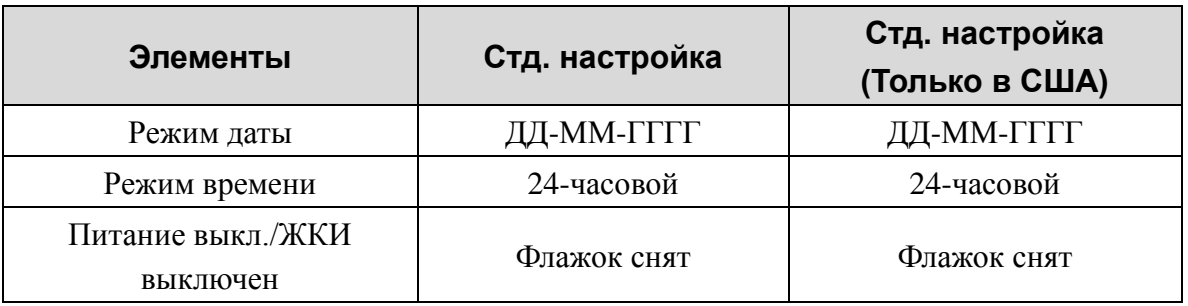

## **10.9 Настройки Файлов**

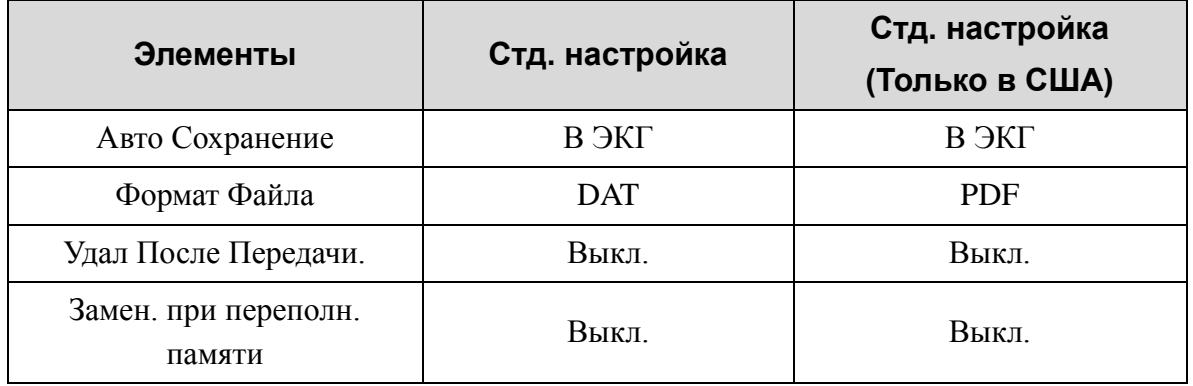

### **Элемент Описание**

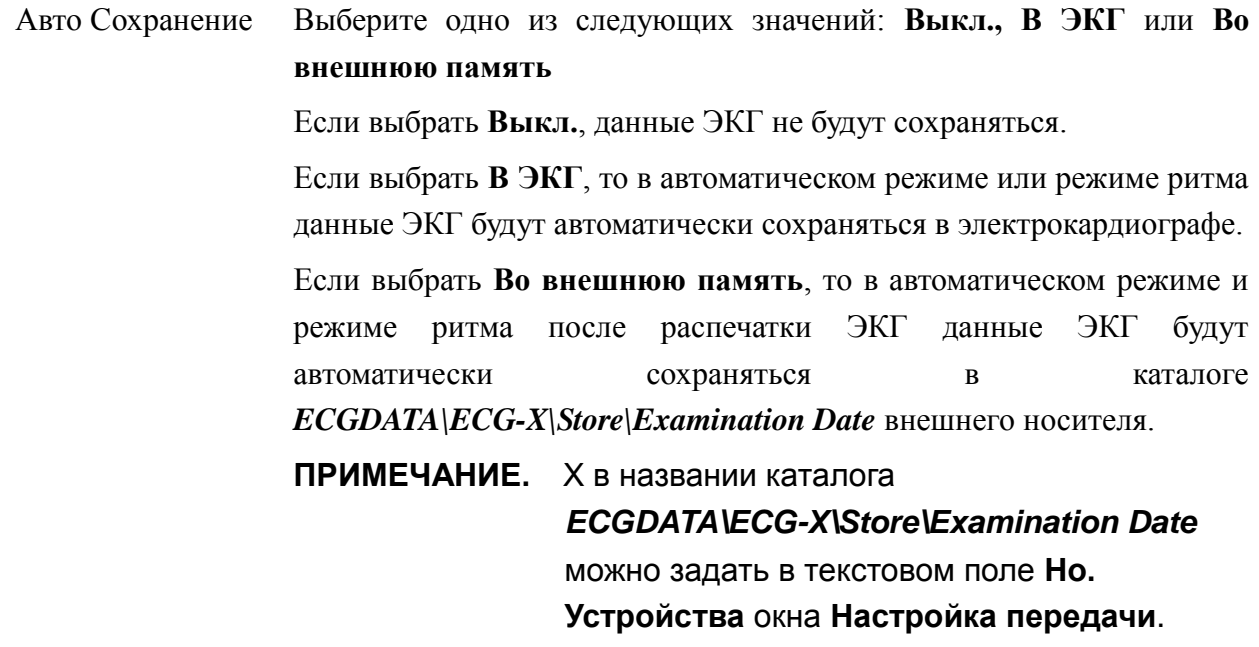

## **10.10 Настройка техобслуживания системы**

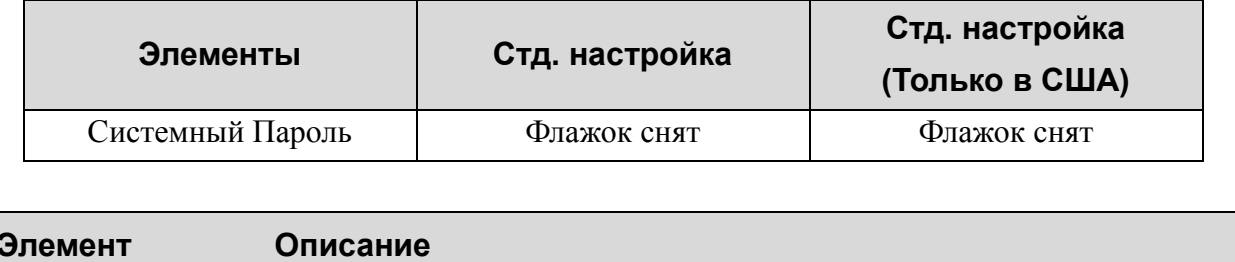

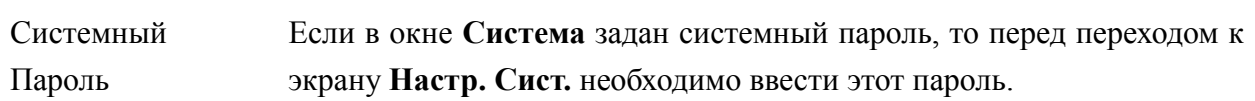

## **10.11 Настройки: Прочие**

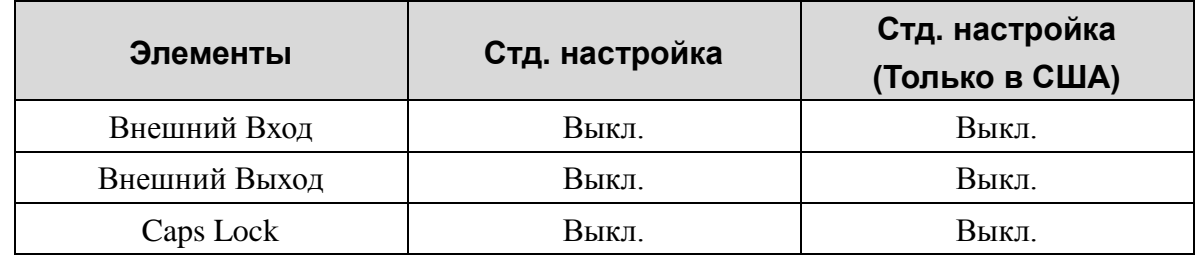

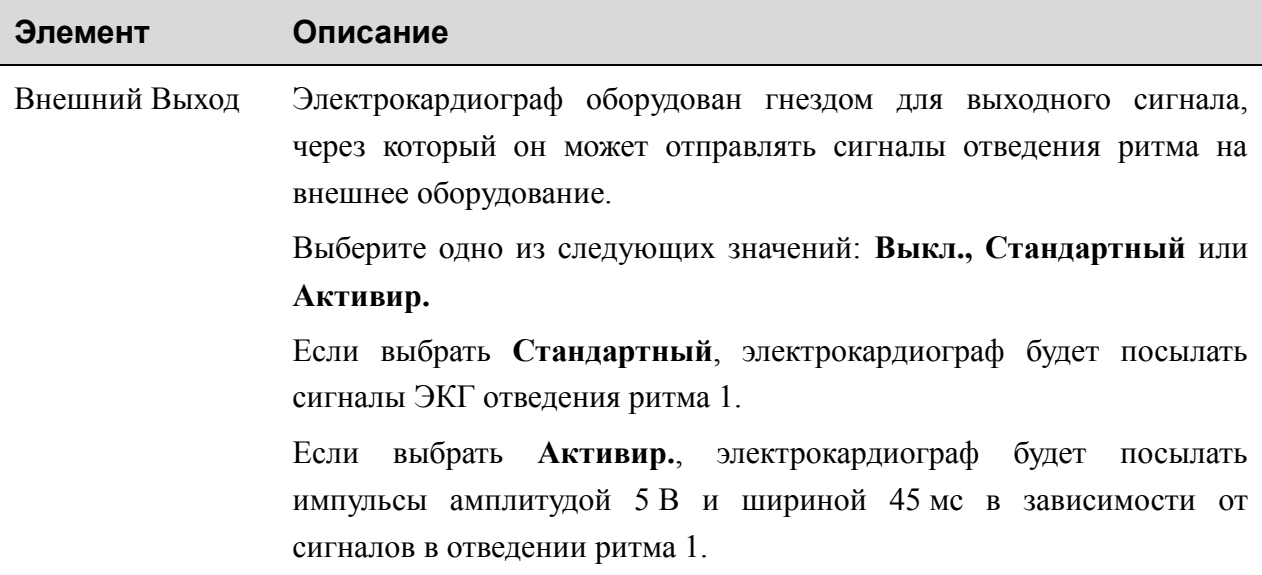

# **Глава 11 Порядок работы при регистрации ЭКГ с нагрузочной пробой (задается для SE-12 Express)**

Нагрузочные ЭКГ-тесты, в том числе тесты с использованием беговой дорожки или велоэргометра, помогают выявлять ишемию миокарда. Нагрузочный тест проводится у пациентов с постоянной болью в груди; в случаях непостоянной боли в груди, купируемой лекарственными препаратами; для оценки гемодинамического функционального резерва сердца, а также для выявления ишемии миокарда после инфаркта миокарда или после хирургической реконструкции коронарных артерий.

Диагностические возможности нагрузочных тестов:

- 1. Диагностика поражений коронарных артерий (ишемической болезни сердца).
- 2. Оценка тяжести заболевания, риска летального исхода, прогнозирование развития заболевания при выявленной ишемической болезни сердца либо подозрении на нее.
- 3. Ранняя оценка риска смерти при остром инфаркте миокарда перед выпиской пациентов.
- 4. Оценка сердечного статуса пациентов разного возраста и пола с другими заболеваниями сердца, а также пациентов, перенесших операцию реконструкции коронарных артерий.
# **11.1 Основной экран ЭКГ с нагрузочной пробой**

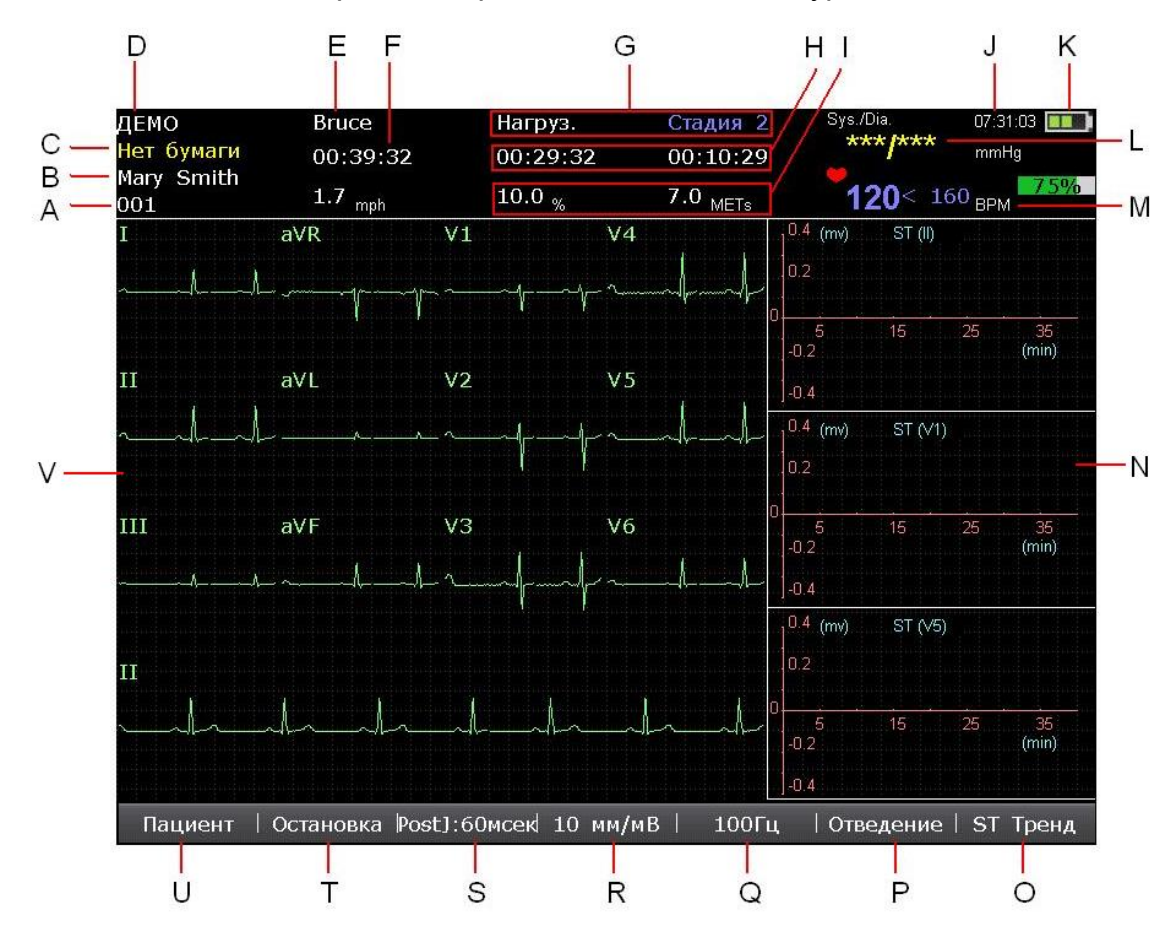

**ПРИМЕЧАНИЕ.** Некоторые клавиши предназначены для работы с SE-12 Express, см. подробнее в разделе 2.2, «Клавиатура и клавиши».

Рис. 11-1. Основной экран тренда ST

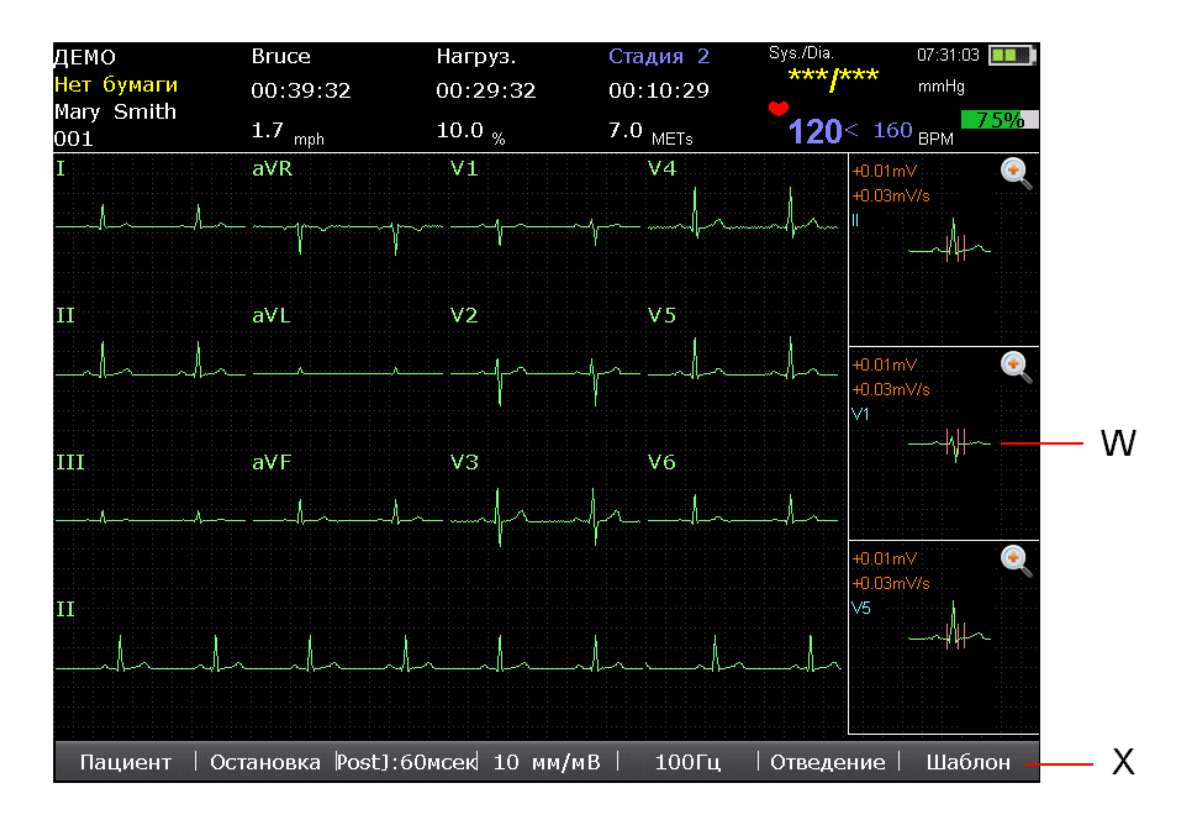

Рис. 11-2. Основной экран шаблона

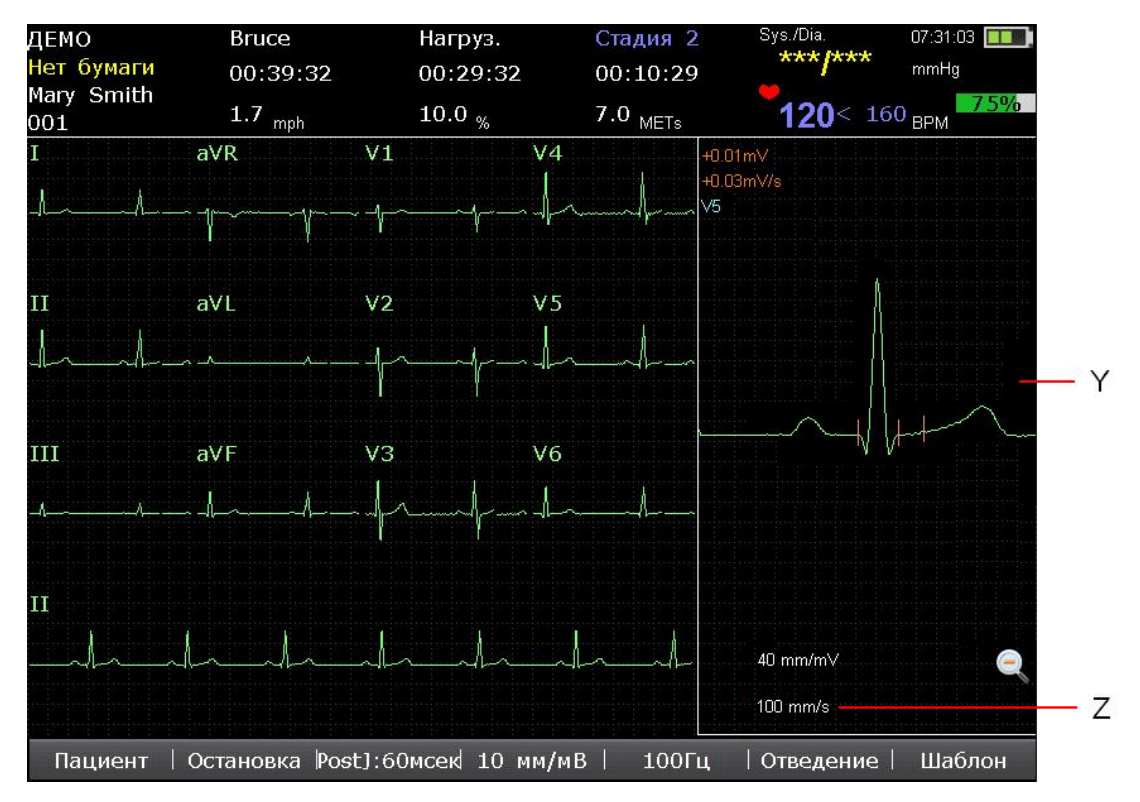

Рис. 11-3. Увеличенный шаблон

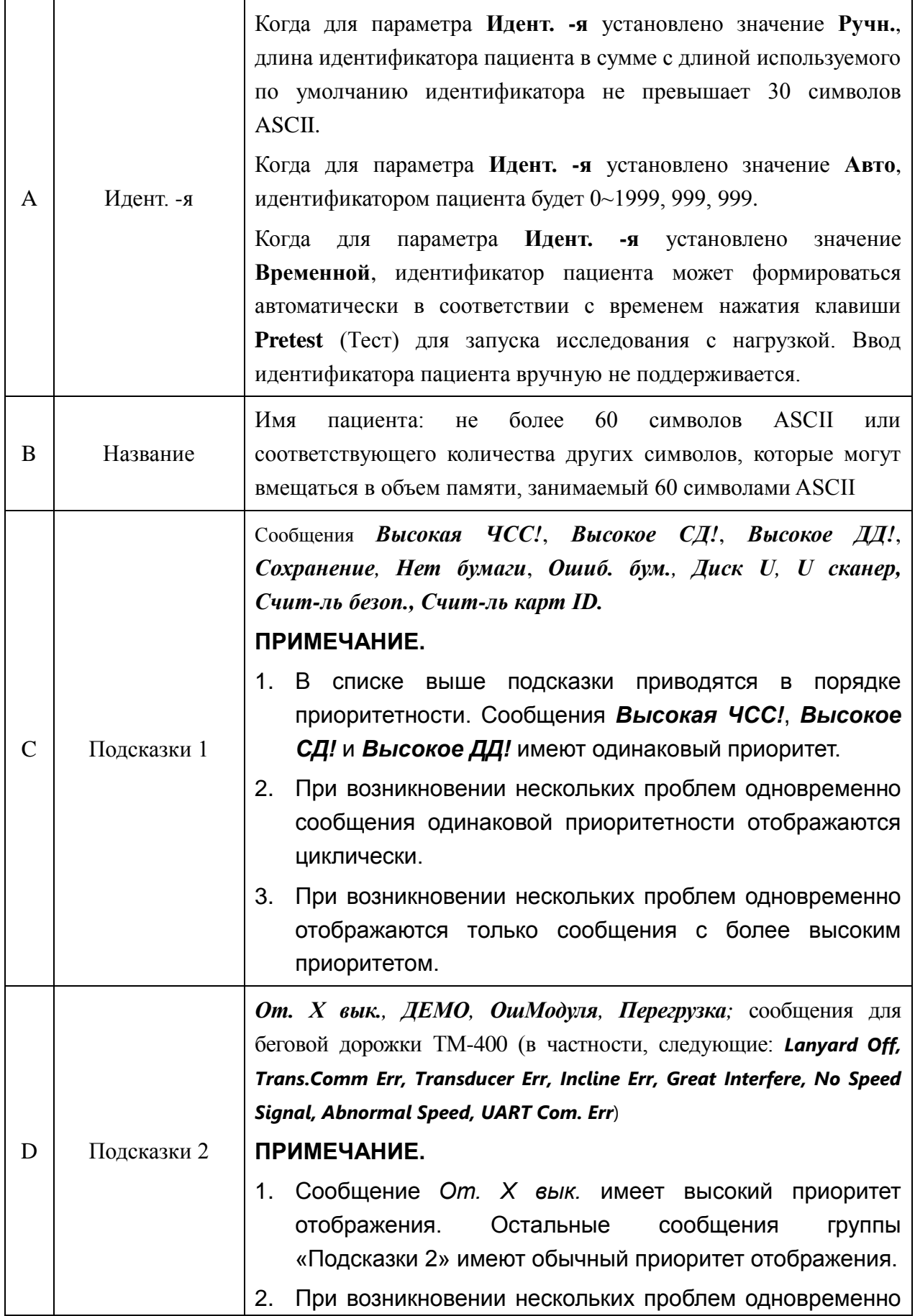

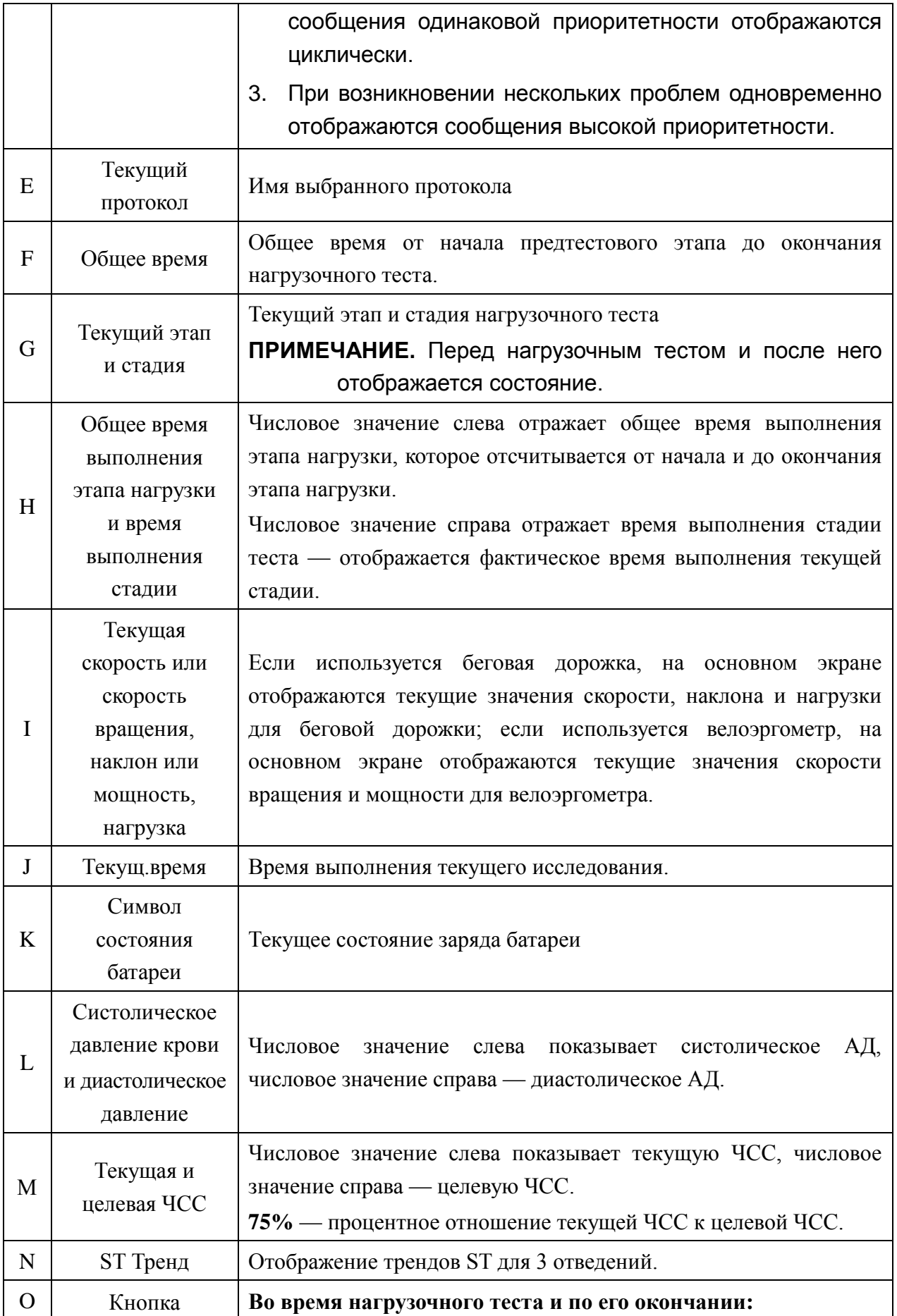

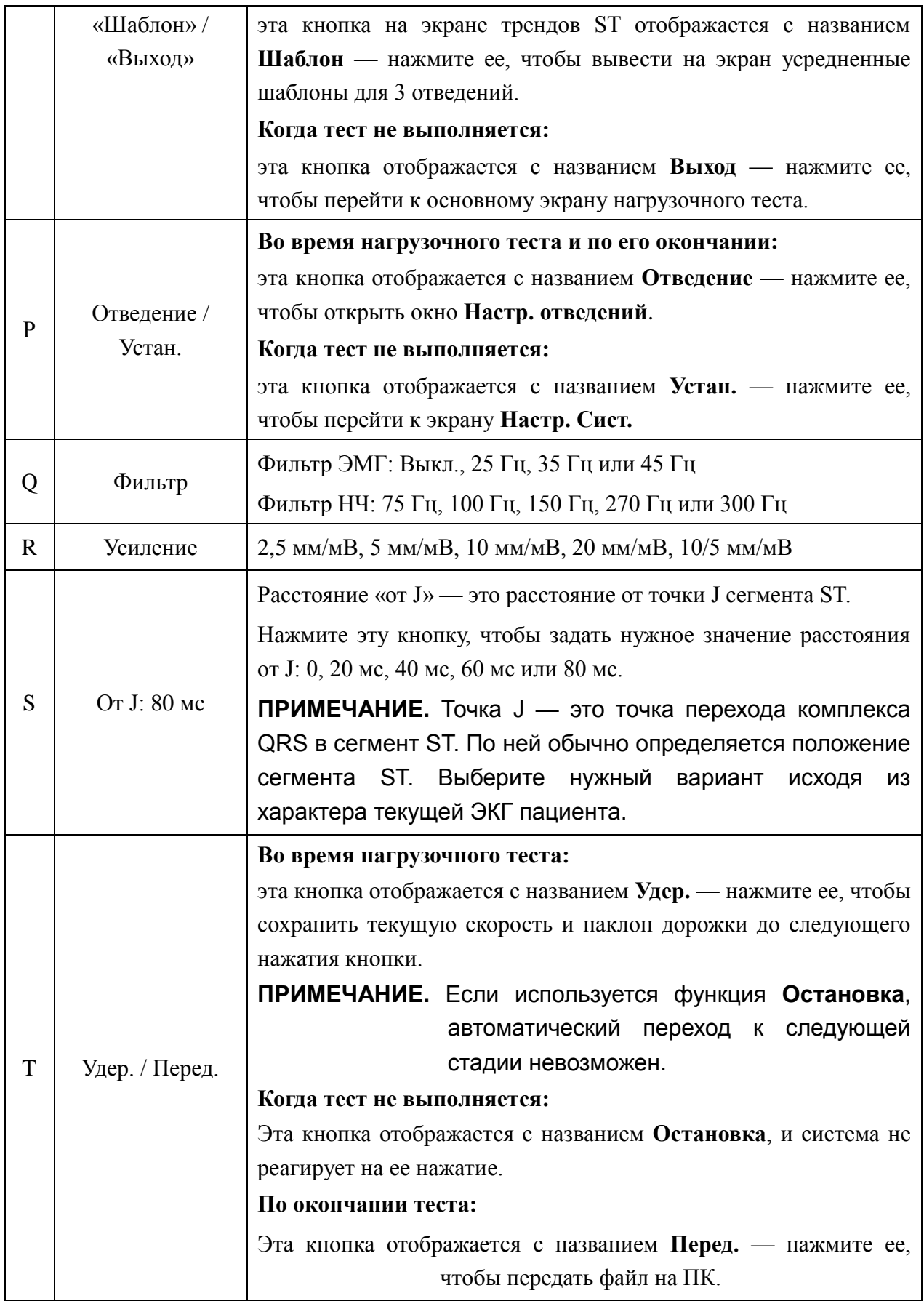

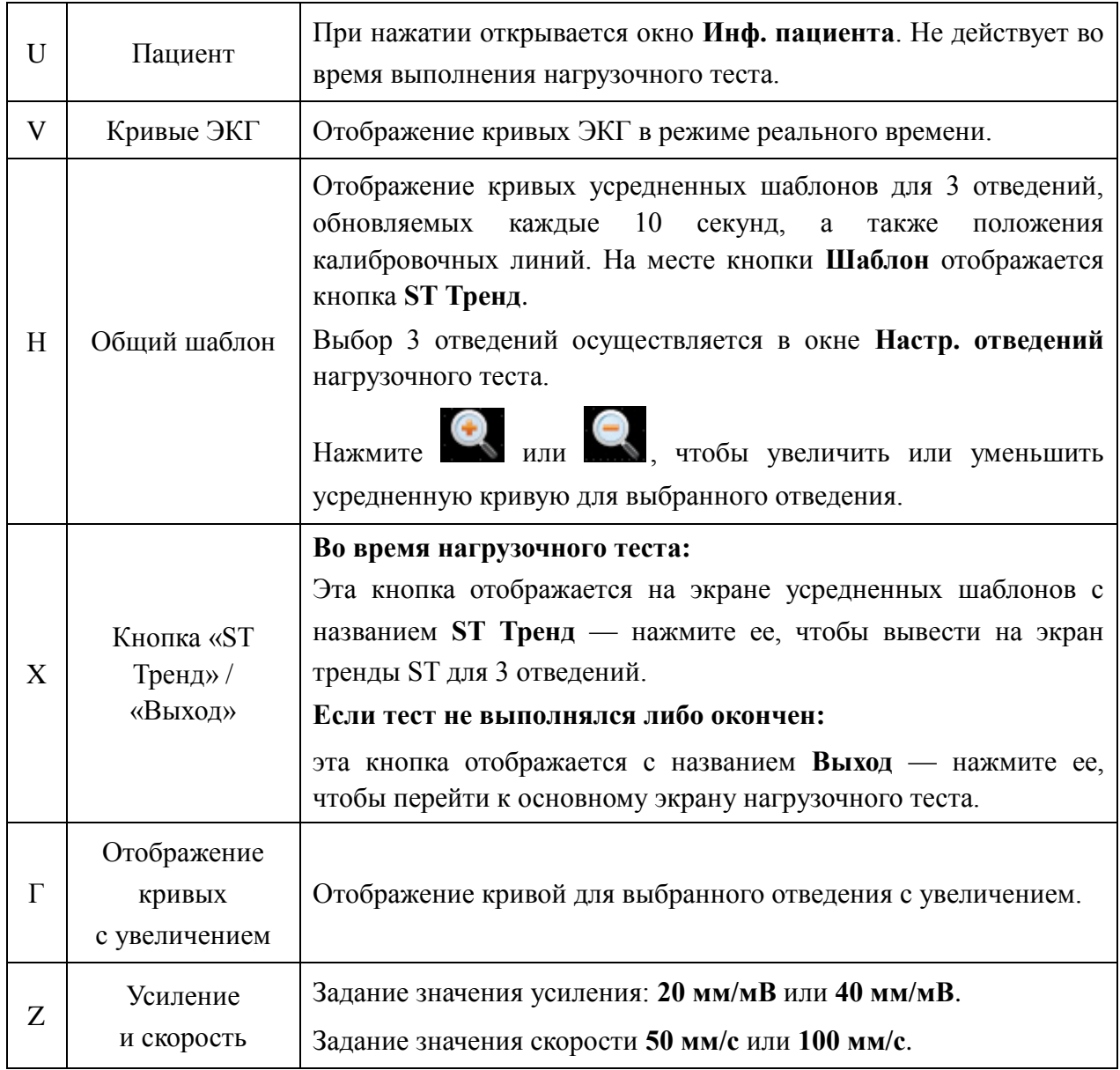

## **11.2 Подготовка к работе**

### 1. Включите электрокардиограф

- **ПРИМЕЧАНИЕ.** Электрокардиограф необходимо включать до подсоединения к нему беговой дорожки или велоэргометра — в противном случае запуск электрокардиографа может быть выполнен неправильно.
- 2. Подсоедините электрокардиограф к беговой дорожке или велоэргометру

### **ВНИМАНИЕ!**

К последовательным портам 1 и 2 можно подсоединять только беговые дорожки/велоэргометры, рекомендованные производителем.

1) Подсоедините электрокардиограф к беговой дорожке

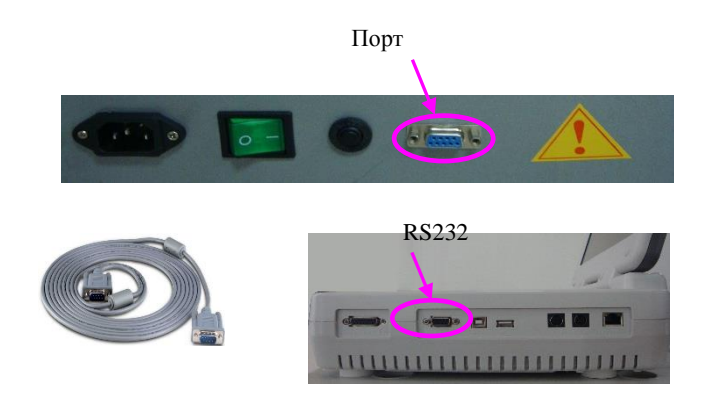

**ПРИМЕЧАНИЕ.** Расположение порта RS232 на разных беговых дорожках может быть разным.

2) Соедините порт RS232 велоэргометра и порт RS232 электрокардиографа с помощью кабеля RS232.

**ПРИМЕЧАНИЕ.** Расположение порта RS232 на разных велоэргометрах может быть разным.

3) Подсоедините электрокардиограф к велоэргометру

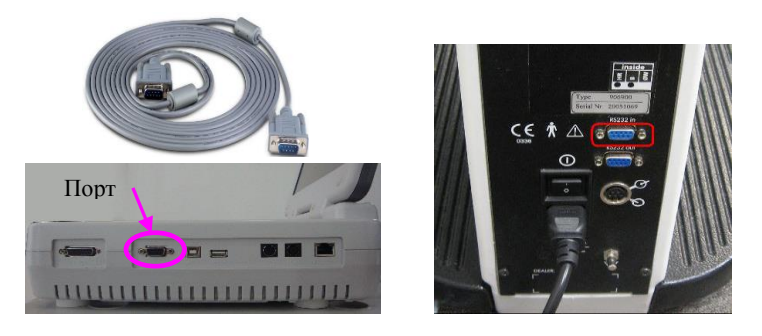

4) Соедините порт RS232 велоэргометра и порт RS232 электрокардиографа с помощью кабеля RS232.

**ПРИМЕЧАНИЕ.** Расположение порта RS232 на разных велоэргометрах может быть разным.

3. Подсоедините электрокардиограф к монитору АД для нагрузочного теста

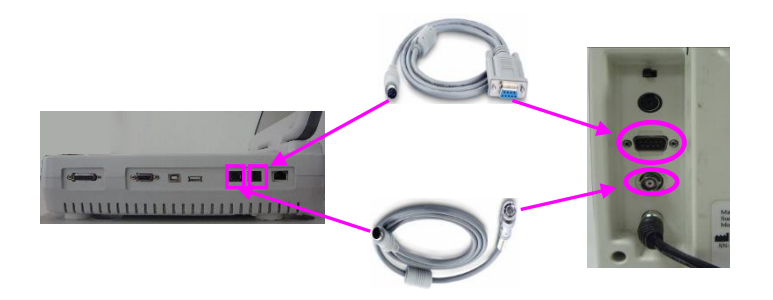

- 4. Подсоедините кабели питания, а также провод заземления (если это необходимо)
- 5. Загрузите бумагу в регистратор
- 6. Включите монитор АД для нагрузочного теста и беговую дорожку/велоэргометр
- 7. Настройте электрокардиограф
	- 1) Включите функцию регистрации ЭКГ с нагрузочной пробой.

За подробными сведениями обращайтесь к изготовителю или местному дистрибьютору.

- 2) После включения электрокардиографа нажмите клавишу **Pretest** (Тест) на клавиатуре, чтобы открыть основной экран нагрузочного теста.
- 3) Выберите пункт меню **Устан.** на основном экране-1, чтобы перейти к экрану **Настр. Сист**.
- 4) Настройте параметры конфигурации на экране **Настр. Сист**. Подробнее см. в главе 10 «Настройка системы».
- 8. Настройте беговую дорожку или велоэргометр на внешнее управление
	- 1) Для беговой дорожки TM-400

Эта беговая дорожка готова к внешнему управлению, настройка не требуется.

2) Для беговой дорожки Lode Valiant

Удерживайте две клавиши, показанные ниже, нажатыми в течение 10 секунд, чтобы войти в сервисное меню Valiant.

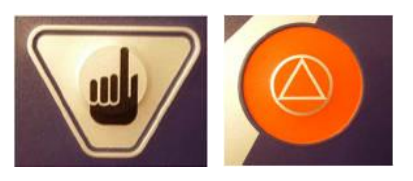

По умолчанию беговая дорожка Valiant поставляется с протоколом обмена данными Lode RS232. Ее следует настроить на использование протокола Trackmaster RS232. Чтобы сменить протокол обмена данными, необходимо выполнить следующие операции:

- a) Откройте окно **Ид.прот** и выберите второй протокол RS232 протокол обмена данными Trackmaster
- b) Выберите параметр **Ск.перед** и задайте для него значение **4800 бод**
- c) Нажмите красную кнопку, чтобы выйти из сервисного меню
- d) Выключите беговую дорожку Valiant
- 3) Для велоэргометра Lode

По умолчанию велоэргометр Corival поставляется с протоколом обмена данными LODE RS232. Его следует настроить на использование протокола ERGOLINE P4. Чтобы сменить протокол RS232, необходимо выполнить следующие операции:

- a) Включите велоэргометр и нажмите **Enter** (Ввод)
- b) Отобразится **ГЛАВ.МЕНЮ**
- c) Выберите с помощью клавиш со стрелками вверх и вниз меню **ПАРАМЕТРЫ СИСТЕМЫ** и нажмите **Enter** (Ввод)
- d) Выберите с помощью клавиш со стрелками вверх и вниз меню **НАСТРОЙКИ** и нажмите **Enter** (Ввод)
- e) Выберите с помощью клавиш со стрелками вверх и вниз меню **ПРОТОКОЛ RS232** и нажмите **Enter** (Ввод)
- f) Выберите с помощью клавиш со стрелками вверх и вниз протокол **ERGOLINE P4** и нажмите **Enter** (Ввод)
- g) Сохраните выбранный протокол RS232 либо верните протокол RS232, используемый по умолчанию (ПРОТОКОЛ LODE).
- h) Выключите велоэргометр
- 4) Для управления велоэргометром Lode с помощью SE-12 Express

Велоэргометр должен быть настроен на работу в **АНАЛОГОВОМ** режиме. Настройка на работу в **АНАЛОГОВОМ** режиме осуществляется следующим образом.

- a) Включите велоэргометр и нажмите **Enter** (Ввод)
- b) Отобразится **ГЛАВ.МЕНЮ**
- c) Выберите с помощью клавиш со стрелками вверх и вниз меню **ПАРАМЕТРЫ СИСТЕМЫ** и нажмите **Enter** (Ввод)
- d) Выберите с помощью клавиш со стрелками вверх и вниз меню **НАСТРОЙКИ** и нажмите **Enter** (Ввод)
- e) Нажмите **Enter** (Ввод), чтобы подтвердить использование меню **МЕН.ЗАП.ПО УМ.** и нажмите **Enter** (Ввод)
- f) Теперь велоэргометр Lode настроен на внешнее управление

**ПРИМЕЧАНИЕ.** Велоэргометр можно также настроить на запуск в **АНАЛОГОВОМ** режиме каждый раз при включении в меню запуска по умолчанию.

После выключения велоэргометр будет запускаться в **АНАЛОГОВОМ** режиме при каждом последующем включении. Подробную информацию о настройке на внешнее управление других моделей см. в инструкциях по их подключению.

9. Выберите пункт меню **Пациент** на основном экране-1, чтобы открыть окно **Инф. пациента**, и введите сведения о пациенте. Подробнее о внесении сведений о пациентах см. в главе 5 «Ввод сведений о пациенте».

**ПРИМЕЧАНИЕ.** Если возраст либо дата рождения пациента не будут введены до нажатия клавиши **Pretest** (Тест), служащей для запуска нагрузочного теста, на экране отобразится всплывающее сообщение с напоминанием о необходимости ввести возраст пациента.

## **11.3 Нагрузочный тест**

Описанную ниже методику работы рекомендуется использовать при работе с электрокардиографом SE-12 Express, подсоединенным к беговой дорожке.

#### **Порядок действий:**

- 1. Дайте пациенту необходимые указания, наложите одноразовые электроды, а затем подсоедините к телу пациента монитор АД для нагрузочного теста. Подробнее см. в главе 3, «Подготовка к работе».
- 2. Попросите пациента лечь на кушетку, просмотрите кривые ЭКГ и значение АД, полученное для положения лежа на спине.
- 3. Выберите протокол, который будет использоваться у этого пациента, и настройте необходимые параметры конфигурации на экране **Настр. Сист**.
- **ПРИМЕЧАНИЕ.** После запуска нагрузочного теста изменение значений параметров, заданных на экране **Настр. Сист.**, невозможно.
- 4. Нажмите клавишу **Pretest** (Тест), чтобы начать предтестовый этап.
- 5. Нажмите клавишу **Exercise** (Упражн.), чтобы перейти к этапу нагрузки, и просматривайте кривые ЭКГ, значения ЧСС и АД, информацию о состоянии пациента, а также данные о трендах ST во время выполнения нагрузочного теста. Если подключен монитор АД для нагрузочного теста, то при переходе к каждому следующему этапу измеряется АД пациента и после отображения значения АД на основном экране необходимо выводить на печать либо сохранять отчет по данным ЭКГ.
- 6. Когда будет достигнуто целевое значение нужного параметра, например целевое значение ЧСС, нажмите клавишу **Recovery** (Восст.), чтобы перейти к этапу восстановления, а затем попросите пациента шагать по беговой дорожке в течение 1 минуты. Просматривайте кривые ЭКГ, значения ЧСС и АД, а также данные о состоянии пациента на этапе восстановления.
- 7. Попросите пациента сесть на кушетку, и просматривайте кривые ЭКГ и значения АД в течение  $6 \sim 8$  минут.
- 8. Когда ЧСС пациента вернется к нормальному значению, нажмите клавишу **Test end** (Оконч.), чтобы завершить нагрузочный тест. Нажмите клавишу **PRINT/STOP** (СТАРТ/СТОП), чтобы вывести на печать итоговый отчет. Выберите пункт меню

**Перед.** на основном экране нагрузочного теста, чтобы передать отчет на ПК.

9. Снимите кабель пациента и электроды, нажмите клавишу **Pretest** (Тест), чтобы выйти из области выполнения теста, а затем начните подготовку к работе со следующим пациентом.

### **ОСТОРОЖНО!**

- 1. При проведении нагрузочного теста должно присутствовать не менее 2 опытных врачей. Один из них должен наблюдать за пациентом и при необходимости оказать ему неотложную помощь.
- 2. Напоминайте пациентам о необходимости соблюдать осторожность во избежание падения с беговой дорожки.
- 3. Перед выполнением дефибрилляции нажмите выключатель экстренной остановки в целях обеспечения безопасности пациента и оператора.

## **11.4 Заводские настройки по умолчанию для ЭКГ**

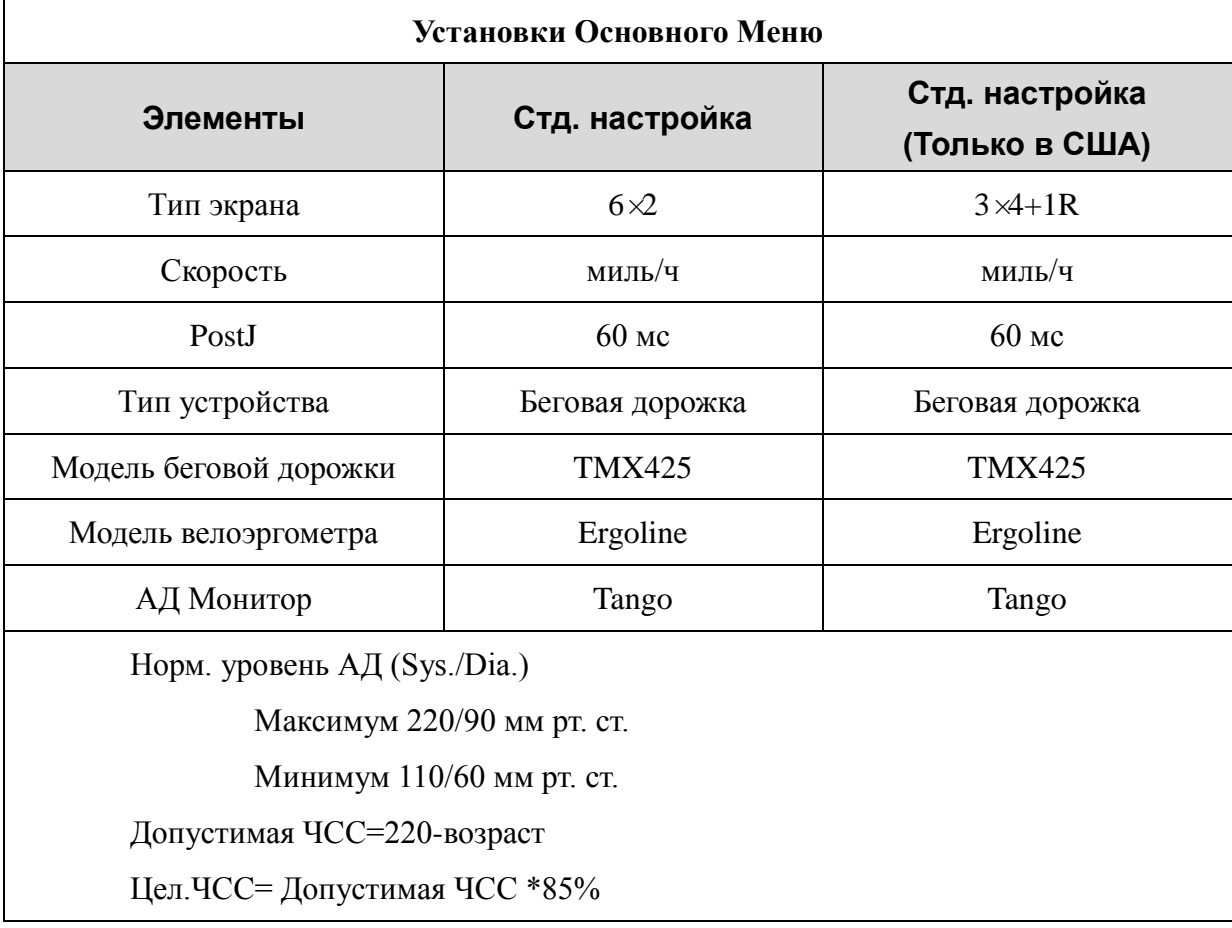

## **с нагрузочной пробой**

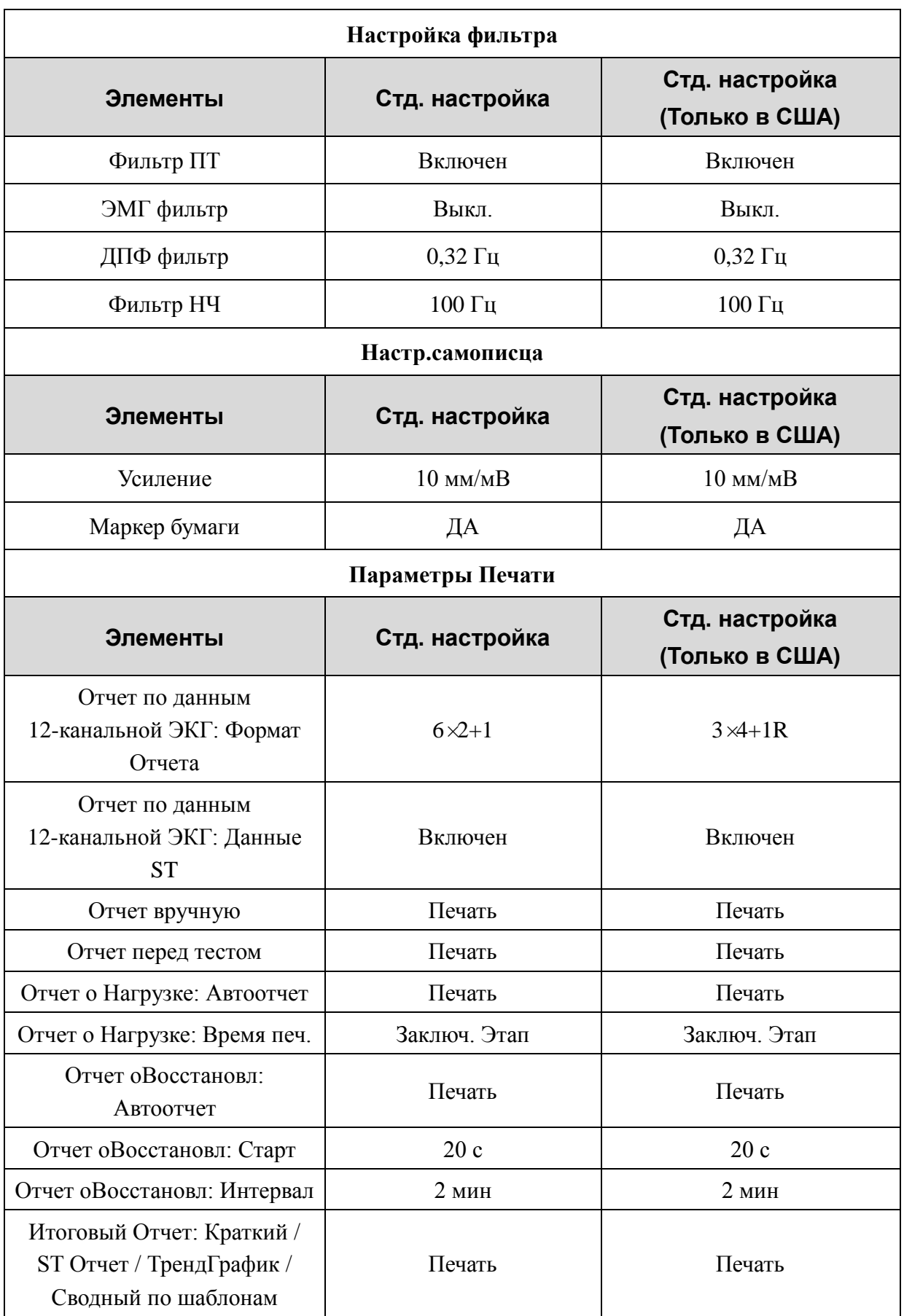

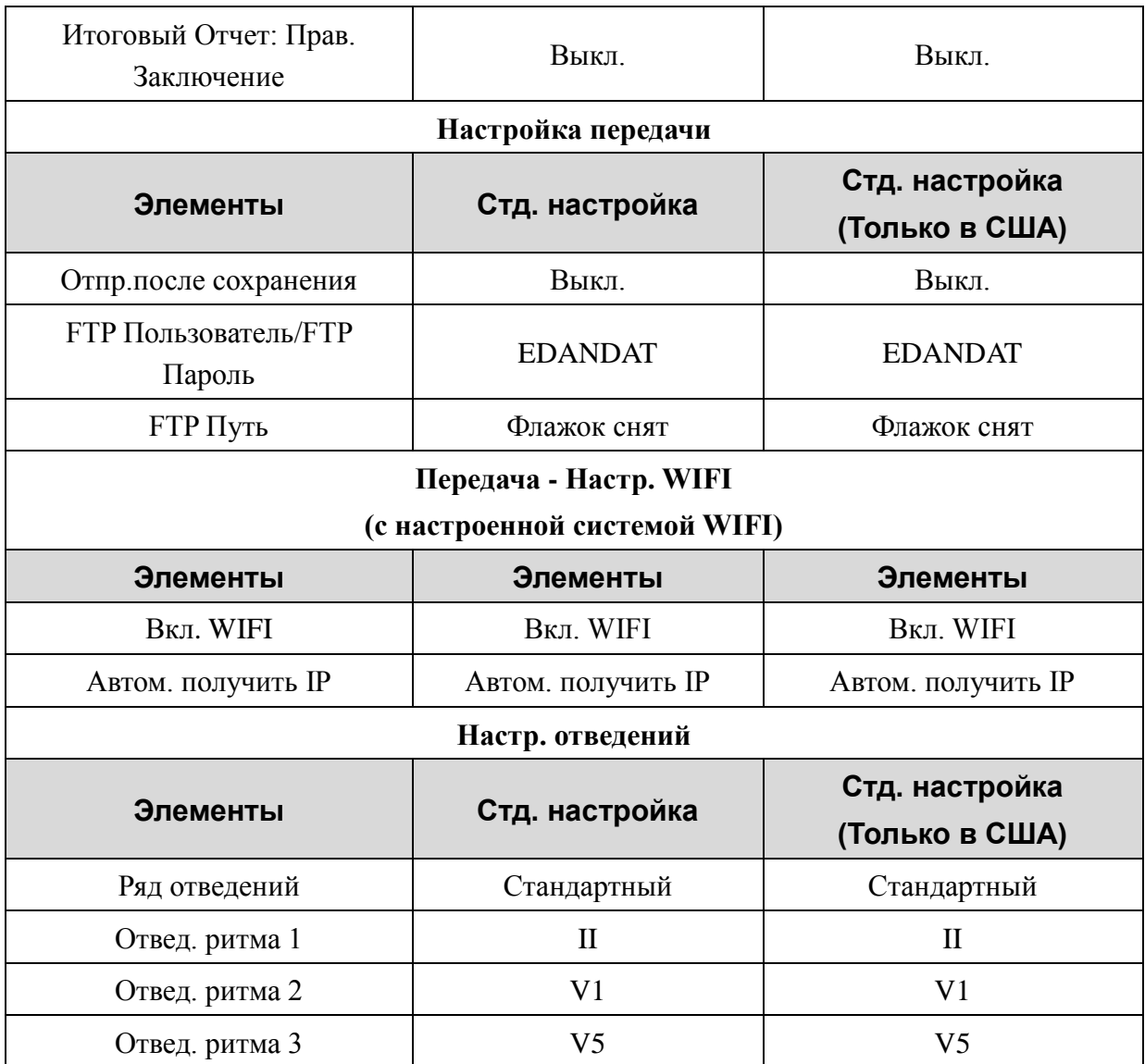

### **ПРИМЕЧАНИЕ.**

- 1. Клавиши со стрелками вверх и вниз служат для переключения между вариантами компоновки экрана во время нагрузочного теста. Если используется компоновка экрана 3×1, то клавиши со стрелками вправо и влево обеспечивают переключение между группами отведений.
- 2. Изменения, вносимые на экране настройки системы, применяются одновременно к регистрации ЭКГ покоя и регистрации ЭКГ с нагрузочной пробой. Исключение составляют настройки, задаваемые в окне **Установки Основного Меню**, окне **Параметры Печати**, а также на экране **Редактировать Протокол**.
- 3. При первом подключении электрокардиографа SE-12 Express к беговой дорожке следует проверить правильность управления беговой дорожкой с помощью SE-12 Express.
- 4. Не вставайте на беговую дорожку во время ее проверки при первом

подключении.

- 5. Перед выполнением нагрузочного теста необходимо ознакомиться с руководством по эксплуатации беговой дорожки или велоэргометра.
- 6. С вопросами, касающимися эксплуатации оборудования, обращайтесь в нашу компанию или к региональному дистрибьютору.

## **11.5 Управление протоколами**

Выберите пункт меню **Протокол** на экране **Настр. Сист.** и нажмите **Enter** (Ввод), чтобы открыть экран **Редактировать Протокол** (для беговой дорожки или велоэргометра).

**ПРИМЕЧАНИЕ.** Экран управления протоколами (для беговой дорожки или велоэргометра) может отображаться в соответствии с настройкой параметра **Тип Устройства**, задаваемой в окне **Установки Основного Меню**. В настоящем Руководстве в качестве примера рассматривается управление протоколами для беговой дорожки — описание управления протоколами для велоэргометра не дается.

### **1. Добавление протоколов**

Выберите опцию **Добавить** на экране **Редактировать Протокол** — отобразится диалоговое окно **Добавить Протокол**.

Введите имя нового протокола в текстовом поле **ИмяПротокола**, а затем данные о каждой стадии, в том числе значения времени, скорости и наклона. Затем нажмите **Enter** (Ввод) для подтверждения операции.

### **ПРИМЕЧАНИЕ.**

- 1) Если для какой-либо стадии этапа нагрузки задано значение времени 00, эта стадия и следующие за ней стадии этапа нагрузки не выполняются.
- 2) Значение «1/3» в окне **Добавить Протокол** показывает «текущую страницу / общее количество страниц».
- 3) Сочетание клавиш **Shift** + стрелка влево/вправо позволяет перемещаться по страницам в окне **Добавить Протокол**.

### **2. Редактирование протоколов**

Выберите протокол на экране **Редактировать Протокол** с помощью клавиш со стрелками вверх и вниз, а затем нажмите **Редак.** — отобразится диалоговое окно **Редактировать Протокол**.

Измените имя протокола или внесите необходимые изменения в данные о стадиях (для

параметров времени, скорости и наклона). Затем нажмите **Enter** (Ввод) для подтверждения операции.

**ПРИМЕЧАНИЕ.** В протоколах Bruce и Modified Bruce можно вносить изменения только в данные о стадиях предтестового этапа и этапа восстановления.

#### **3. Задание протоколов по умолчанию**

Выберите протокол на экране **Редактировать Протокол** с помощью клавиш со стрелками вверх и вниз, а затем нажмите **Выбор**, чтобы назначать выбранный протокол протоколом по умолчанию.

### **4. Удаление протоколов**

Нажатие кнопки **Удал.все** на экране **Редактировать Протокол** позволяет удалить все протоколы из памяти электрокардиографа.

Вместо этого можно выбрать протокол на экране **Редактировать Протокол**, а затем нажать **Удал.** и **Enter**(Ввод) , чтобы удалить из памяти электрокардиографа выбранный протокол.

**ПРИМЕЧАНИЕ.** Возможно удаление только пользовательских протоколов для беговой дорожки.

### **5. Восстановление протоколов**

Нажатие кнопки **Сбросить** на экране **Редактировать Протокол** позволяет восстановить заводские настройки по умолчанию.

#### **6. Возврат**

Нажатие кнопки **Возвр.** на экране **Редактировать Протокол** позволяет вернуться к экрану **Настр. Сист.** для нагрузочного теста.

# **Глава 12 Подсказка**

Подсказки и соответствующие причины, предоставляемые электрокардиографом, перечислены в таблице 12-1.

| Подсказка             | Причины                                                                                                    |  |
|-----------------------|----------------------------------------------------------------------------------------------------|--|
| Отв. вык.             | Электроды отпали от пациента, или кабель пациента<br>отсоединился от блока, или возникло высокое напряжение<br>поляризации.                                                                                                    |  |
| Бат. Разр             | Батарея разряжена.                                                                                                    |  |
| Нет бумаги            | Бумага самописца закончилась или не загружена.                                                                                                    |  |
| Проверка              | Выполняется периодическая регистрация ЭКГ.                                                                                                    |  |
| Ошиб.бум.             | Если для опции Маркер бумаги установлено значение Да,<br>электрокардиограф перемещает бумагу регистратора к<br>следующему черному маркеру. Если при продвижении<br>бумаги на 300 мм следующий черный маркер найти не<br>удается, отображается сообщение Ошиб. бум. |  |
| Проверка              | Выполняется периодическая регистрация ЭКГ.                                                                                                    |  |
| Выборка/Анализ/Запись | Сигналы ЭКГ собираются, анализируются, записываются.                                                                                                    |  |
| Обучение              | Идет самообучение алгоритма аритмии в режиме Триггер.                                                                                                    |  |
| Обнаруж.              | Идет изучение данных аритмии в режиме Триггер.                                                                                                    |  |
| Передача              | В автоматическом режиме или режиме ритма данные ЭКГ<br>передаются по сети или кабелю последовательной связи из<br>электрокардиографа в ПК.                                                                                                    |  |
| Загрузка направ       | Направления загружаются в электрокардиограф.                                                                                                    |  |
| Полн. пам.            | Недостаточно места для сохранения новых записей.                                                                                                    |  |
| ОшМодуля              | Модуль сбора данных сигнала не в порядке.                                                                                                    |  |
| ДЕМО                  | Система в демонстрационном режиме.                                                                                                    |  |
| Перегрузка            | Слишком высокое напряжение смещения постоянного тока<br>на электроде.                                                                                                    |  |

Таблица 12-1. Подсказки и причины для ЭКГ в состоянии покоя

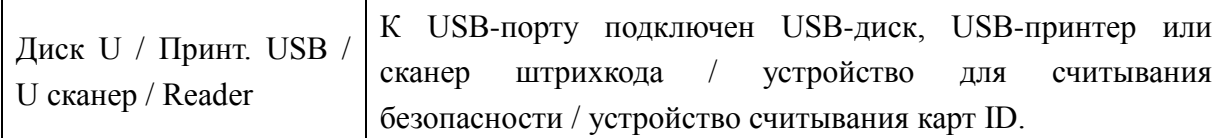

Табл. 12-2. Содержание и условия выдачи сообщений с подсказками при регистрации ЭКГ с нагрузочной пробой

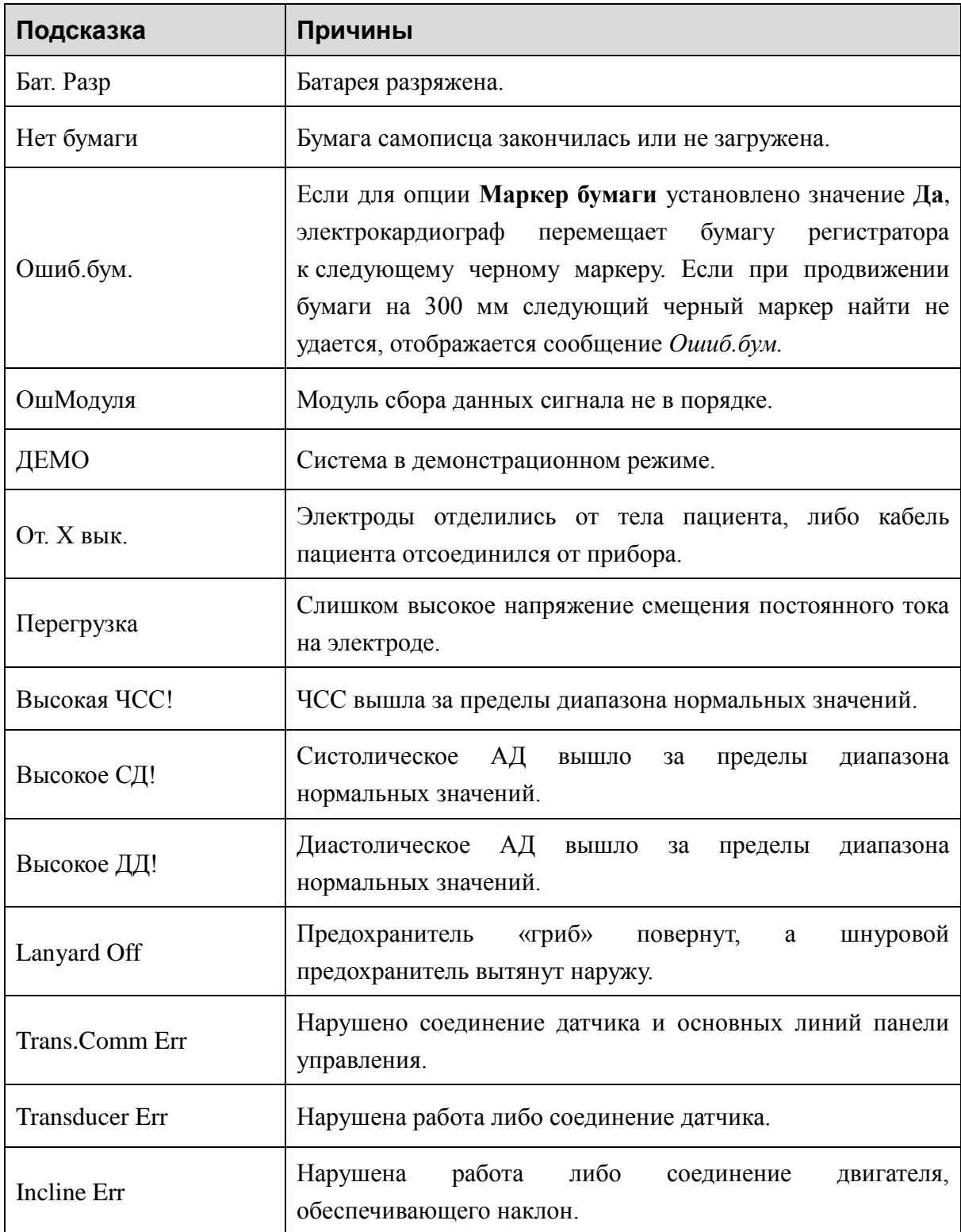

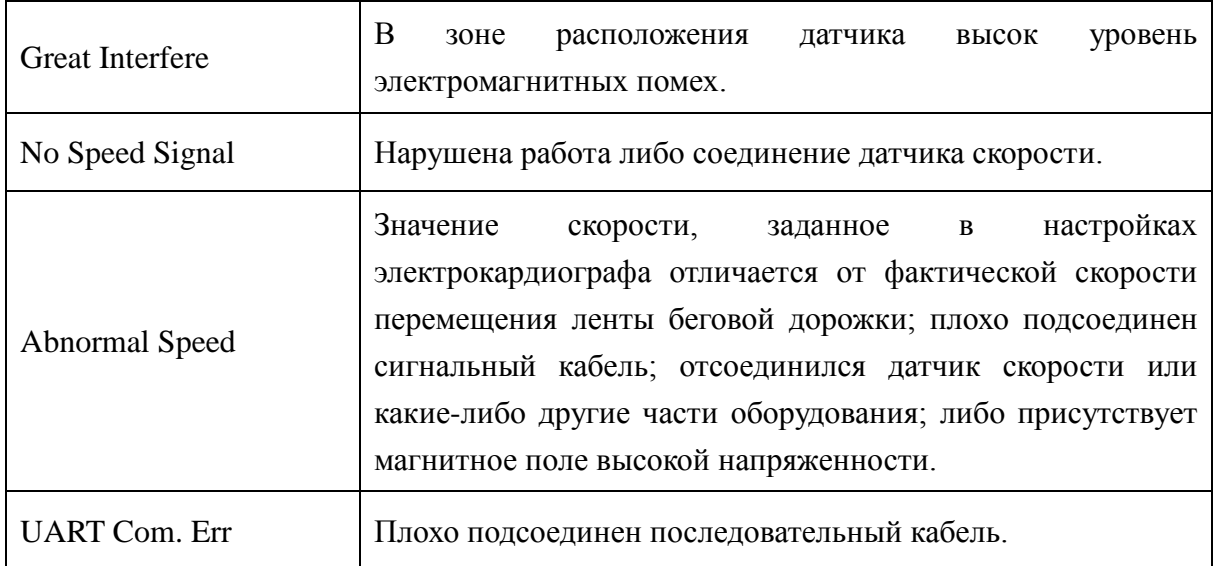

## **Глава 13 Вопросы и ответы**

#### **1. Эксплуатационные неполадки**

- В1: Я пытаюсь выбрать файл в списке файлов на экране **Диспетчер**, но файл находится в середине длинного списка. Существует ли способ ускорить выбор?
- О1: Действительно, система предоставляет способ быстрого перемещения: нажав клавиши **Shift** + **Стрелка вверх** или **Стрелка вниз**, можно очень быстро перемещать курсор вверх или вниз по списку.
- В2: Я уже было собрался вводить возраст, когда внезапно понял, что случайно ввожу в текстовое поле **Имя**. Могут ли я вернуться обратно, не нажимая клавишу **Tab**, чтобы последовательно пройти через все поля?
- О2: Собственно говоря, система учитывает такие непреднамеренные действия, позволяя с помощью клавиш **Shift** + **Tab** вернуться назад, как это принято в операционной системе Microsoft Windows.
- В3: Мне нужно сохранить данные ЭКГ, не выводя их на печать. Это возможно?
- О3: Да, можно установить для параметра **Распечатка** значение **Выкл.** на экране **Параметры Печати1**. Альтернативный вариант: в автоматическом режиме и режиме ритма можно включить или выключить функцию печати напрямую с помощью сочетания клавиш **Shift** + **PRINT/STOP** (СТАРТ/СТОП). Данные ЭКГ будут собираться и сохраняться без распечатывания. Точно также, задав настройки передачи, можно передавать данные ЭКГ на ПК, не распечатывая их.
- В4: Экран электрокардиографа серии SE-12 светится слишком ярко. Можно ли уменьшить яркость экрана?
- О4: В окне **Настр. изобр. и звука** есть параметр под названием «яркость». Нажав стрелку **Влево** или **Вправо**, можно изменить его значение, что приведет к изменению яркости экрана.
- В5: Я хочу ввести номер телефона пациента в окне **Инф. пациента**, но в этом окне нет такого пункта. Можно ли добавить его вручную?
- О5: Да, предусмотрен пользовательский пункт для ввода сведений о пациенте. Это делается так: сначала введите название пункта в текстовом поле **Пользоват.** окна **Настройки: Пациент Инфо**, например, «Тел». Затем вернитесь на основной экран-1 и откройте окно **Инф. пациента**. Пункт **Тел** отобразится в этом окне. Теперь можно ввести номер телефона пациента в текстовом поле **Тел**.
- В6: Каждый раз, когда я сохраняю отчет по данным ЭКГ в памяти электрокардиографа, на основном экране отображается сообщение *Полн. пам.* либо всплывающая подсказка *Память заполнена! Удалить более ранние файлы?*. Что порекомендуете сделать?
- О6: Сообщение *Полн. пам.* выдается в качестве напоминания о том, что количество сохраненных файлов достигло верхнего предела.

Отображение всплывающей подсказки *Память заполнена! Удалить более ранние файлы?* связано с настройками в окне **Настройки Файлов**.

Если выбрано значение **Выкл.** в списке **Замен. при переполн. памяти**, то при попытке сохранить отчет ЭКГ в электрокардиографе, когда количество сохраненных в нем файлов достигло верхнего предела, появится всплывающая подсказка *Память заполнена! Удалить более ранние файлы?*.

Если выбрано значение **Вкл.** в списке **Замен. при переполн. памяти**, то при попытке сохранить отчет ЭКГ в электрокардиографе, когда количество сохраненных в нем файлов достигло верхнего предела, всплывающая подсказка *Память заполнена! Удалить более ранние файлы?* не отображается.

С этой подсказкой можно поступить следующим образом:

- 1) Можно просто удалить несколько сохраненных файлов из электрокардиографа, чтобы их количество было меньше верхнего предела.
- 2) Когда на основном экране отображается подсказка *Полн. пам.*, можно установить для параметра **Авто Сохранение** значение **На диск USB**, чтобы сохранять дополнительные отчеты ЭКГ. Однако количество файлов, сохраненных в памяти электрокардиографа, будет по-прежнему достигать верхнего предела.

#### **2. Неполадки печати**

- В1: Замялась бумага, что порекомендуете сделать?
- О1: Если это произошло впервые, то, возможно, причина в неправильной установке бумаги. В таком случае откройте корпус самописца, выньте бумагу из лотка, оторвите смятые страницы, затем снова вставьте бумагу в лоток, тщательно отрегулируйте ее положение и закройте корпус.
- В2: На экране отображается подсказка *Ошиб. бум.*, что мне делать?
- О2: Возможно, причина в том, что не удается обнаружить черные маркеры. Сначала откройте корпус самописца, чтобы убрать с экрана сообщение об ошибке, а затем проверьте, есть ли черные маркеры внизу листов бумаги. Перезагрузите бумагу в лоток для бумаги. Если это не помогает, замените бумагу.

Если ошибка повторится, обратитесь к изготовителю или местному дистрибьютору, чтобы узнать о дальнейших действиях.

- В3: На экране отображается подсказка *Нет бумаги*, что мне делать?
- О3: Проверьте, не закончилась ли бумага и не повернута ли бумага черными маркерами к окошку для их обнаружения на печатающей термоголовке, как показано на следующем рисунке.

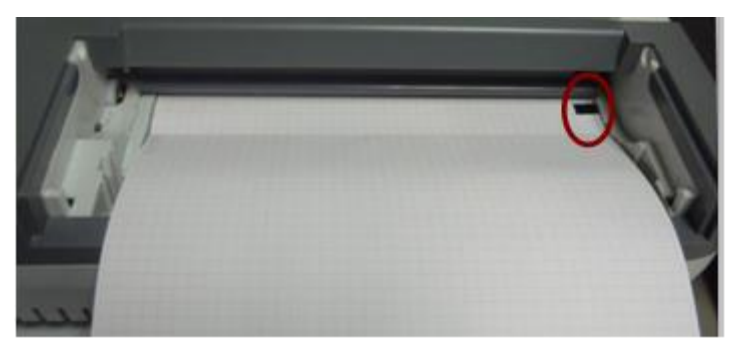

Заново загрузите бумагу в лоток для бумаги и плотно закройте самописец. Если ошибка повторится, обратитесь к изготовителю или местному дистрибьютору, чтобы узнать о дальнейших действиях.

- В4: Я хочу, чтобы в отчете печаталось название больницы, но не могу найти место для его ввода. Где оно находится?
- О4: Откройте окно **Настройки: Прочие** и установите курсор в текстовое поле **Учреждение**, затем введите название больницы. Содержимое, введенное в этом текстовом поле, будет печататься в отчете.

В5: Я нажал(а) клавишу **PRINT/STOP** (СТАРТ/СТОП), но ЭКГ не начала печататься. Что здесь не так?

О5: Система не будет реагировать на клавишу **PRINT/STOP** (СТАРТ/СТОП) в течение первых 3 секунд после возврата на основной экран. Поэтому нужно подождать несколько секунд, после чего можно будет начать печать, нажав клавишу **PRINT/STOP** (СТАРТ/СТОП).

Если после ожидания в течение нескольких секунд по-прежнему не удается начать печать нажатием клавиши **PRINT/STOP** (СТАРТ/СТОП), проверьте, нет ли на экране каких-либо сообщений об ошибке.

Если отображается подсказка *Нет бумаги* или *Ошиб. бум.*, примите описанные выше меры по устранению неполадки.

Если на экране отображается подсказка *Передача…*, которая означает, что электрокардиограф передает данные на ПК, то подождите несколько секунд. По завершении передачи данных можно будет начать печать.

Если ошибка повторится, обратитесь к изготовителю или местному дистрибьютору, чтобы узнать о дальнейших действиях.

- В6: Я задал(а) фильтр, скорость и усиление на основном экране-1, но после печати эти настройки изменились.
- О6: Фильтр, скорость и усиление, которые устанавливаются на основном экране-1, не будут сохраняться, и они изменяются при выходе с основного экрана-1 и после печати. Если нужно сохранить эти настройки, установите их в окне **Параметры Печати** и в окне **Настройка фильтра**.

#### **3. Неполадки с передачей**

- В1: Электрокардиограф не реагирует ни на одну клавишу после продолжительной передачи. Он ничего не передает, так как в программе на экране ПК не появляются новые данные. Что делать?
- О1: Возможно, во время передачи возникла какая-то ошибка, например, могло быть нарушено соединение между электрокардиографом и сетевым кабелем. В таком случае хорошенько соедините сетевой кабель. Если это не помогает, перезапустите электрокардиограф.

Если ошибка повторится, обратитесь к изготовителю или местному дистрибьютору, чтобы узнать о дальнейших действиях.

#### **4. Неполадки основного блока**

- В1: После включения электрокардиографа на нем отображается экран логотипа, и не открывается основной экран. Я перезапустил(а) аппарат несколько раз, но лучше не стало.
- О1: Возможная причина этой неполадки: запала клавиша. Найдите эту клавишу и отожмите ее — неполадка должна устраниться.
- В2: Во время выполнения обследования аппарат внезапно издал звук и вывел на экран подсказку *Отв. вык*. Что делать?
- О2: Соответствующий электрод плохо подсоединен. Выясните, какое отведение отсоединилось, проверив область названия отведений на основном экране (см. раздел 4.3.1 «Об основном экране»). Отведение, название которого выделено, отсоединилось. Проверьте, хорошо ли подсоединен электрод соответствующего отведения к коже пациента, затем убедитесь, что кабель пациента плотно вставлен в гнездо для кабеля пациента.

Если ни одна из вышеупомянутых мер не помогает, обратитесь к изготовителю или местному дистрибьютору, чтобы узнать о дальнейших действиях.

### **5. Проблемы при проведении нагрузочного теста**

- В1: Перед выполнением нагрузочного теста не удается запустить беговую дорожку нажатием клавиши **Start tmill** (Старт) для проверки соединения. Что следует предпринять?
- О1: Задайте для параметра **Тип Устройства** значение **Тредмилл** и выберите нужную модель беговой дорожки в списке **ТипУстройств** в окне **Установки Основного Меню**. Затем убедитесь, что кабель RS232, соединяющий электрокардиограф и беговую дорожку, подсоединен надлежащим образом, питание беговой дорожки включена, а выключатель питания приведен в положение **Вкл.**

Если ошибка повторится, обратитесь к изготовителю или местному дистрибьютору, чтобы узнать о дальнейших действиях.

- В2: Я нажимаю клавишу **Stop tmill** (Стоп) для временного прерывания нагрузочного теста, однако через небольшой промежуток времени мне не удается снова запустить беговую дорожку нажатием клавиши **Start tmill** (Старт). Что следует предпринять?
- О1: Нажмите клавишу **Stop tmill** (Стоп), через 1 минуту нажмите клавишу **Start tmill** (Старт), чтобы запустить беговую дорожку.

# **Глава 14 Чистка, уход и техническое обслуживание**

Для чистки и дезинфекции оборудования следует использовать только вещества и методы, рекомендованные компанией EDAN и перечисленные в данной главе. Гарантийные обязательства не распространяются на повреждения, вызванные использованием неодобренных веществ или методов.

Компания Edan Instruments включила в данное руководство пользователя проверенные инструкции по чистке и дезинфекции. Ответственность за выполнение инструкций для обеспечения должной очистки и дезинфекции лежит на медицинском персонале.

## **14.1 Общие положения**

Своевременно очищайте электрокардиограф и принадлежности от пыли и грязи. Чтобы предотвратить порчу устройства, соблюдайте следующие процедуры:

- Используйте только рекомендованные чистящие и дезинфицирующие средства, перечисленные в настоящем руководстве. Другие средства могут причинить повреждения (на которые не распространяется гарантия), сократить срок службы изделия или создать угрозу безопасности.
- Всегда разводите средства в соответствии с инструкциями производителя.
- Запрещается погружать компоненты оборудования или принадлежности в жидкость, если не указано иначе.
- Не лейте жидкость на корпус оборудования.
- Не допускайте попадания жидкости внутрь корпуса.
- Не используйте абразивные материалы (например, металлические мочалки или средства для чистки изделий из серебра).
- Осматривайте электрокардиограф и многоразовые принадлежности после чистки и дезинфекции.

### **ВНИМАНИЕ!**

Если на оборудование или принадлежности пролилась жидкость или они случайно были погружены в жидкость, обратитесь к обслуживающему персоналу или инженеру сервисной службы EDAN.

## **14.2 Чистка**

Если оборудование или принадлежность контактировали с пациентом, необходимо после каждого использования проводить чистку и дезинфекцию.

Разрешенные чистящие средства для чистки электрокардиографа и многоразовых принадлежностей:

- Мягкое, почти нейтральное моющее средство
- Этанол (75 %)
- Изопропанол (70 %)

Для нанесения и смывания чистящих средств следует использовать чистую, мягкую, неабразивную ткань или бумажное полотенце.

#### **ОСТОРОЖНО!**

Перед чисткой выключите питание. Если используется питание от сети, его нужно отключить.

- 1. Выключите основной блок и отсоедините от него шнур питания.
- 2. Протирайте внешнюю поверхность электрокардиографа, кабеля пациента и многоразовых электродов (груши-баллоны грудных электродов и зажимы конечностных электродов) мягкой тканью, смоченной чистящим раствором, пока все видимые загрязнения не будут устранены.
- 3. После этого сотрите чистящий раствор другой тканью или полотенцем, смоченным водопроводной водой, убирая все видимые остатки чистящего средства.
- 4. Просушите электрокардиографа, кабель пациента и многоразовые электроды в проветриваемом прохладном помещении.

#### **ВНИМАНИЕ!**

После чистки основного блока и кабеля пациента необходимо удалить с них остатки моющего средства.

## **14.3 Дезинфекция**

Во избежание выхода оборудования из строя на длительное время рекомендуется выполнять дезинфекцию только в случае необходимости в соответствии с правилами, принятыми в больнице.

Перед проведением дезинфекции необходимо очистить оборудование и многоразовые принадлежности. Разрешенные дезинфицирующие средства для электрокардиографа и многоразовых принадлежностей:

- Этанол (75 %)
- Изопропанол (70 %)

Если этанол или изопропанол используются и для чистки, и для дезинфекции, то для дезинфекции необходимо использовать новый кусок ткани.

### **ВНИМАНИЕ!**

- 1. Не прибегайте к методам дезинфекции высокой температурой, паром под высоким давлением или ионизирующим излучением.
- 2. Не используйте хлорные дезинфицирующие средства, например хлорид, гипохлорит натрия и т. д.
- 3. Чистите и дезинфицируйте многоразовые электроды после каждого использования.

### **ОСТОРОЖНО!**

Выключайте питание перед дезинфекцией. Если используется питание от сети, его нужно отключить.

- 1. Выключите основной блок и отсоедините от него шнур питания.
- 2. Протрите внешнюю поверхность электрокардиографа, кабеля пациента и многоразовых электродов (груши-баллоны грудных электродов и зажимы конечностных электродов) мягкой тканью, смоченной дезинфицирующим раствором.
- 3. После дезинфекции при необходимости сотрите остатки дезинфицирующего раствора сухой тканью.
- 4. Просушите электрокардиографа, кабель пациента и многоразовые электроды в проветриваемом прохладном помещении на протяжении по крайней мере 30 минут.

## **14.4 Уход и техническое обслуживание**

### **ВНИМАНИЕ!**

Эксплуатируйте кардиограф, заряжайте батарею и храните батарею при температуре не выше 40 ℃ (104 ºF). Воздействие более высоких температур может привести к сокращению срока службы батареи, повреждению батареи либо общему ухудшению работы электрокардиографа.

## **14.4.1 Перезарядка и замена батареи**

#### **1) Определение емкости**

Емкость батареи можно определить по символу батареи в верхнем правом углу ЖК-экрана.

 $\blacksquare\hspace{-0.2cm}\blacksquare$   $\rightarrow$   $\blacksquare\hspace{-0.2cm}\blacksquare$  ,  $\blacksquare\hspace{-0.2cm}\blacksquare$  ,  $\blacksquare\hspace{-0.2cm}\blacksquare$ 

Емкость: от полной зарядки, до полной разрядки.

#### **2) Перезарядка**

Помимо батареи электрокардиограф серии SE-12 оснащен платой управления зарядкой батареи. Когда прибор подключен к сети питания, батарея заряжается автоматически. При этом одновременно горят индикатор зарядки батареи ( $\rightarrow \rightarrow$ ) и индикатор питания от сети  $(\sim)$ . Во время зарядки батареи в правом верхнем углу ЖК-дисплея мигает символ  $\Box$ . Когда батарея заряжается полностью, этот символ перестает мигать, а индикатор зарядки батареи ( $\equiv$ ) становится черным.

При первом использовании батареи ее емкость неполная ввиду затрат энергии во время хранения и транспортировки. Батарею следует перезарядить перед первым использованием.

**ПРИМЕЧАНИЕ.** Во время печати отчета ЭКГ зарядка батареи автоматически прекращается.

#### **ВНИМАНИЕ!**

Неоднократная неполная зарядка батареи сократит ее срок службы и выведет из строя.

#### **3) Замена**

В случае истечения срока службы батареи или обнаружения неприятного запаха или протечки, обратитесь к изготовителю или местному дистрибьютору за заменой.

#### **ОСТОРОЖНО!**

- 1. Вскрывать батарейный отсек и заменять батарею разрешается только квалифицированным инженерам по эксплуатации, уполномоченным изготовителем. На замену необходимо использовать батарею той же модели и спецификации, предоставляемую изготовителем.
- 2. Опасность взрыва. При установке батареи не перепутайте анод с катодом.
- 3. По истечении срока службы батареи обратитесь к изготовителю или местному дистрибьютору за утилизацией батареи в соответствии с местными нормативами.
- 4. Извлекайте батарею из электрокардиографа, когда он не используется в течение длительного времени.
- 5. Если батарея хранится отдельно и не используется в течение длительного времени, то ее рекомендуется подзаряжать не реже одного раза в 6 месяцев, чтобы не допустить чрезмерной разрядки.

### **ВНИМАНИЕ!**

Если батарея полностью разрядилась и требует перезарядки после распечатки всего лишь нескольких ЭКГ, ее рекомендуется заменить.

## **14.4.2 Бумага самописца**

**ПРИМЕЧАНИЕ.** Необходимо использовать бумагу самописца, предоставленную изготовителем. Другая бумага может сократить срок службы печатающей термоголовки. Ухудшение свойств печатающей головки может привести к нечитаемым отчетам ЭКГ и блокировки протягивания бумаги.

#### **Требования к хранению:**

- Бумагу самописца следует хранить в сухом, темном и прохладном месте, оберегая от чрезмерной температуры, влажности и солнечного света.
- ♦ Не держите долго бумагу самописца под лампами дневного света.
- ♦ В месте хранения не должно быть поливинилхлорида или других химикатов, которые могут привести к изменению цвета бумаги.
- ♦ Не храните записи сложенными друг с другом в течение длительного времени, чтобы отчеты ЭКГ не отпечатались друг на друге.

## **14.4.3 Визуальный осмотр**

Ежедневно осматривайте все оборудование и периферийные устройства. Если какой-либо компонент требует ремонта, обратитесь за ремонтом к квалифицированному инженеру по эксплуатации.

- Проверяйте корпус и экран на наличие трещин или других повреждений.
- Регулярно осматривайте все вилки, шнуры, кабели и разъемы на наличие износа или других повреждений.
- Проверяйте, надежно ли подключены все шнуры и разъемы.
- Осматривайте клавиши и элементы управления, чтобы убедиться в их работоспособности.

## **14.4.4 Техническое обслуживание основного блока**

### **и кабеля пациента**

#### **ВНИМАНИЕ!**

Помимо требований по техническому обслуживанию, рекомендуемых в настоящем руководстве, соблюдайте местные нормативы по техническому обслуживанию и контролю.

Следующие проверки безопасности должны проводиться не реже одного раза в 12 месяцев квалифицированным специалистом, обладающим достаточной подготовкой, знаниями и практическим опытом решения таких задач.

- a) Проверьте оборудование и принадлежности на предмет наличия механических и функциональных повреждений.
- b) Проверьте удобочитаемость этикеток, связанных с безопасностью.
- c) Проверьте плавкий предохранитель на соответствие номинальному току и характеристикам разрыва цепи.
- d) Убедитесь, что устройство функционирует правильно в соответствии с описанием в инструкциях по эксплуатации.
- e) Проверьте сопротивление защитного заземления согласно стандарту IEC/EN 60601-1. Предельное значение: 0,1 Ом.
- f) Проверьте ток утечки на землю согласно стандарту IEC/EN 60601-1. Предельное значение: в нормальном состоянии — 500 мкА, в условиях единичного нарушения — 1000 мкА.
- g) Проверьте ток утечки на корпус согласно стандарту IEC/EN 60601-1. Предельное значение: в нормальном состоянии — 100 мкА, в условиях единичного нарушения  $-500$  MKA
- h) Проверьте ток утечки на пациента согласно стандарту IEC/EN 60601-1. Предельное значение: в нормальных условиях переменный ток — 10 мкА, постоянный ток — 10 мкА; в условиях единичного нарушения переменный ток — 50 мкА, постоянный ток — 50 мкА.
- i) Проверьте дополнительный ток в цепи пациента согласно стандарту IEC/EN 60601-1. Предельное значение: в нормальных условиях переменный ток — 10 мкА, постоянный ток — 10 мкА; в условиях единичного нарушения переменный ток — 50 мкА, постоянный ток — 50 мкА.
- j) Проверьте ток утечки на пациента в условиях единичного нарушения при подаче сетевого напряжения на рабочую часть согласно стандарту IEC/EN 60601-1. Предельное значение: 50 мкА (CF).
- k) Проверьте важнейшие эксплуатационные характеристики на соответствие стандарту IEC/EN 60601-2-25 или методам, рекомендованным медицинским учреждением или местным дистрибьютором.

Ток утечки должен никогда не превышать это предельное значение. Эти данные следует занести в журнал оборудования. Если устройство не функционирует должным образом или не проходит любую из вышеперечисленных проверок, его следует отремонтировать.

### **ОСТОРОЖНО!**

Несоблюдение графика профилактического обслуживания оборудования лицами, ответственными за эксплуатацию данного оборудования в конкретной больнице или медицинском учреждении, может привести к преждевременной поломке оборудования и создать угрозу для здоровья.

#### **1) Основной блок**

- ♦ Не допускайте воздействия на оборудование чрезмерных температур, солнечного света, влажности и грязи.
- ♦ После использования наденьте пыленепроницаемый чехол на основной блок и не допускайте излишнего сотрясения блока регистрации при его перемещении.
- ♦ Не допускайте проникновения какой бы то ни было жидкости в оборудование, иначе нельзя гарантировать его безопасность и рабочие характеристики.

#### **2) Кабель пациента**

- ♦ Следует регулярно проверять целостность кабеля пациента, в том числе основного кабеля и проводов отведений. Убедитесь, что они проводят электрический ток.
- ♦ Не тяните за кабель пациента и не перекручивайте его с чрезмерным усилием. При подсоединении или отсоединении кабеля пациента держите его за штекер, а не за провод.
- ♦ Распрямите кабель пациента во избежание перекручивания или изгиба под острым углом во время использования.
- ♦ Провода отведений храните в большом барабане во избежание спотыкания о них.
- ♦ Обнаружив повреждение или износ кабеля пациента, немедленно замените его новым кабелем.

#### **3) Многоразовые электроды**

♦ После использования электроды необходимо очистить и убедиться, что на них не осталось геля.

- ♦ Храните резиновые груши грудных электродов в местах, где нет солнечного света и чрезмерной температуры.
- ♦ После длительного использования поверхности электродов окисляются из-за износа покрытия и других факторов. К этому времени электроды следует заменить, чтобы обеспечить высококачественные записи ЭКГ.

### **ВНИМАНИЕ!**

По истечении срока службы устройство и принадлежности необходимо утилизировать в соответствии с местными нормативами. Также их можно вернуть продавцу или изготовителю для переработки или соответствующей утилизации.

# **Глава 15 Принадлежности**

### **ОСТОРОЖНО!**

Разрешается использовать только кабель пациента и другие принадлежности, поставляемые изготовителем. В противном случае рабочие характеристики устройства и защита от поражения электрическим током не гарантируются.

## **15.1 Стандартные принадлежности**

| Принадлежность                                         | Номер компонента |
|--------------------------------------------------------|------------------|
| Шнур питания (европейский)                             | 01.13.036638     |
| Шнур питания (американский)                            | 01.13.037122     |
| Кабель пациента (для Европы)                           | 01.57.471500     |
| Кабель пациента (для США)                              | 01.57.471499     |
| Грудные электроды для взрослых                         | 01.57.040163     |
| Конечностные электроды для взрослых                    | 01.57.040162     |
| Термочувствительная бумага для регистратора            | 01.57.107371     |
| Перезаряжаемая литий-ионная батарея (SE-12)            | 21.21.064149     |
| Перезаряжаемая литий-ионная батарея (SE-12<br>Express) | 21.21.064146     |
|                                                        | 21.21.64073      |
| Плавкий предохранитель                                 | 21.21.064172     |

Таблица 15-1. Перечень стандартных принадлежностей

## **15.2 Дополнительные принадлежности**

| Принадлежность               | Номер компонента          |
|------------------------------|---------------------------|
|                              | 01.57.107581 (с защелкой) |
| Кабель пациента (для Европы) | 01.57.107583 (с зажимом)  |
|                              | 01.57.107582 (с защелкой) |
| Кабель пациента (для США)    | 01.57.107584 (с зажимом)  |

Таблица 15-2. Перечень дополнительных принадлежностей

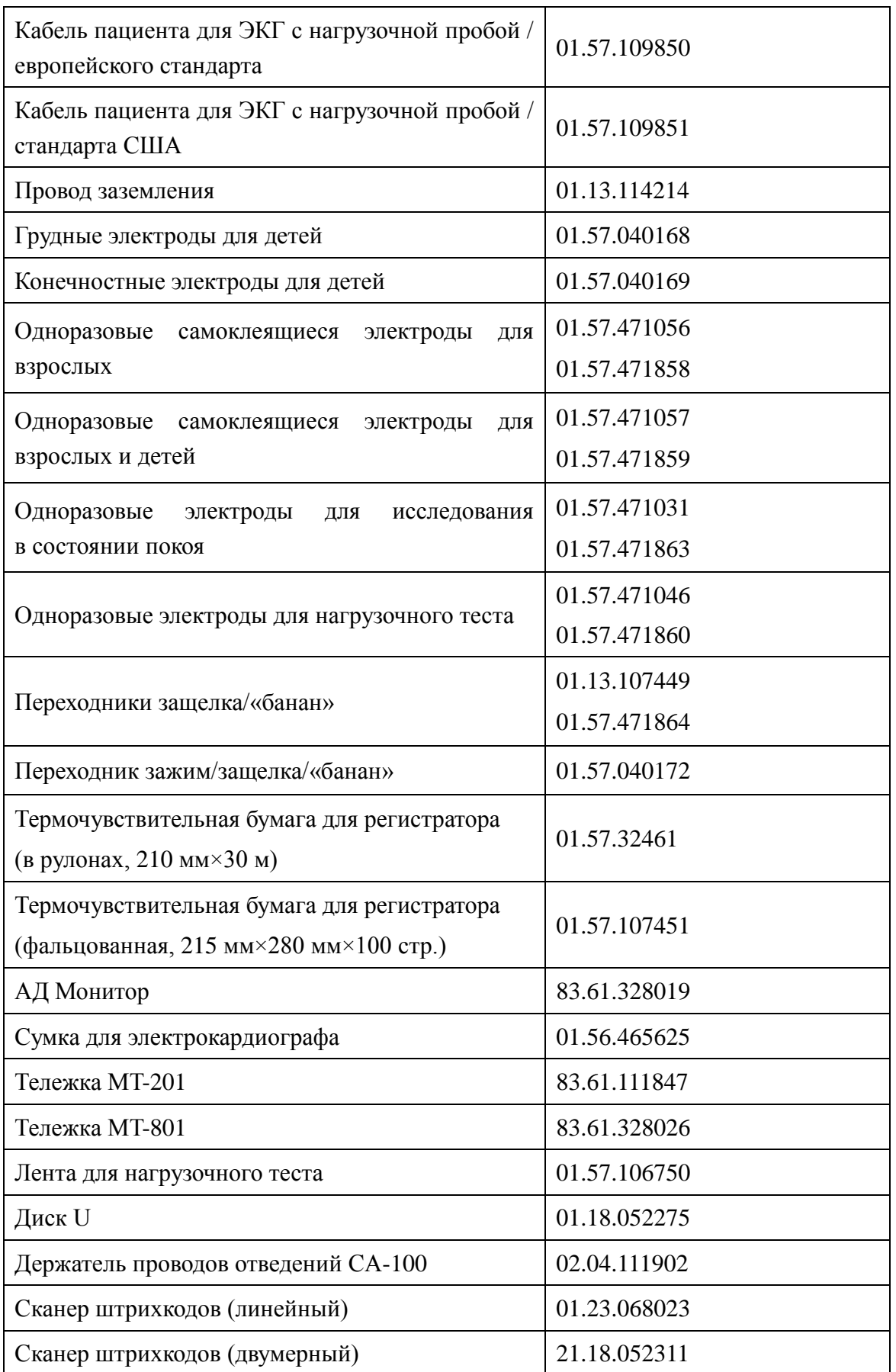

Заказать электрокардиограф серии SE-12 и принадлежности к нему можно у производителя

или его регионального дистрибьютора.

### **ПРИМЕЧАНИЕ.**

- 1 Грудные электроды, электроды для конечностей, педиатрические грудные электроды и педиатрические электроды для конечностей не поставляются в США.
- 2 Название детали может отличаться в зависимости от контекста, но номер детали является постоянным.

# **Глава 16 Гарантия и обслуживание**

## **16.1 Гарантия**

Компания EDAN гарантирует соответствие изделий EDAN техническим характеристикам, указанным на этикетках, и отсутствие дефектов материала или производства в течение гарантийного срока.

Гарантия аннулируется в следующих случаях:

- a) выход из строя из-за неправильного обращения во время доставки;
- b) в случае повреждения в результате неправильной эксплуатации или неправильного технического обслуживания;
- c) в случае повреждения в результате внесения изменений в оборудование или ремонта лицами, не уполномоченными компанией EDAN;
- d) в случае повреждения в результате несчастного случая;
- e) в случае замены или удаления этикетки с серийным номером и этикетки изготовителя.

Если изделие, на которое распространяется данная гарантия, окажется неисправным из-за дефектов материалов, деталей или производства, и гарантийная рекламация будет подана в течение гарантийного срока, компания EDAN, по своему усмотрению, бесплатно отремонтирует или заменит дефектные детали. Компания EDAN не предоставляет временное оборудование взамен ремонтируемого оборудования.

## **16.2 Контактная информация**

По любым вопросам, касающимся технического обслуживания, технических характеристик или неисправности устройств, обращайтесь к местному дистрибьютору. Также можно отправить электронное письмо в отдел технического обслуживания компании EDAN по адресу: support@edan.com.cn.

# **Приложение 1. Технические характеристики**

## **A1.1 Технические условия обеспечения безопасности**

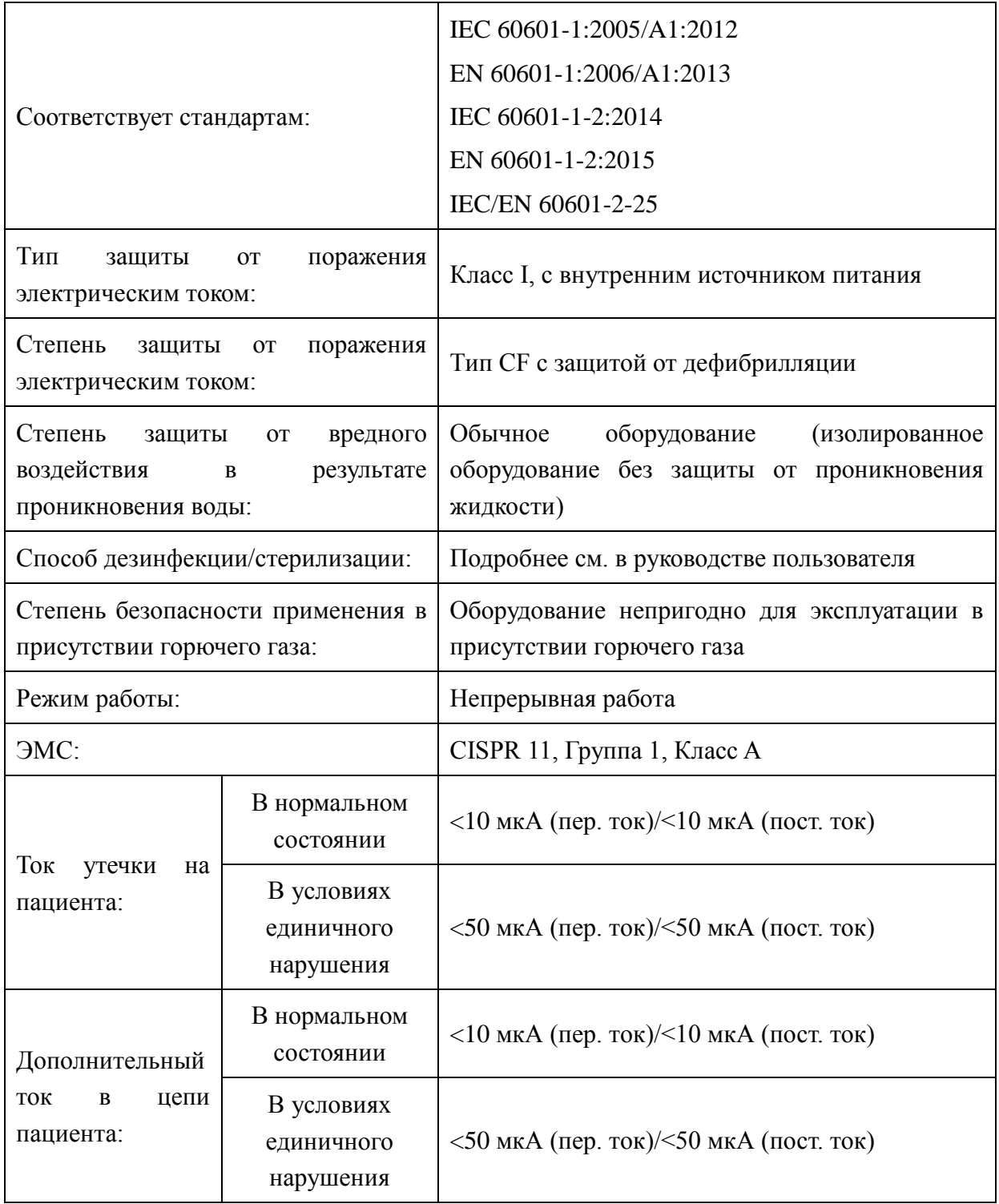
# **A1.2 Требования к окружающей среде**

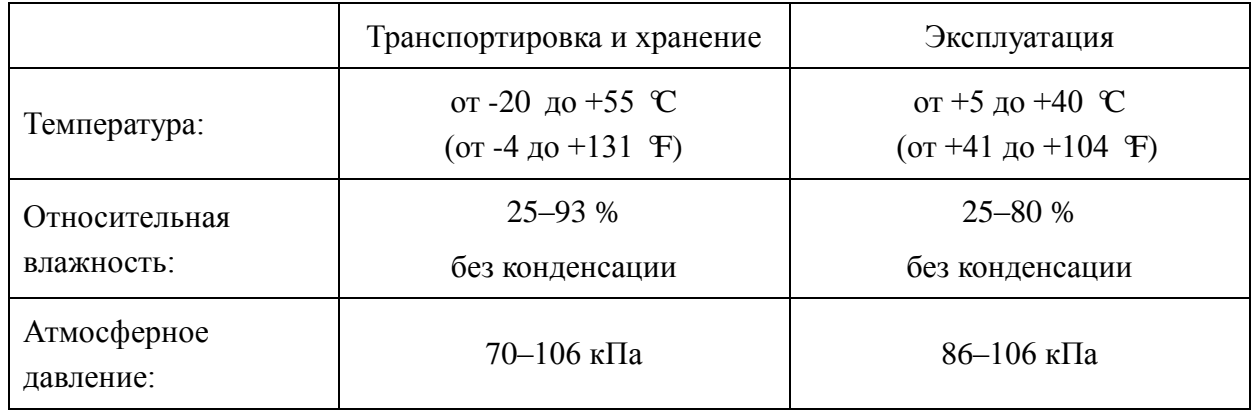

## **A1.3 Физические характеристики**

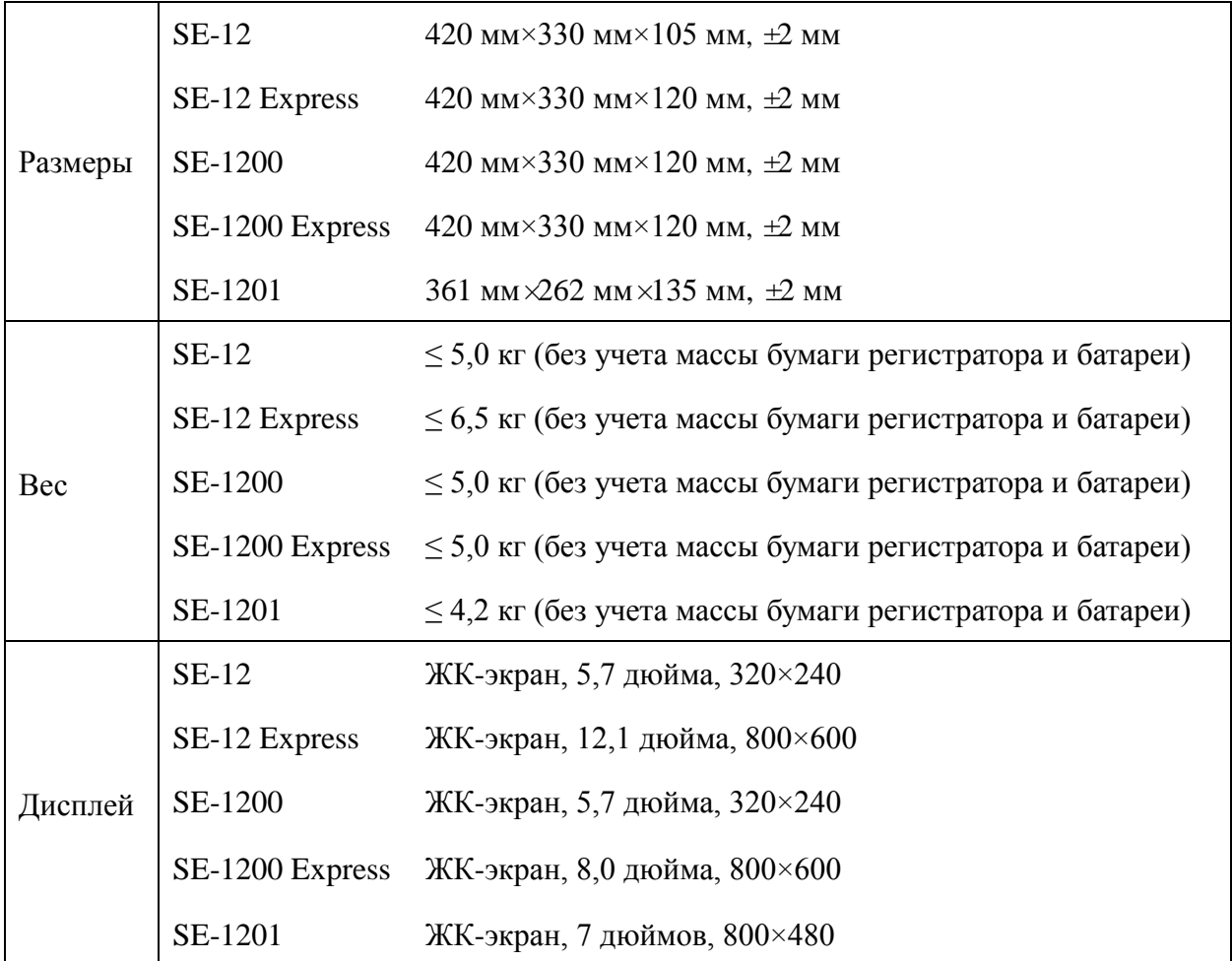

# **A1.4 Технические характеристики источника питания**

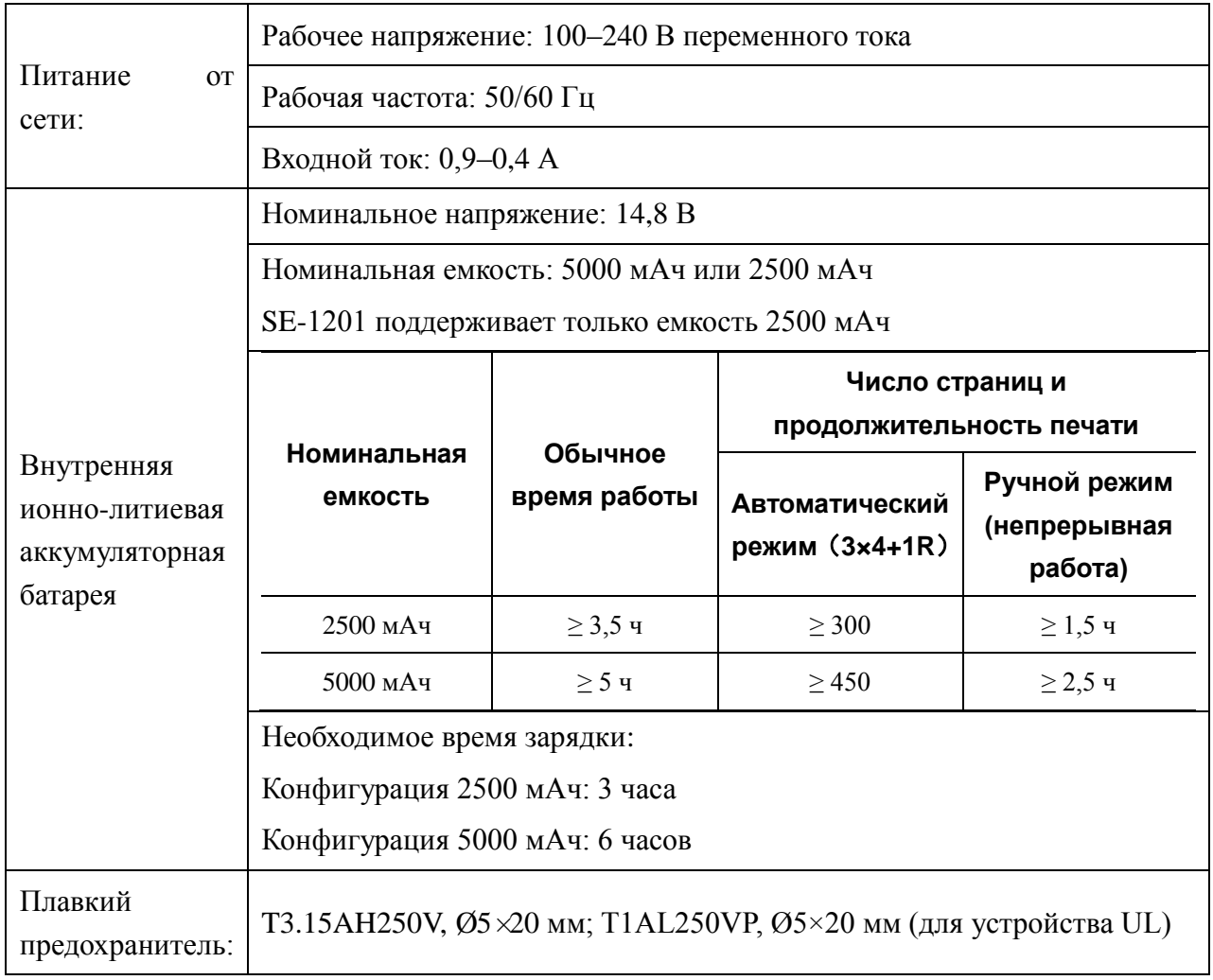

## **A1.5 Рабочие характеристики**

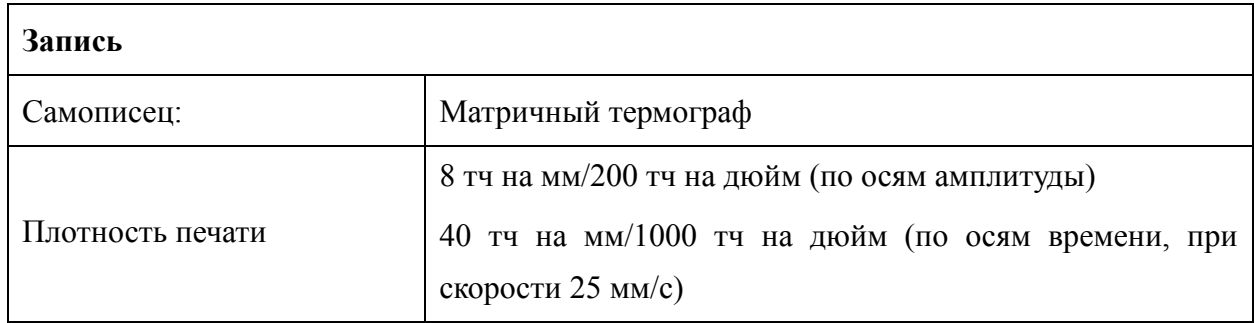

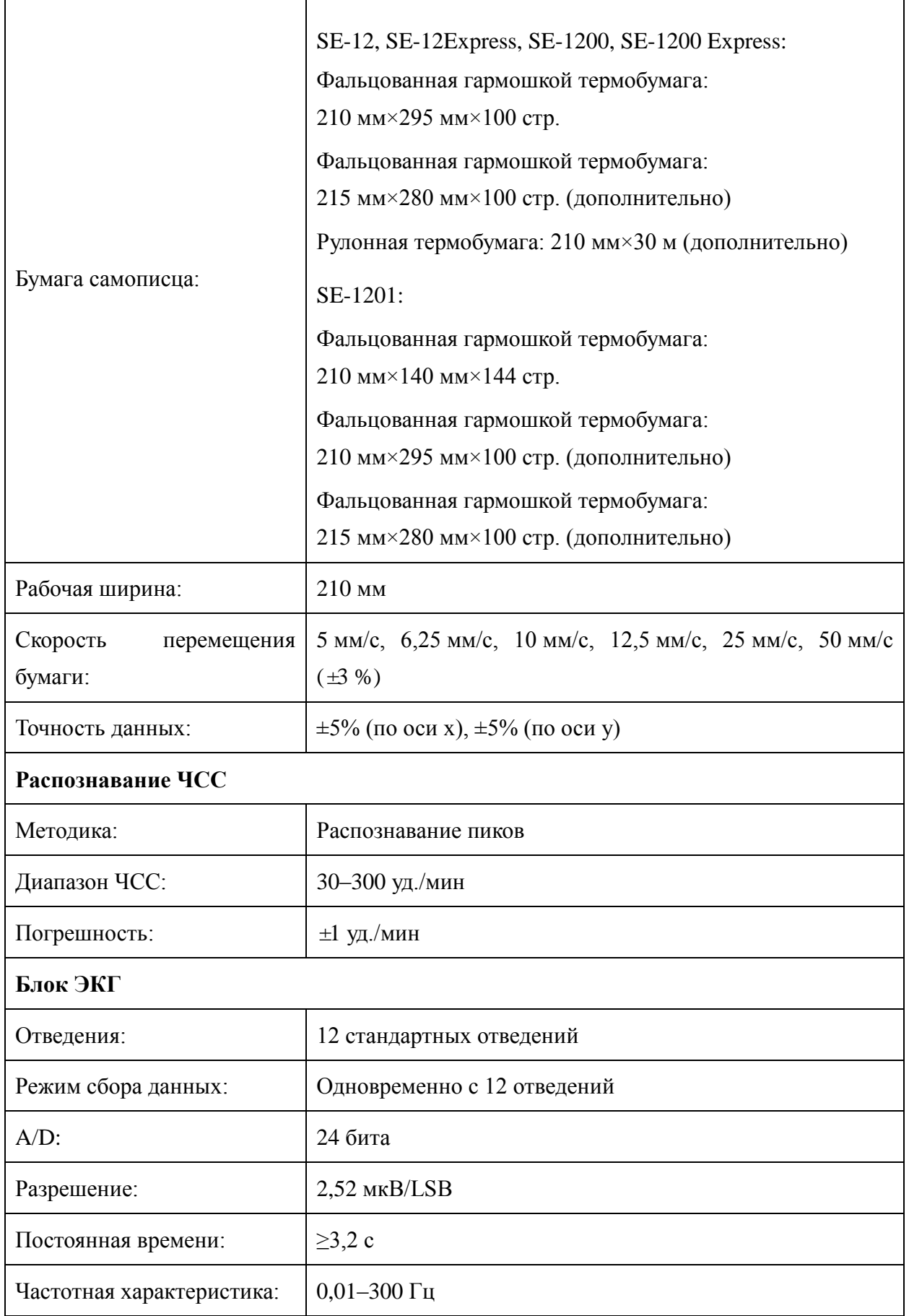

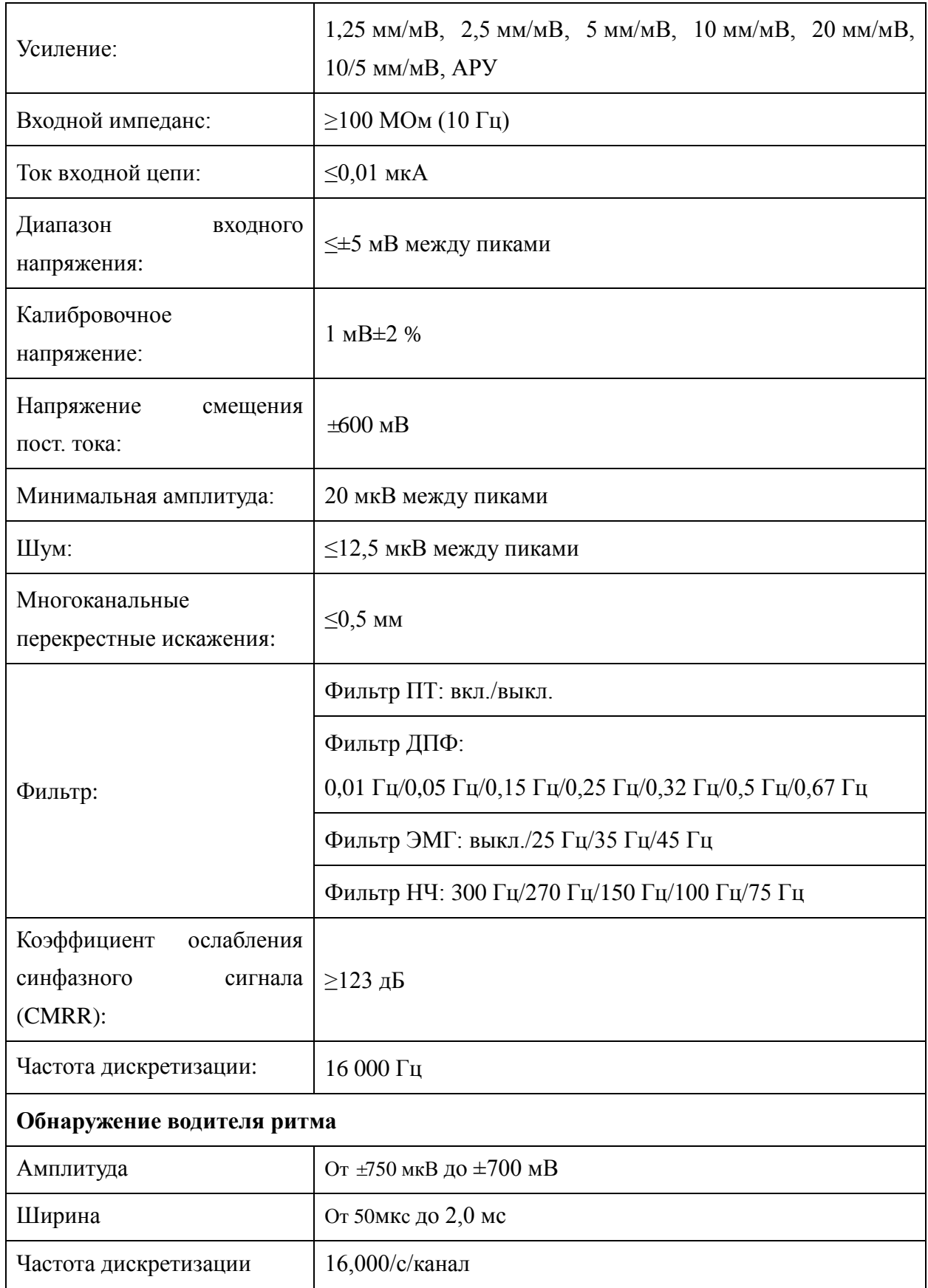

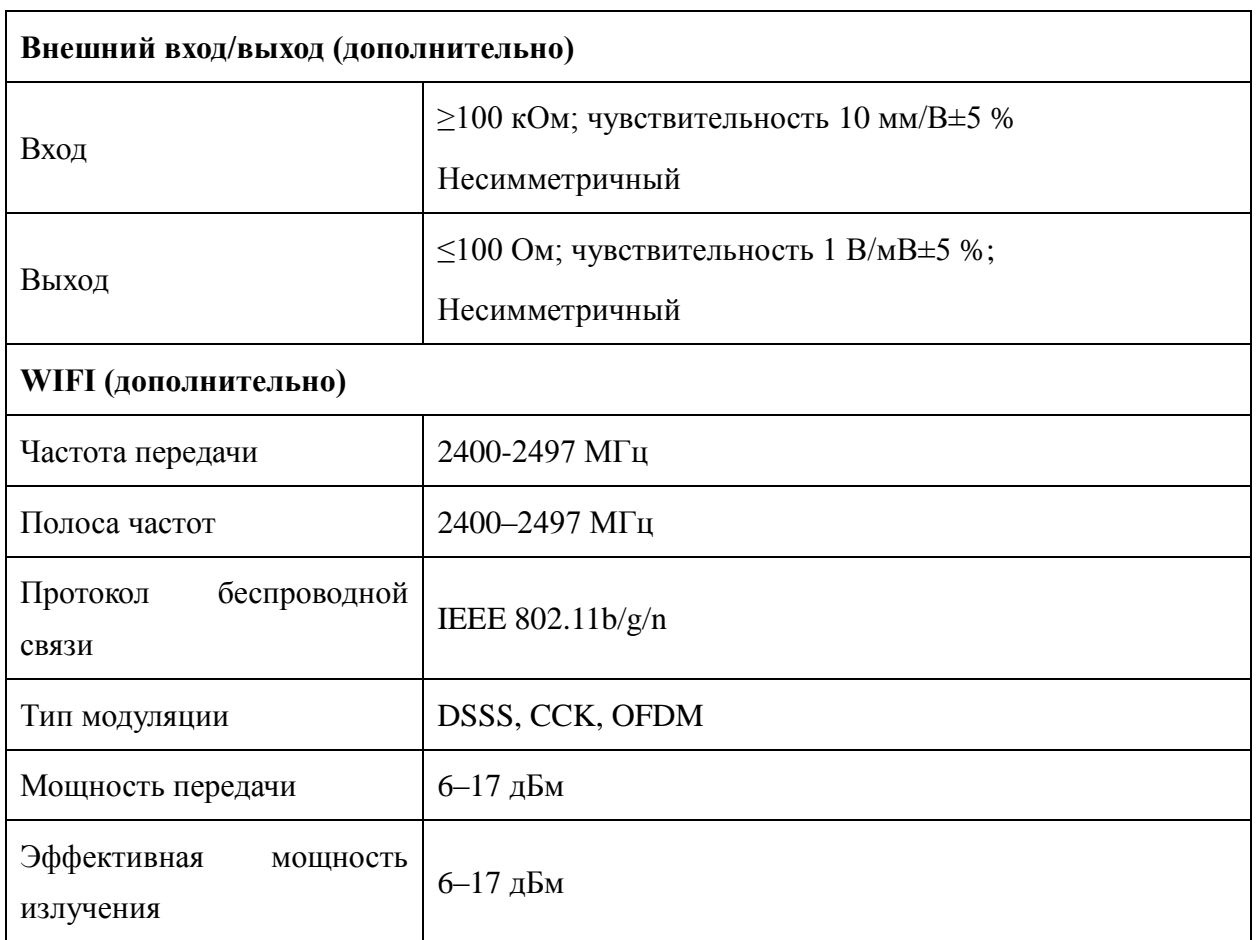

**ПРИМЕЧАНИЕ.** Эксплуатация прибора с амплитудой ниже минимальной может приводить к получению неточных результатов.

# **Приложение 2. Сведения об ЭМС**

#### **Электромагнитное излучение**

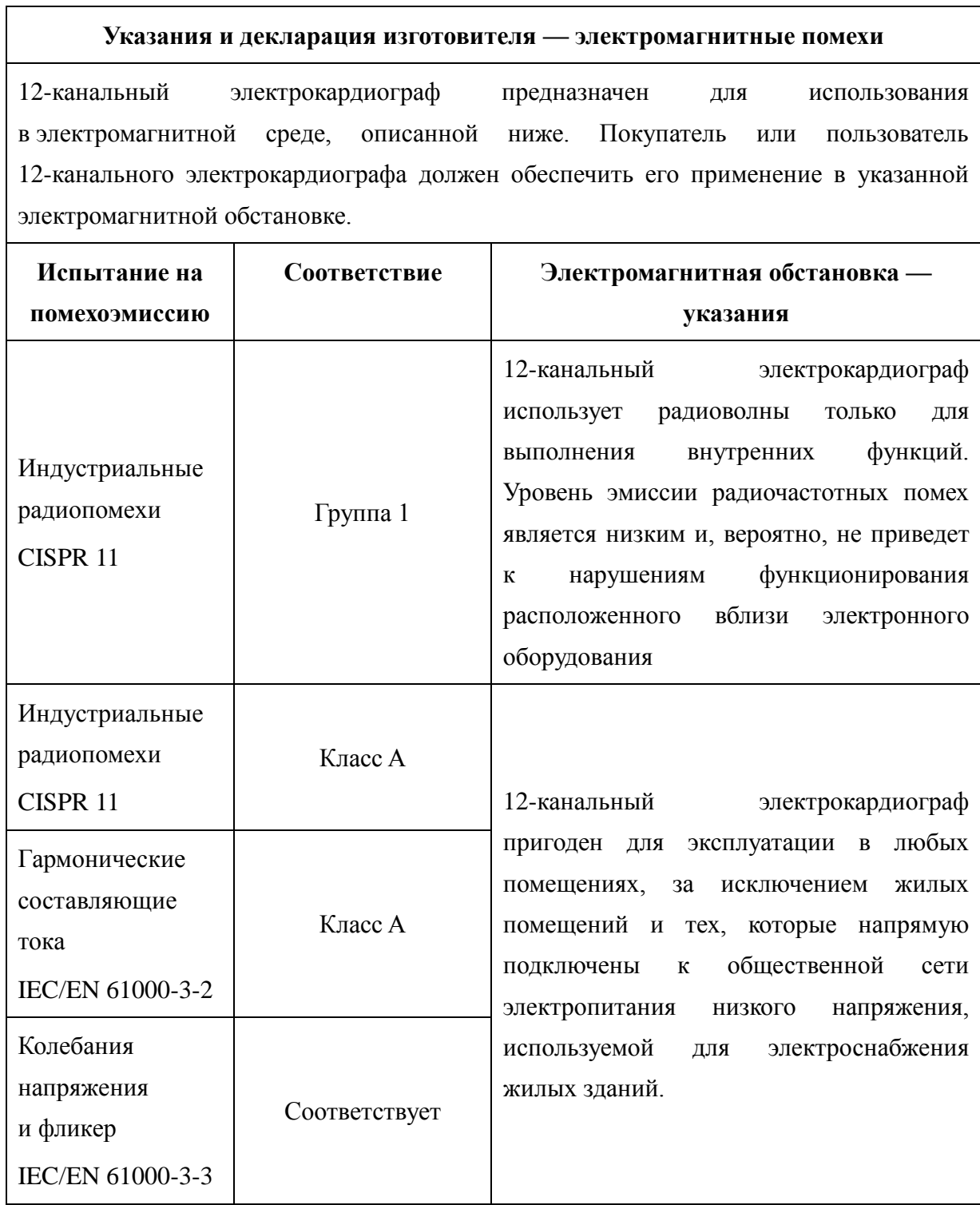

#### **Помехоустойчивость**

### **Руководство и декларация изготовителя — помехоустойчивость**

12-канальный электрокардиограф предназначен для использования в электромагнитной среде, описанной ниже. Покупатель или пользователь 12-канального электрокардиографа должен обеспечить его применение в указанной электромагнитной обстановке.

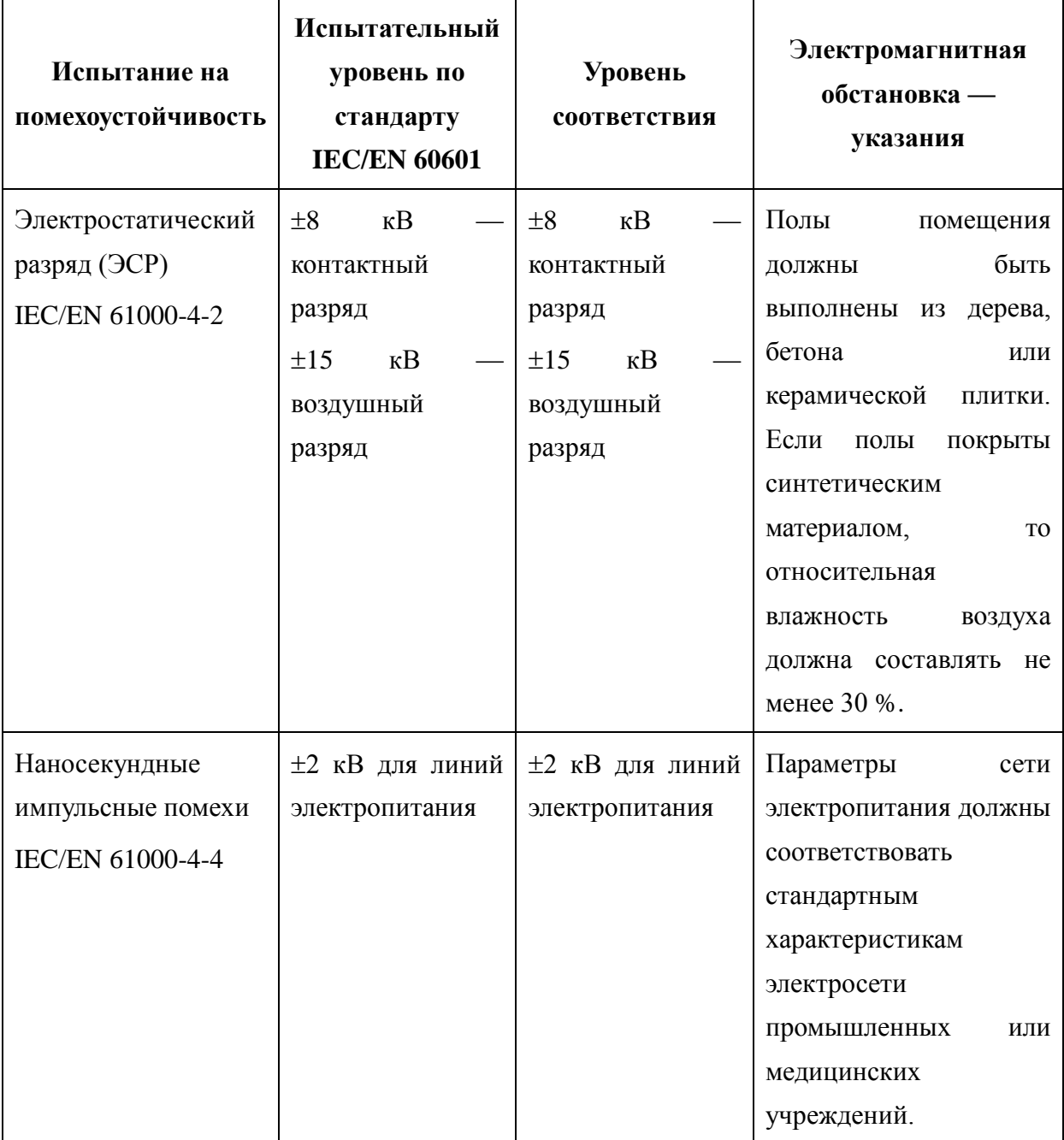

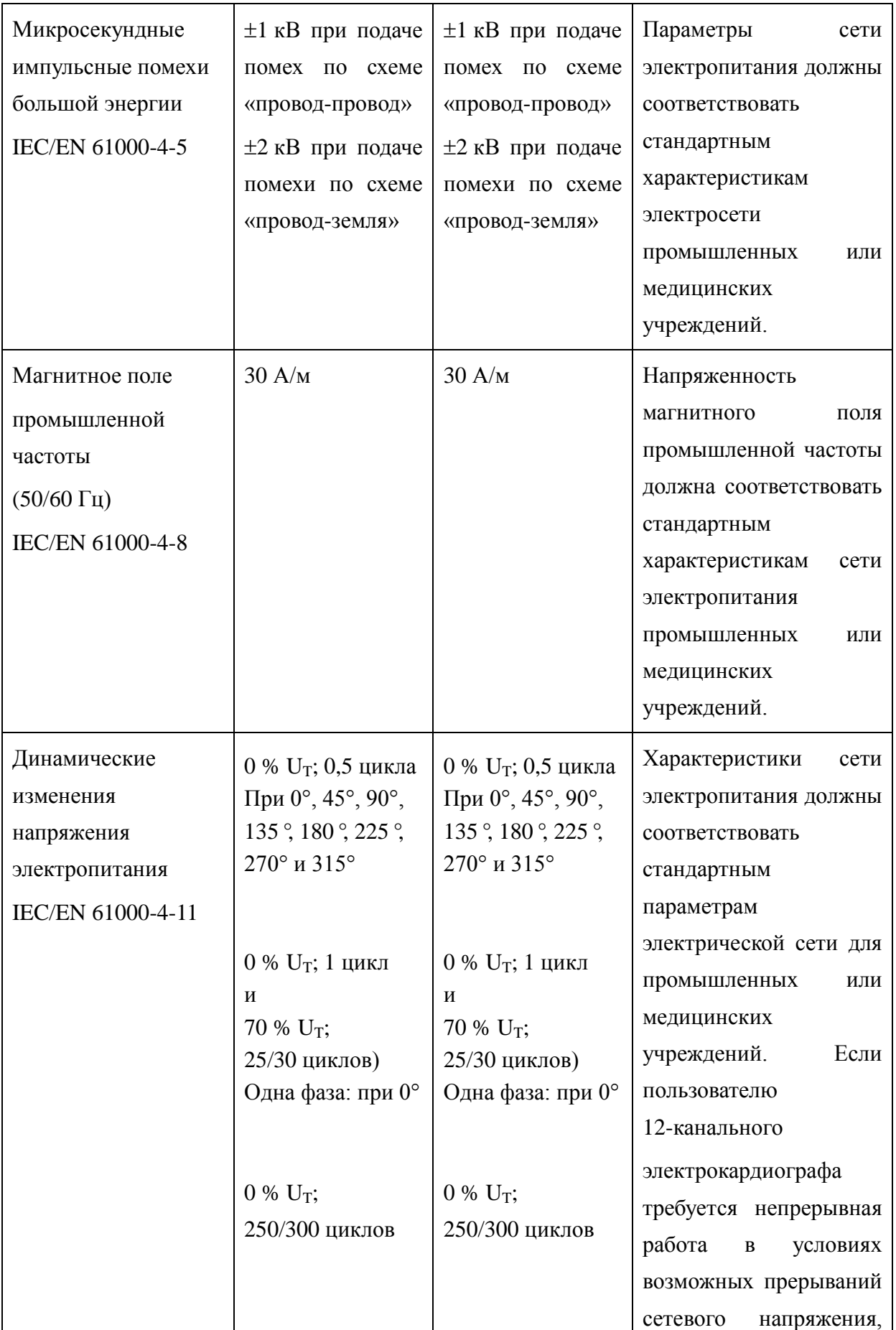

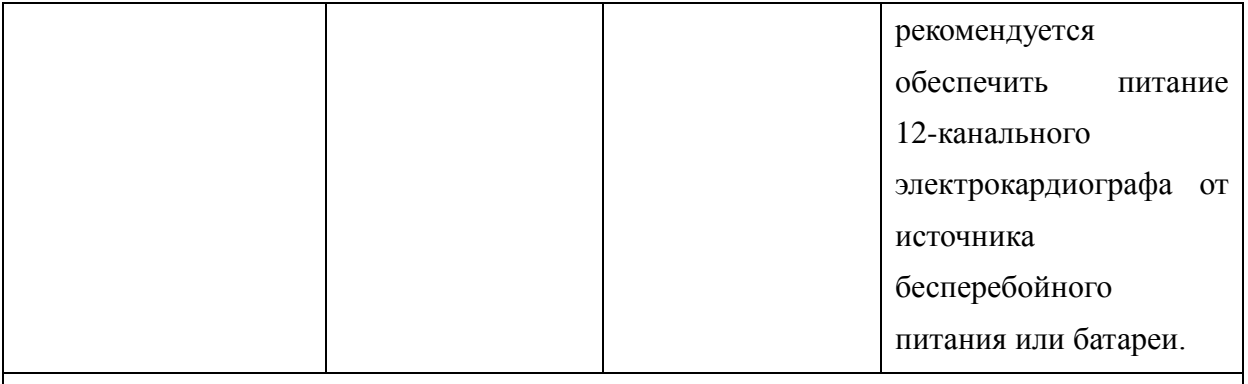

Примечание. U<sub>H</sub> — это уровень напряжения в сети переменного тока до момента подачи испытательного воздействия.

#### **Помехоустойчивость**

#### **Руководство и декларация изготовителя — помехоустойчивость**

12-канальный электрокардиограф предназначен для использования в электромагнитной среде, описанной ниже. Покупатель или пользователь 12-канального электрокардиографа должен обеспечить его применение в указанной электромагнитной обстановке.

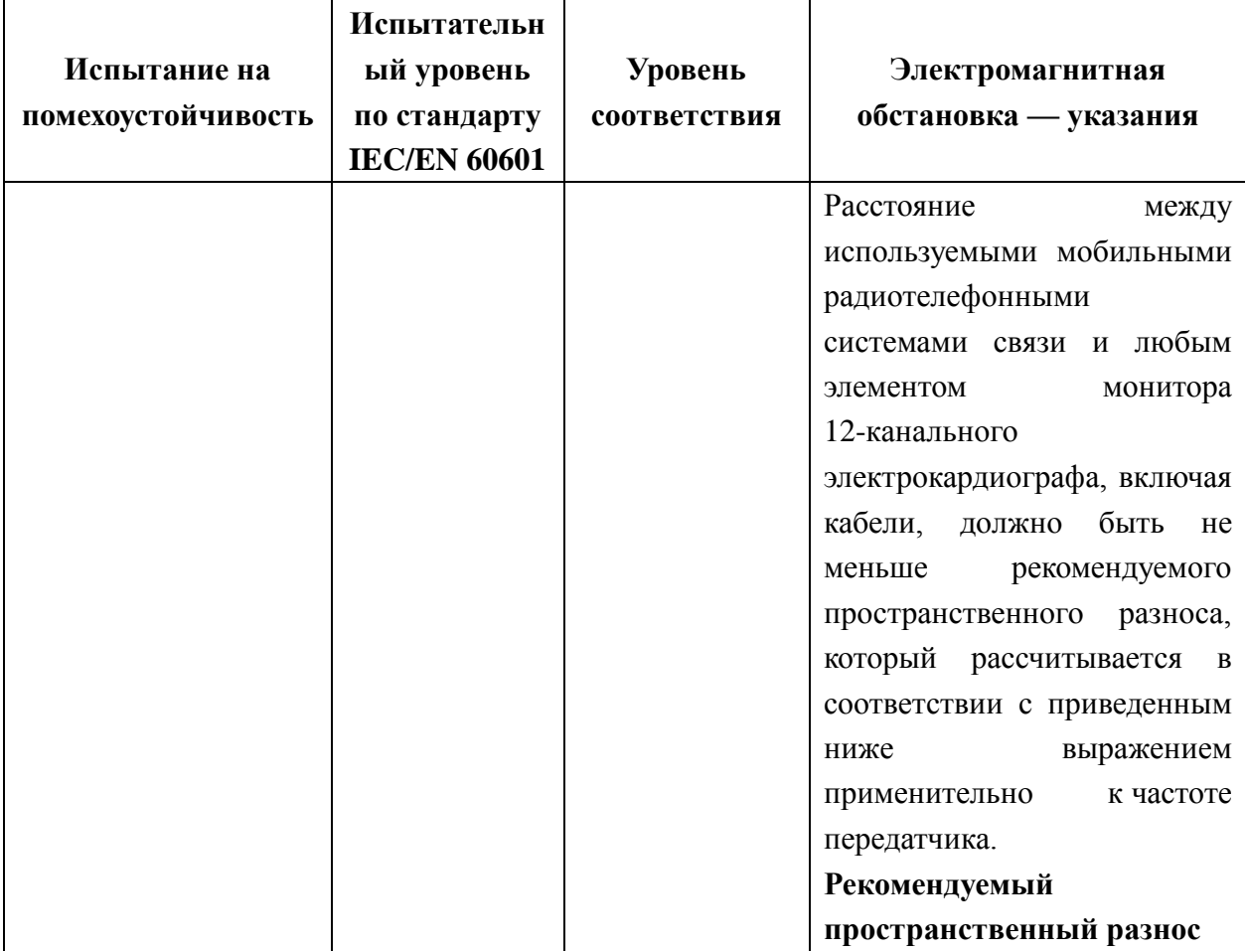

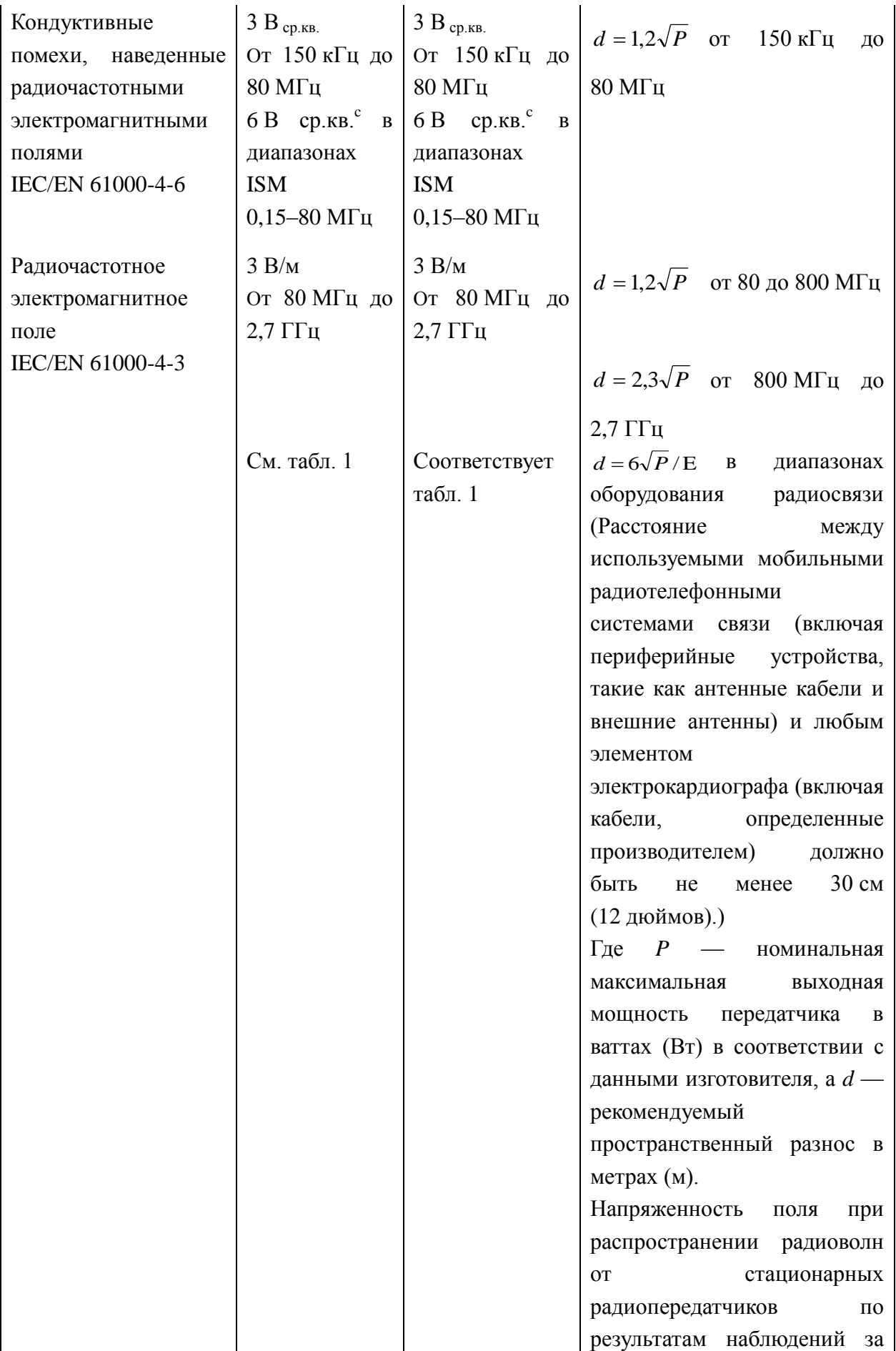

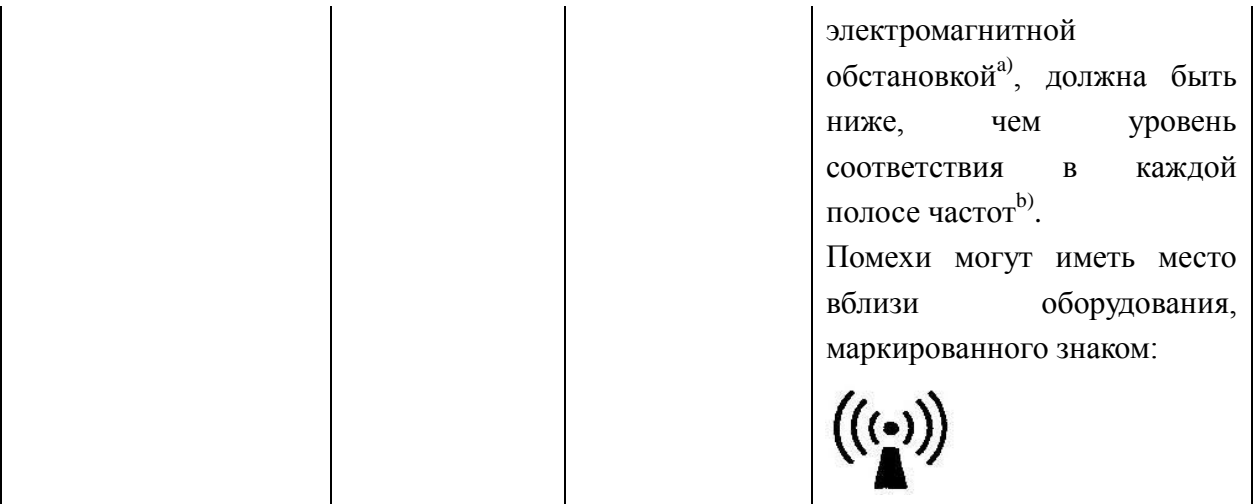

ПРИМЕЧАНИЕ 1 На частотах 80 и 800 МГц применяют большее значение напряженности поля.

ПРИМЕЧАНИЕ 2 Выражения применимы не во всех случаях. На распространение электромагнитных волн влияет поглощение или отражение от конструкций, объектов и людей.

<sup>а</sup> Напряженность электромагнитного поля, создаваемого стационарными радиопередатчиками, такими как базовые станции радиотелефонных сетей (сотовых/беспроводных) и наземных передвижных радиостанций, любительскими радиостанциями, станциями радиовещания в диапазонах AM и FM и телевещания, не могут быть определены теоретическими методами с достаточной точностью. Для этого должны быть осуществлены практические измерения напряженности поля. Если измеренные значения в месте размещения 12-канального электрокардиографа превышают применимые уровни соответствия, следует проводить наблюдения за работой 12-канального электрокардиографа с целью проверки его нормального функционирования. Если в процессе наблюдения выявляется отклонение от нормального функционирования, то, возможно, необходимо принять дополнительные меры, такие как переориентировка или перемещение 12-канального электрокардиографа.

- <sup>6</sup> Вне полосы от 150 кГц до 80 МГц напряженность поля должна быть меньше, чем 3 В/м.
- <sup>в</sup> Диапазоны ISM (промышленные, научные и медицинские) от 0,15 до 80 МГц: 6,765–6,795 МГц; 13,553–13,567 МГц; 26,957–27,283 МГц и 40,66–40,70 МГц. Диапазоны любительской радиосвязи от 0,15 до 80 МГц: 1,8–2,0 МГц, 3,5–4,0 МГц, 5,3–5,4 МГц, 7–7,3 МГц, 10,1–10,15 МГц, 14–14,2 МГц, 18,07–18,17 МГц, 21,0–21,4 МГц, 24,89–24,99 МГц, 28,0–29,7 МГц и 50,0–54,0 МГц.

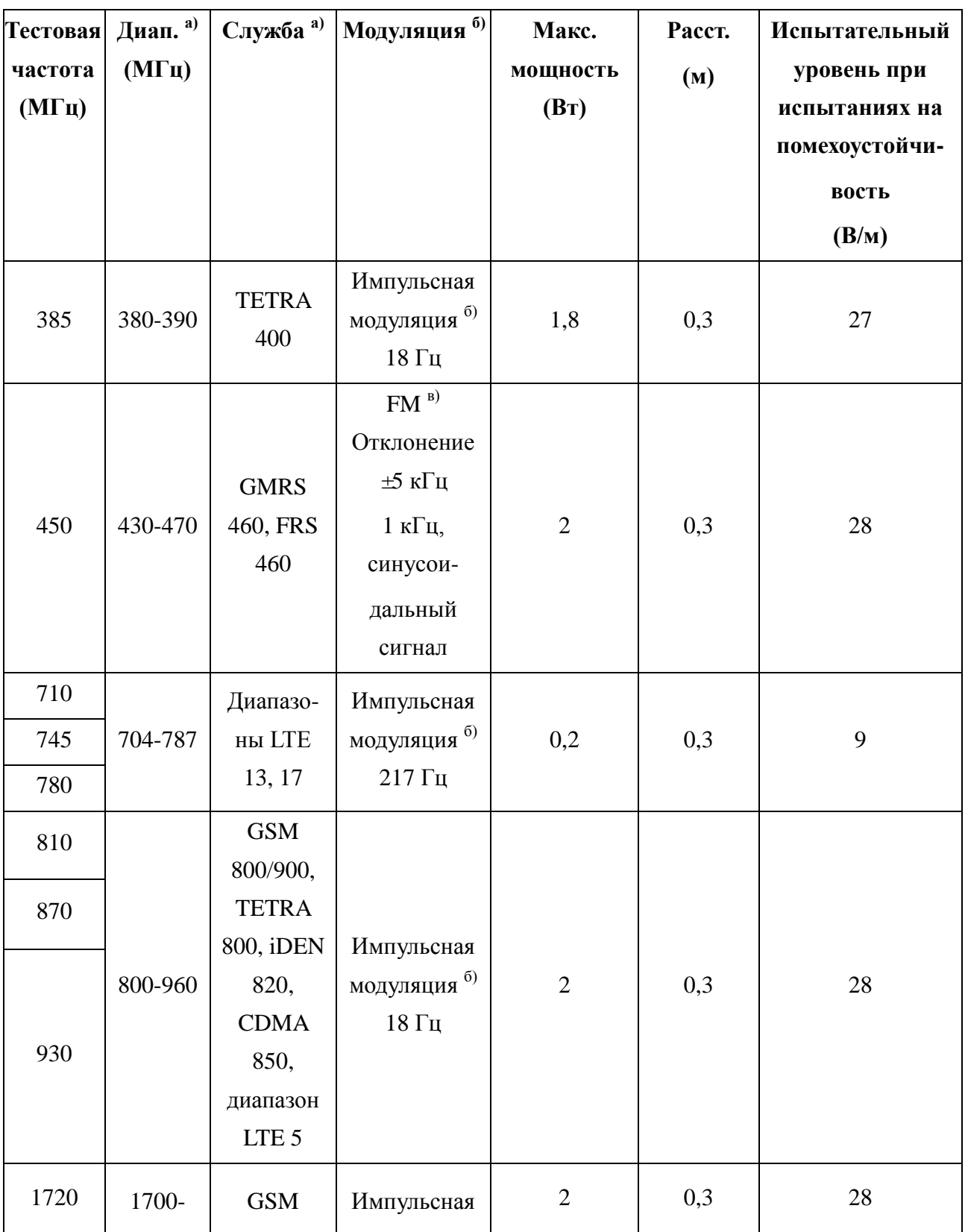

## **Таблица 1. Спецификация испытания на ПОМЕХОУСТОЙЧИВОСТЬ ПОРТОВ КОРПУСА к помехам от оборудования радиосвязи**

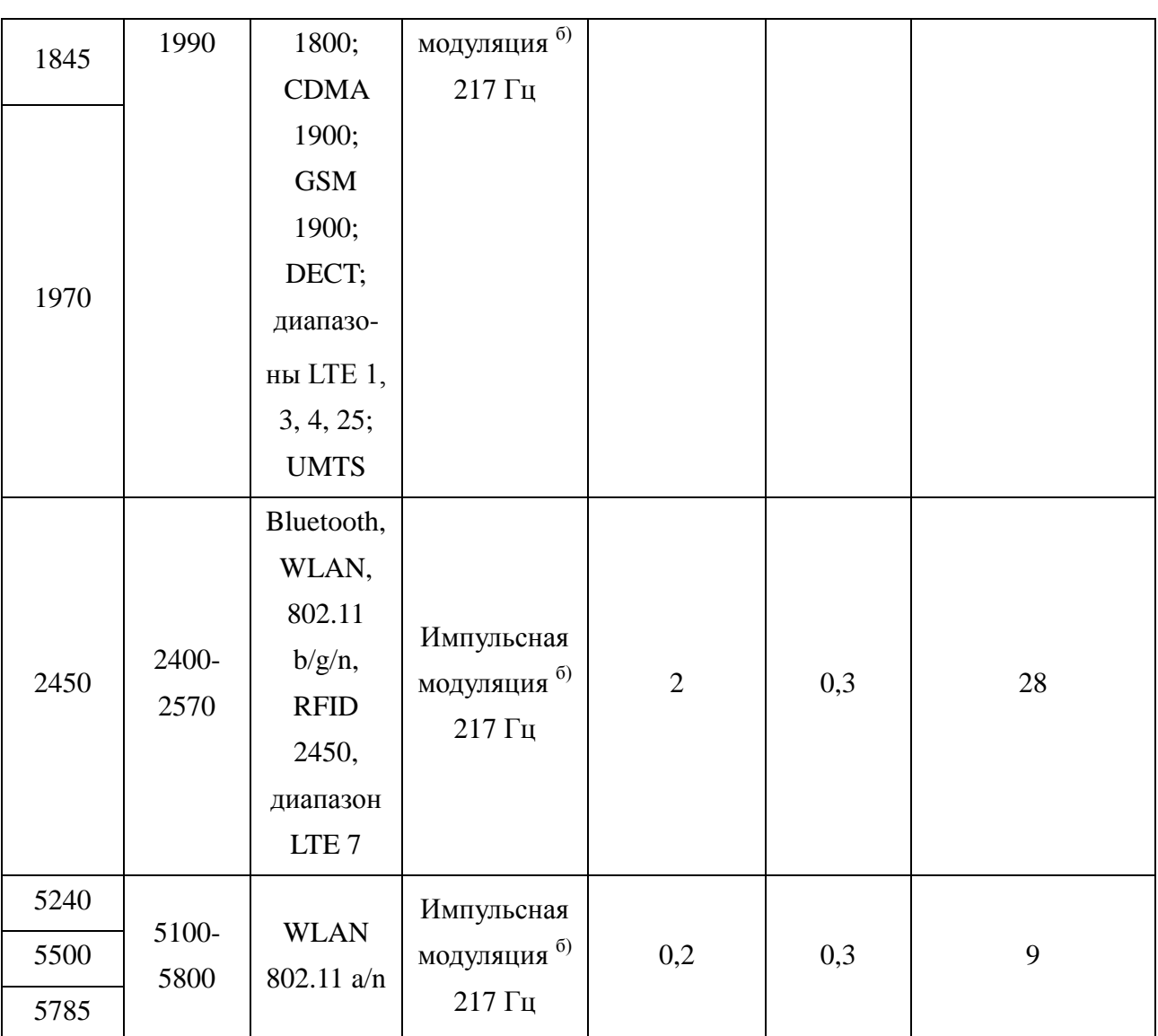

**ПРИМЕЧАНИЕ.** Если это необходимо для достижения ИСПЫТАТЕЛЬНОГО УРОВНЯ ПРИ ИСПЫТАНИЯХ НА ПОМЕХОУСТОЙЧИВОСТЬ, расстояние между передающей антенной и МЕДИЦИНСКИМ ОБОРУДОВАНИЕМ или СИСТЕМОЙ может быть уменьшено до 1 м. Тестовое расстояние 1 м допускается по стандарту IEC 61000-4-3.

а) Для некоторых служб включены только частоты исходящей связи.

б) Оператор сотовой связи осуществляет модуляцию с использованием сигнала

прямоугольной формы с рабочим циклом 50 %.

в) В качестве альтернативы модуляции FM может использоваться импульсная модуляция

50 % при 18 кГц, поскольку, хотя она и не представляет фактическую модуляцию, она будет представлять худший случай.

## **Рекомендуемые значения пространственного разноса от ОБОРУДОВАНИЯ или СИСТЕМЫ до портативных и подвижных радиочастотных средств связи**

#### **Рекомендуемый пространственный разнос между**

## **портативными и подвижными средствами радиосвязи и 12-канальным электрокардиографом**

12-канальный электрокардиограф предназначается для применения в электромагнитной обстановке, при которой осуществляется контроль уровней излучаемых помех. Покупатель или пользователь 12-канального электрокардиографа может избежать влияния электромагнитных помех, обеспечив минимальный пространственный разнос между портативными и подвижными радиочастотными средствами связи (передатчиками) и 12-канальным электрокардиографом*,* как рекомендуется ниже, с учетом максимальной выходной мощности средств связи.

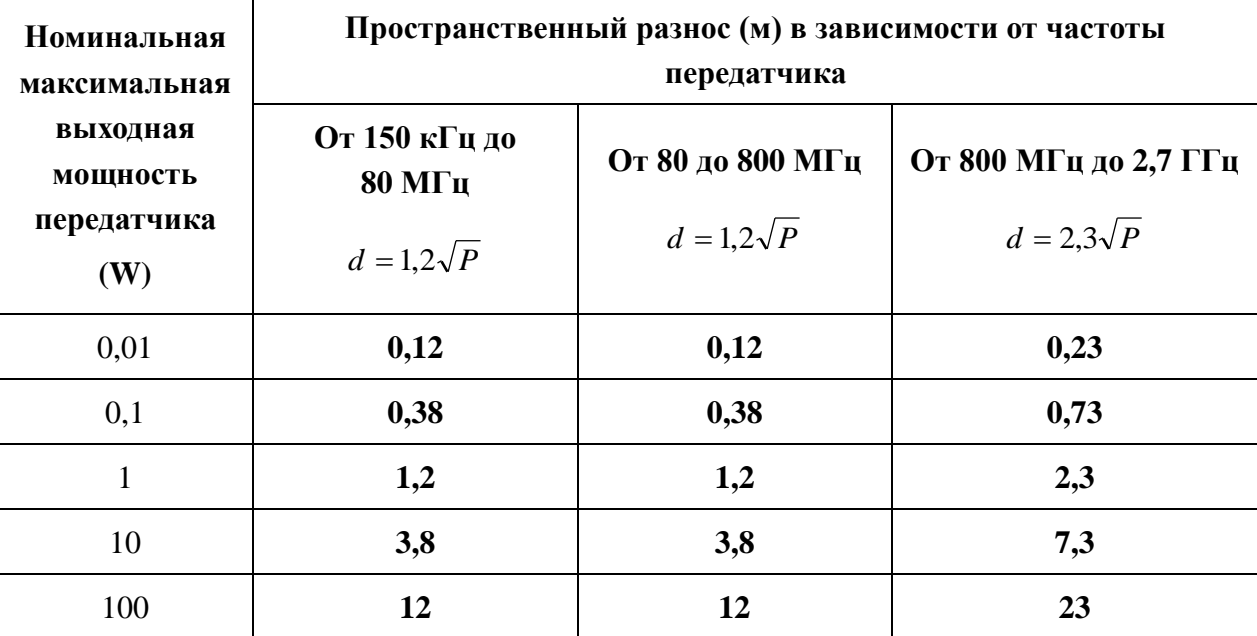

При определении рекомендуемых значений пространственного разноса d в метрах (м) для передатчиков с номинальной максимальной выходной мощностью, не указанной в таблице, в приведенные выражения подставляют номинальную максимальную выходную мощность P в ваттах (Вт), указанную в документации изготовителя передатчика.

ПРИМЕЧАНИЕ 1. При частоте от 80 до 800 МГц применяется разделяющее расстояние для более высокого диапазона частот.

ПРИМЕЧАНИЕ 2. Выражения применимы не во всех случаях. На распространение электромагнитных волн влияет поглощение или отражение от конструкций, объектов и людей.

# **Приложение 3. Сокращения**

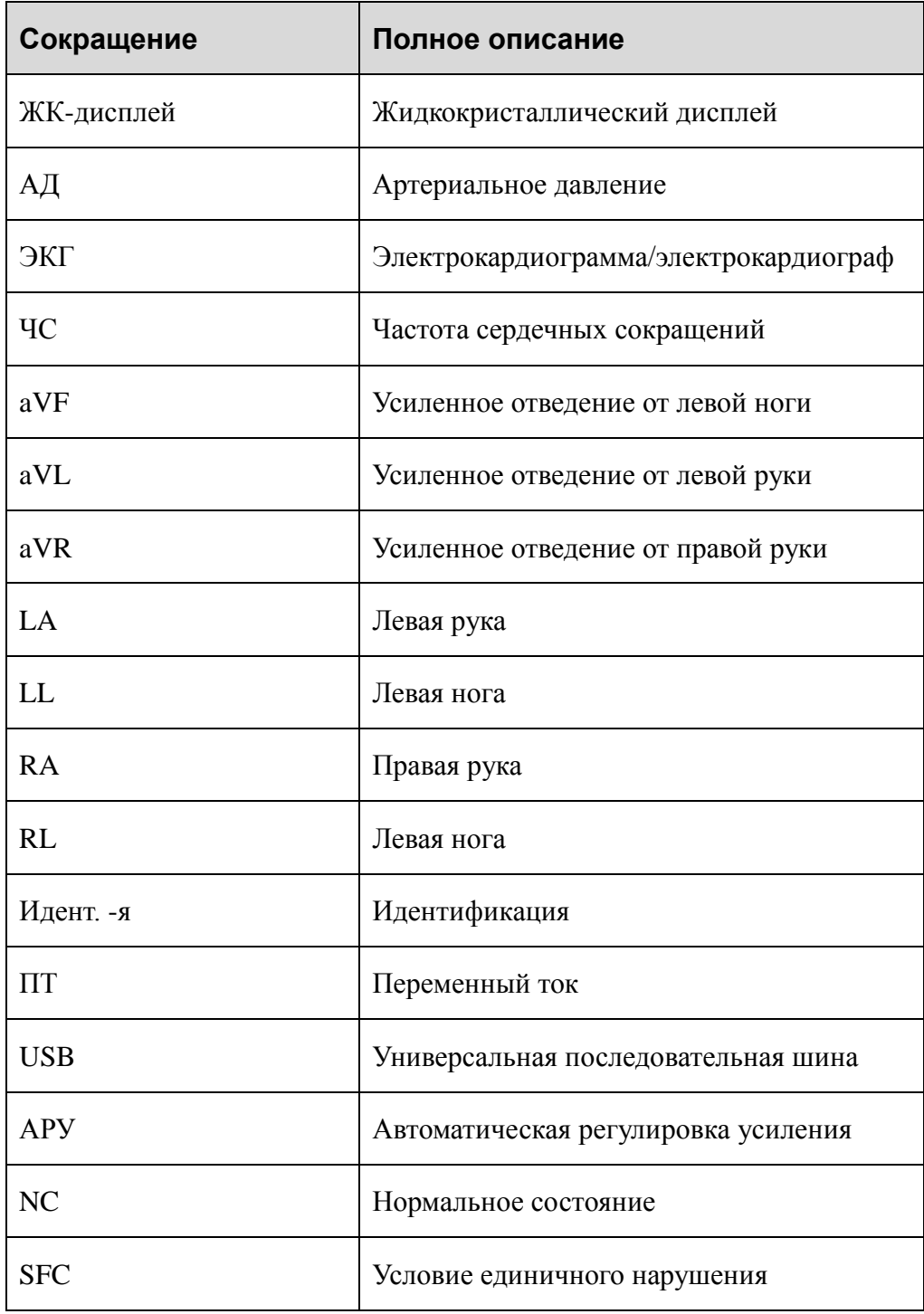

P/N: 01.54.111748 MPN: 01.54.111748016

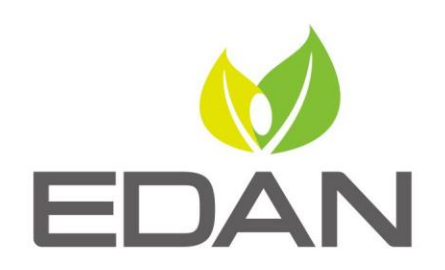

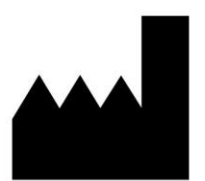

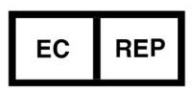

Изготовителъ: EDAN INSTRUMENTS, INC. Aдрес: #15 Jinhui Road, Jinsha Community, Kengzi Sub-District Pingshan District, 518122 Shenzhen, P.R. China E-mail: info@edan.com.cn Тел.: +86-755-2689 8326 Факс: +86-755-2689 8330 Веб-сайт: www.edan.com.cn

Уполномоченный представитель в Европейском сообщесте: Shanghai International Holding Corp. GmbH Aдрес: eiffestrasse 80, D-20537 Hamburg Germany Тел.: +49-40-2513175 E-mail: shholding@hotmail.com